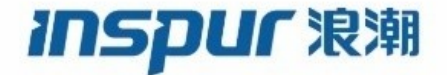

# **Inspur CN6000 Series INOS-CN U ZŽƵƚŝŶŐŽŶĨŝŐƵƌĂƚŝŽŶ'ƵŝĚĞ**

**Inspur-Cisco Networking Technology Co., Ltd.** provides customers with comprehensive technical support and services.<br>For any assistance, please contact our local office or company headquarters.<br>Website: http://www.inspur.c **Inspur-Cisco Networking Technology Co., Ltd.** provides customers with comprehensive technical sup<br>For any assistance, please contact our local office or company headquarters.<br>Website: http://www.inspur.com/<br>Technical Supp **Inspur-Cisco Networking Technology Co., Ltd.**<br>For any assistance, please contact our local offic<br>Website: http://www.inspur.com/<br>Technical Support Tel: 400-691-1766<br>Technical Support Email:<u>inspur\_network@insp</u><br>Technical **Inspur-Cisco Networking Technology Co., Ltd.** provides custor<br>For any assistance, please contact our local office or company<br>Website: http://www.inspur.com/<br>Technical Support Tel: 400-691-1766<br>Technical Support Email:<u>ins</u> **Inspur-Cisco Networking Technology Co., Ltd.** provides customers with comprehensive tec<br>For any assistance, please contact our local office or company headquarters.<br>Website: http://www.inspur.com/<br>Technical Support Email: **Inspur-Cisco Networking Technology Co., Ltd.** provides customers with comprehensive technical supp<br>For any assistance, please contact our local office or company headquarters.<br>Website: http://www.inspur.com/<br>Technical Sup **Inspur-Cisco Networking Technology Co., Ltd.** provides customers with comprehensive technical support a<br>For any assistance, please contact our local office or company headquarters.<br>Website: http://www.inspur.com/<br>Technica **Inspur-Cisco Networking Technology Co., Ltd.** prov<br>For any assistance, please contact our local office of<br>Website: http://www.inspur.com/<br>Technical Support Tel: 400-691-1766<br>Technical Support Email: inspur\_network@inspur.

-----------------------------------------------------------------------------------------------------------------------------------------

#### **Notice**

**EXECUTE:**<br> **Comparison COVERT**<br>
Copyright © 2020<br>
Copyright © 2020<br>
Inspur Group.<br>
All rights reserved.<br>
No part of this publication may be excerpted, represented in the external including photocopying **Notice**<br>
Copyright © 2020<br>
Inspur Group.<br>
All rights reserved.<br>
No part of this publication may be excerpted,<br>
electronic or mechanical, including photocopy<br>
Networking Technology Co...I.td. **Notice**<br>
Copyright © 2020<br>
Inspur Group.<br>
All rights reserved.<br>
No part of this publication may be excerpted, repelectronic or mechanical, including photocopying<br>
Networking Technology Co.,Ltd. Notice<br>
Copyright © 2020<br>
Inspur Group.<br>
All rights reserved.<br>
All rights reserved.<br>
No part of this publication may be excerpted, reproduced, translated or utilized in any form or by any means,<br>
electronic or mechanical, **Notice**<br>
Copyright © 2020<br>
Inspur-Group.<br>
All rights reserved.<br>
No part of this publication may be excerpted, reproduced, translated or utilized in any form or by any means,<br>
Ne part of this publication in Web excerpted, **Notice**<br>
Copyright © 2020<br>
Inspur Group.<br>
All rights reserved.<br>
No part of this publication may be excerpted, reproduced, transla<br>
electronic or mechanical, including photocopying and microfilm,<br>
Networking Technology Co **Notice**<br>Copyright © 2020<br>Inspur-Group.<br>All rights reserved.<br>No part of this publication may be excerpted, reproduced, translated or utilized in any form or by any means,<br>Networking Technology Co.,Ltd.<br>**Review Co., All ot Notice**<br>
Copyright © 2020<br>
Inspur Group.<br>
All rights reserved.<br>
No part of this publication may be excerpted, reproduced, translated or utilized in any form or by any means,<br>
Nelectronic or mechanical, including photoco **Notice**<br>Copyright © 2020<br>Inspur Group.<br>All rights reserved.<br>No part of this publication may be excerpted, reproduced, translated or utilized in any form or by any means,<br>electronic or mechanical, including photocopying an **NOTICE**<br>Copyright © 2020<br>Inspur Group.<br>All rights reserved.<br>No part of this publication may be excerpted, reproduced, translated or utilized in any form or by any no<br>electronic or mechanical, including photocopying and m

# **Preface**

## Objectives

This guide describes main functions of the CN6000 Series. To have a quick grasp of the CN6000 Series, please read this manual carefully.

## Versions

The following table lists the product versions related to this document.

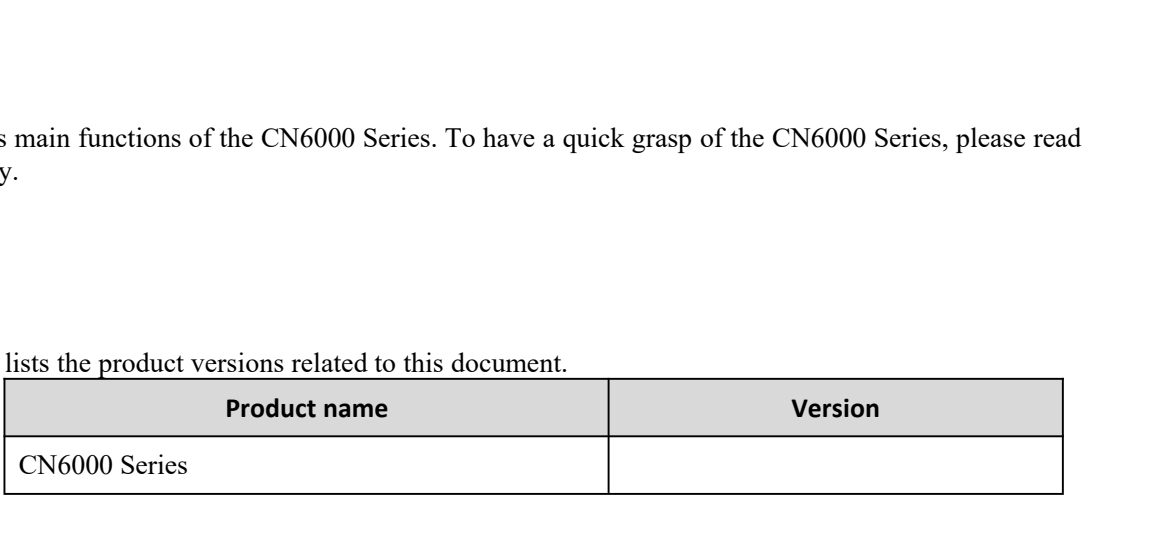

## Conventions

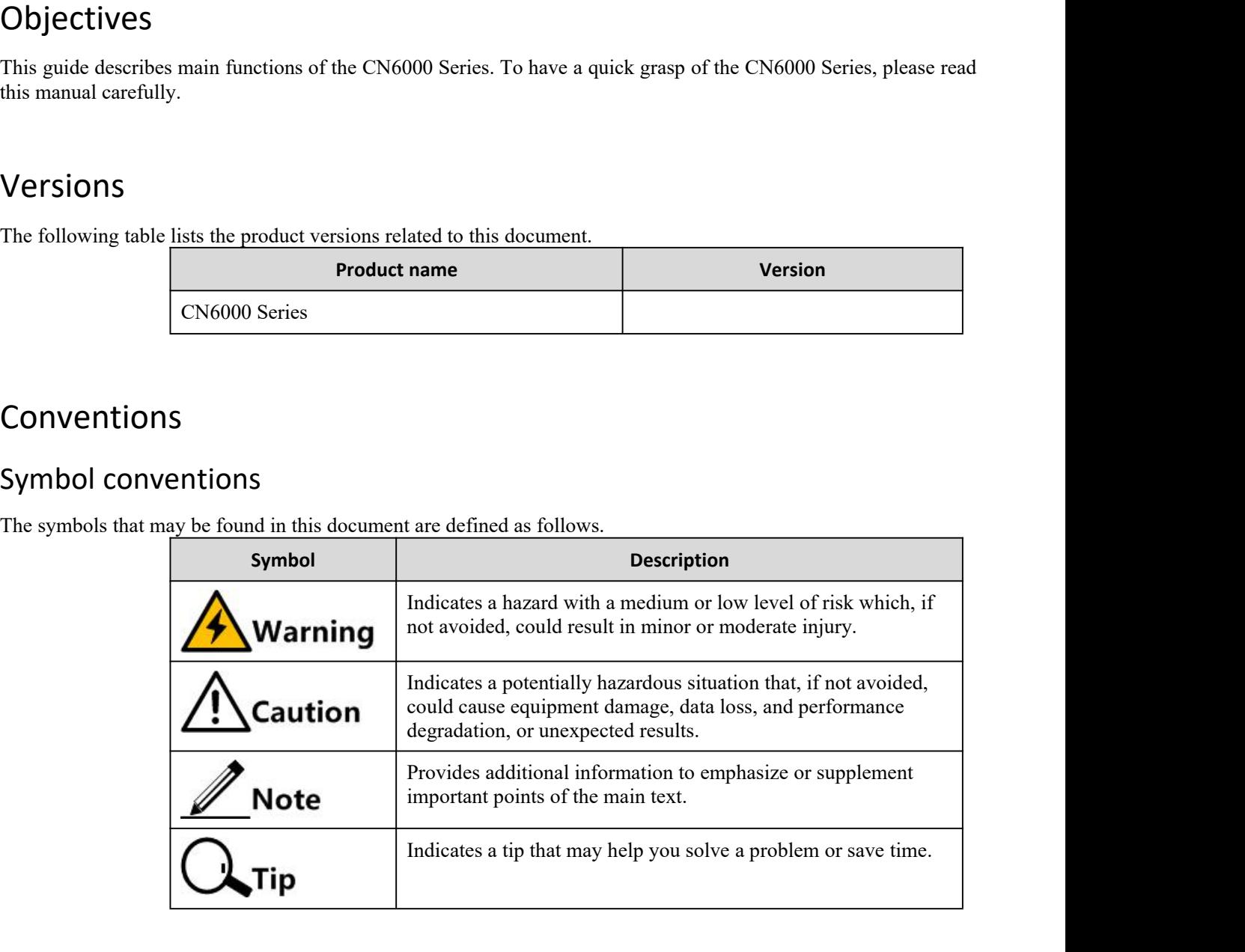

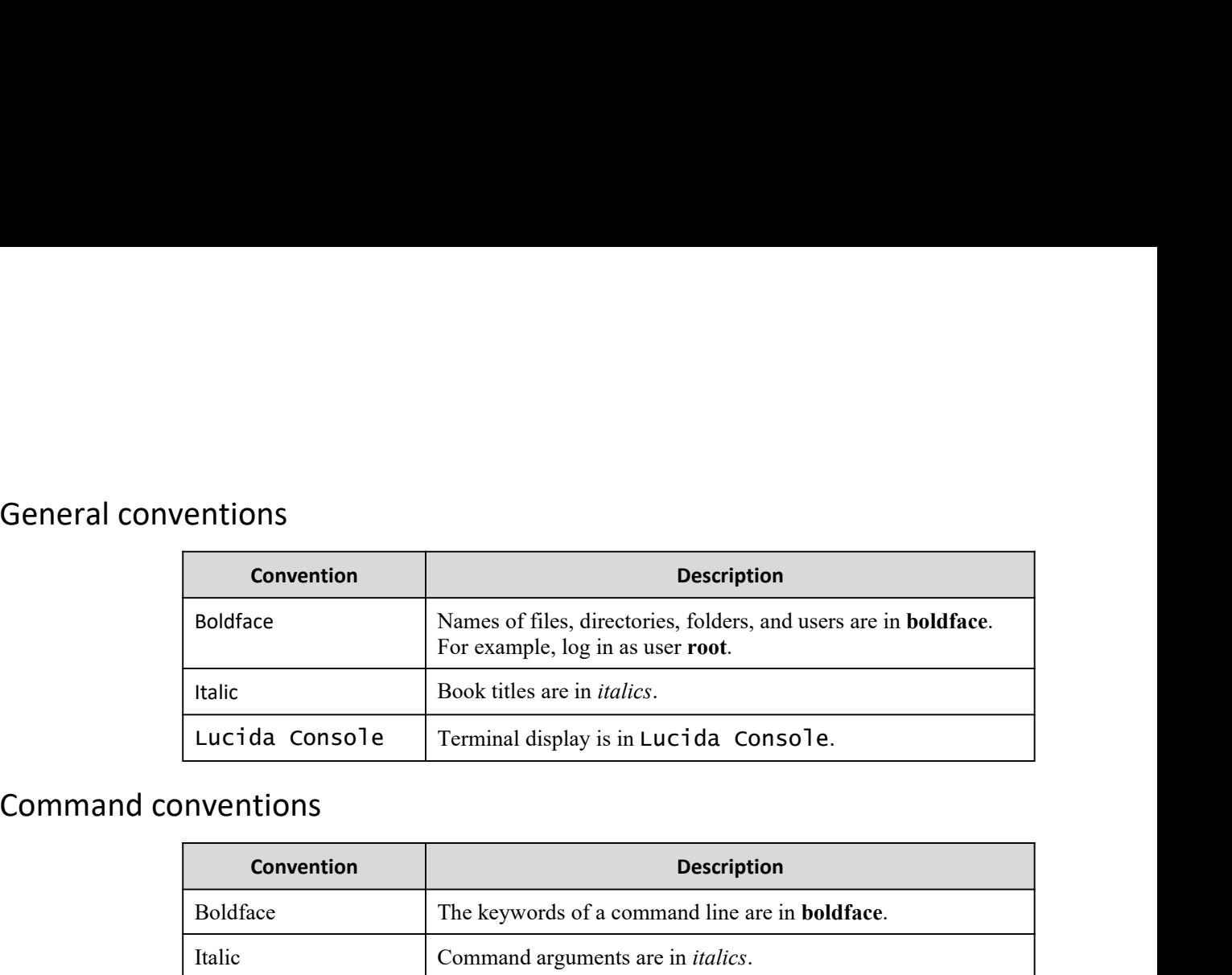

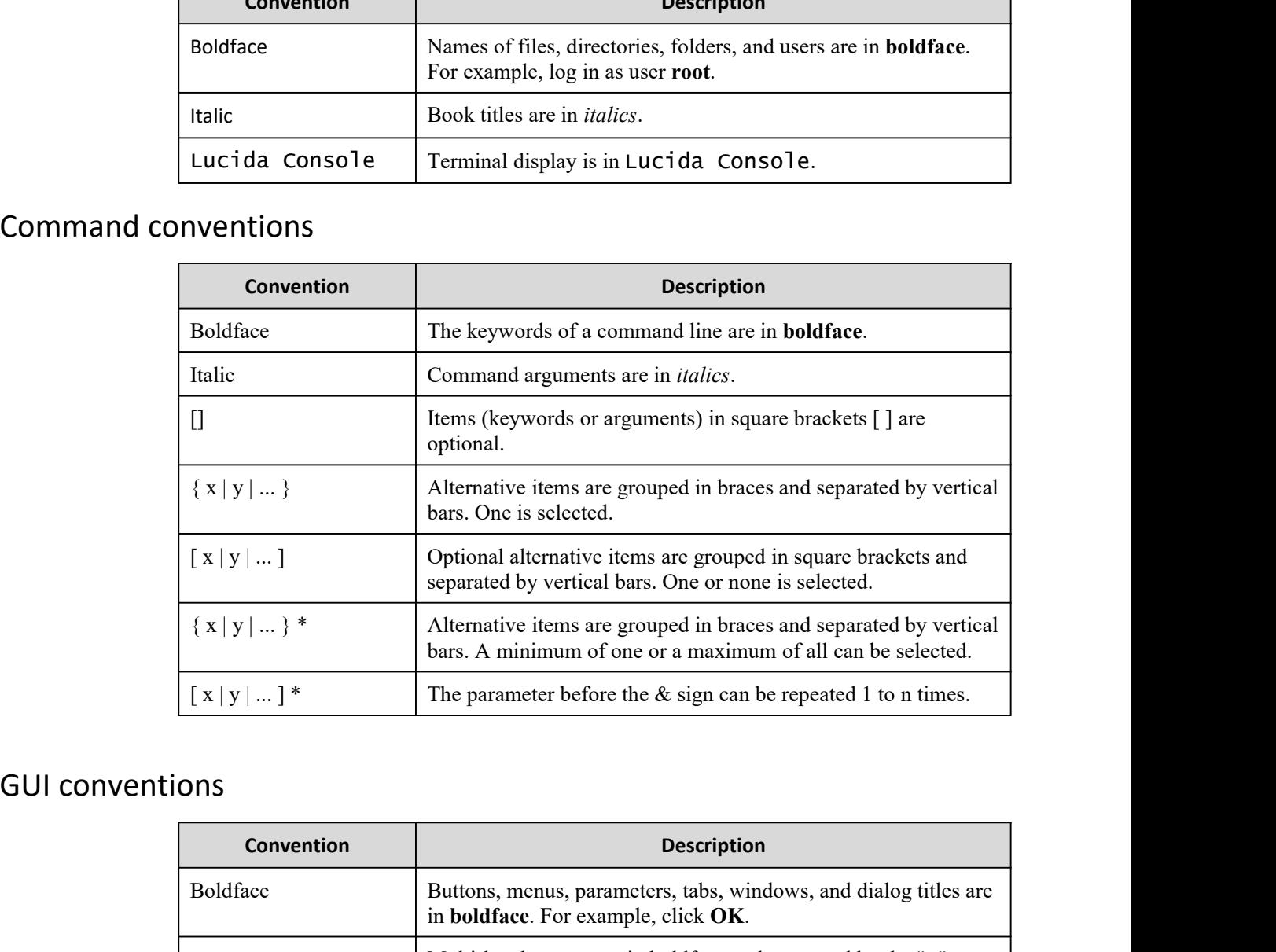

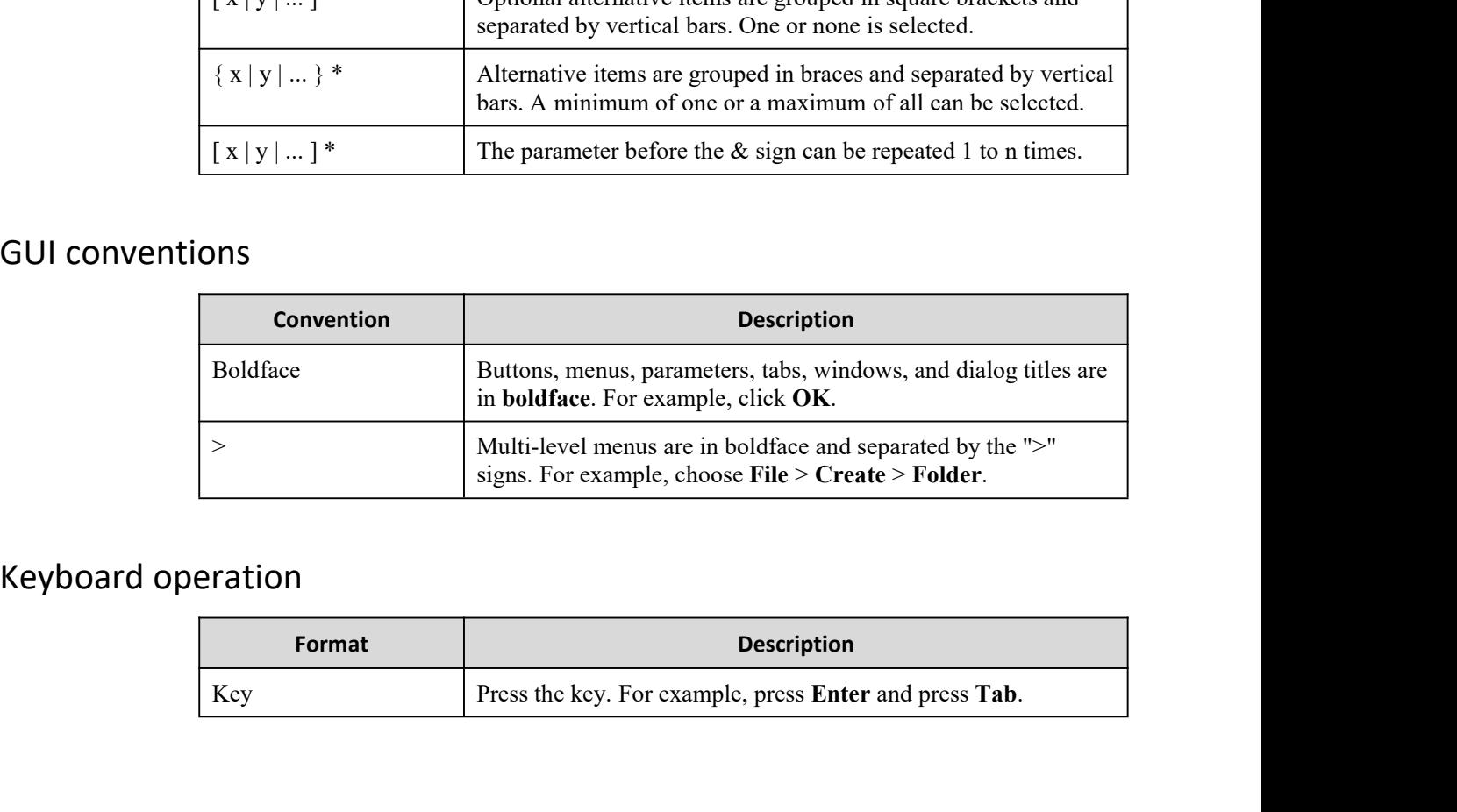

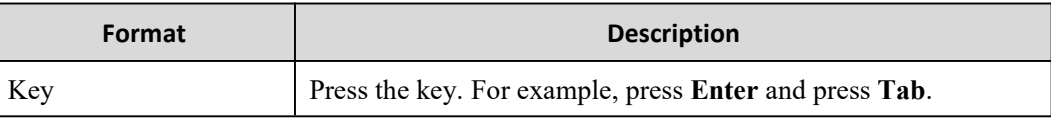

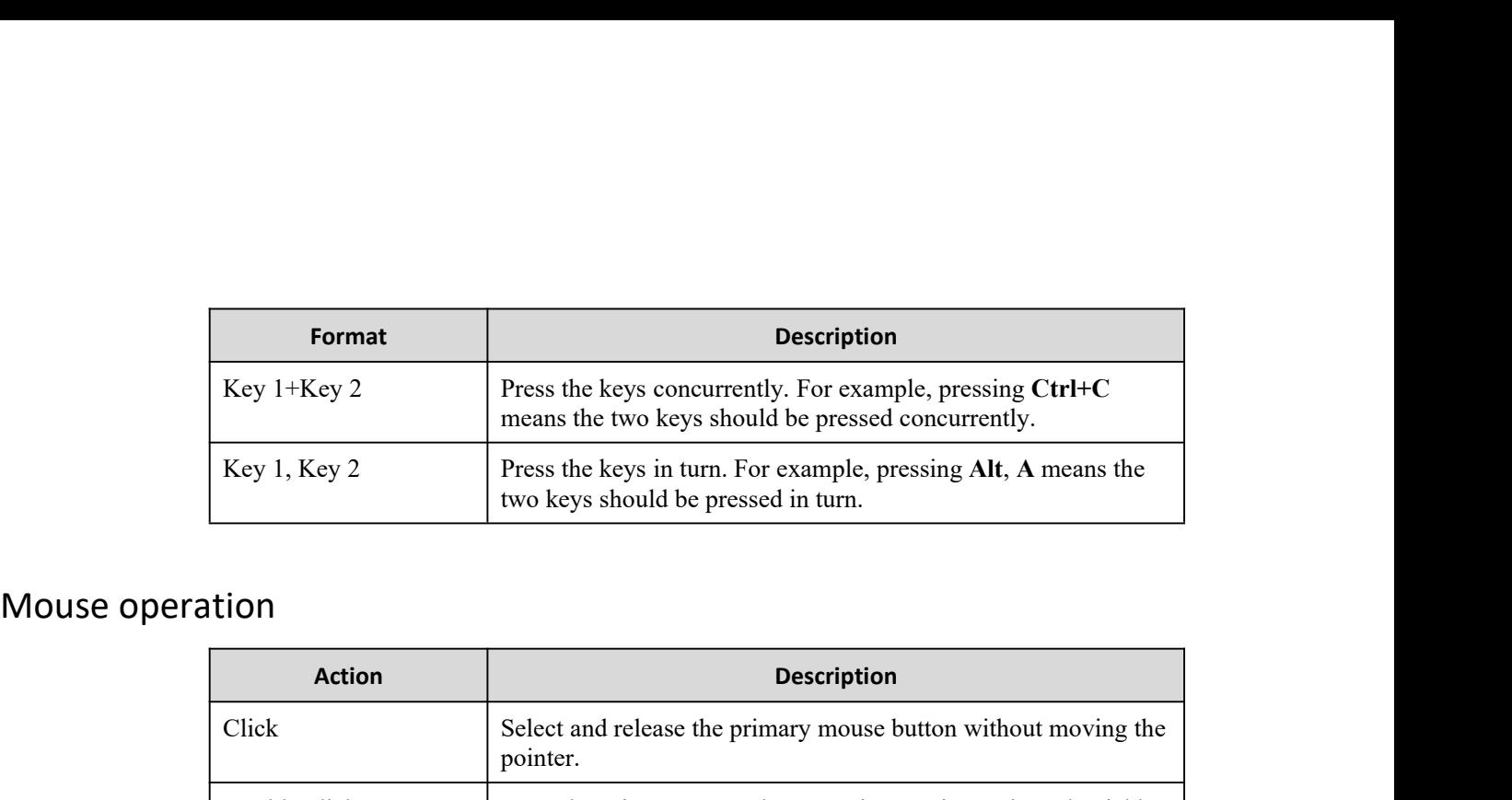

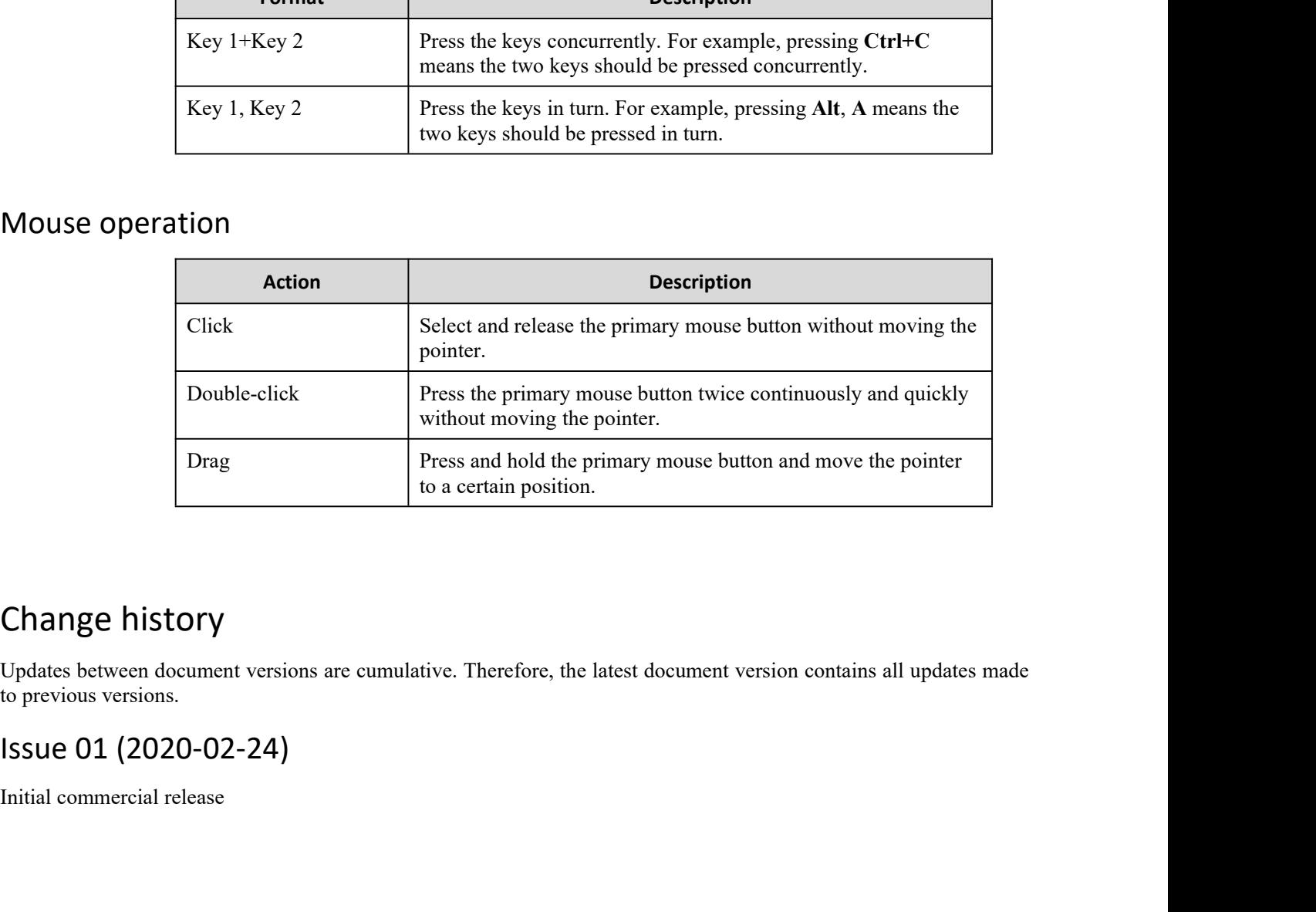

It to a certa<br>
Change history<br>
Updates between document versions are cumulative. The<br>
to previous versions.<br>
ISSUE 01 (2020-02-24)<br>
Initial commercial release

#### **C O N T E N T S**

#### **[Preface](#page-11-0) 11**

[Audience](#page-11-0) **<sup>11</sup>** [Organization](#page-12-0) **12** [Document Conventions](#page-12-0) **12**

#### **[New and Changed Information](#page-17-0) <sup>1</sup>**

Т

**[C H A P T E R](#page-19-0) 1 [Overview](#page-19-0) 1-3** [About Multicast](#page-19-0) **1-3** [Multicast Distribution Trees](#page-20-0) **1-4** [Source Trees](#page-20-0) **1-4** [Shared Trees](#page-21-0) **1-5** [Multicast Forwarding](#page-22-0) **1-6** [Inspur INOS-CN](#page-23-0) [PIM](#page-23-0) **1-7** [ASM](#page-25-0) **1-9** [SSM](#page-25-0) **1-9** [RPF Routes for Multicast](#page-25-0) **1-9** [IGMP](#page-25-0) **1-9** [IGMP Snooping](#page-26-0) **1-10** [Interdomain Multicast](#page-26-0) **1-10** [SSM](#page-26-0) **1-10** [MSDP](#page-26-0) **1-10** [MRIB](#page-26-0) **1-10** [Licensing Requirements for Multicast](#page-27-0) **1-11** [General Multicast Restrictions](#page-28-0) **1-12** [Additional References](#page-28-0) **1-12** [Related Documents](#page-28-0) **1-12** [Technical Assistance](#page-28-0) **1-12**

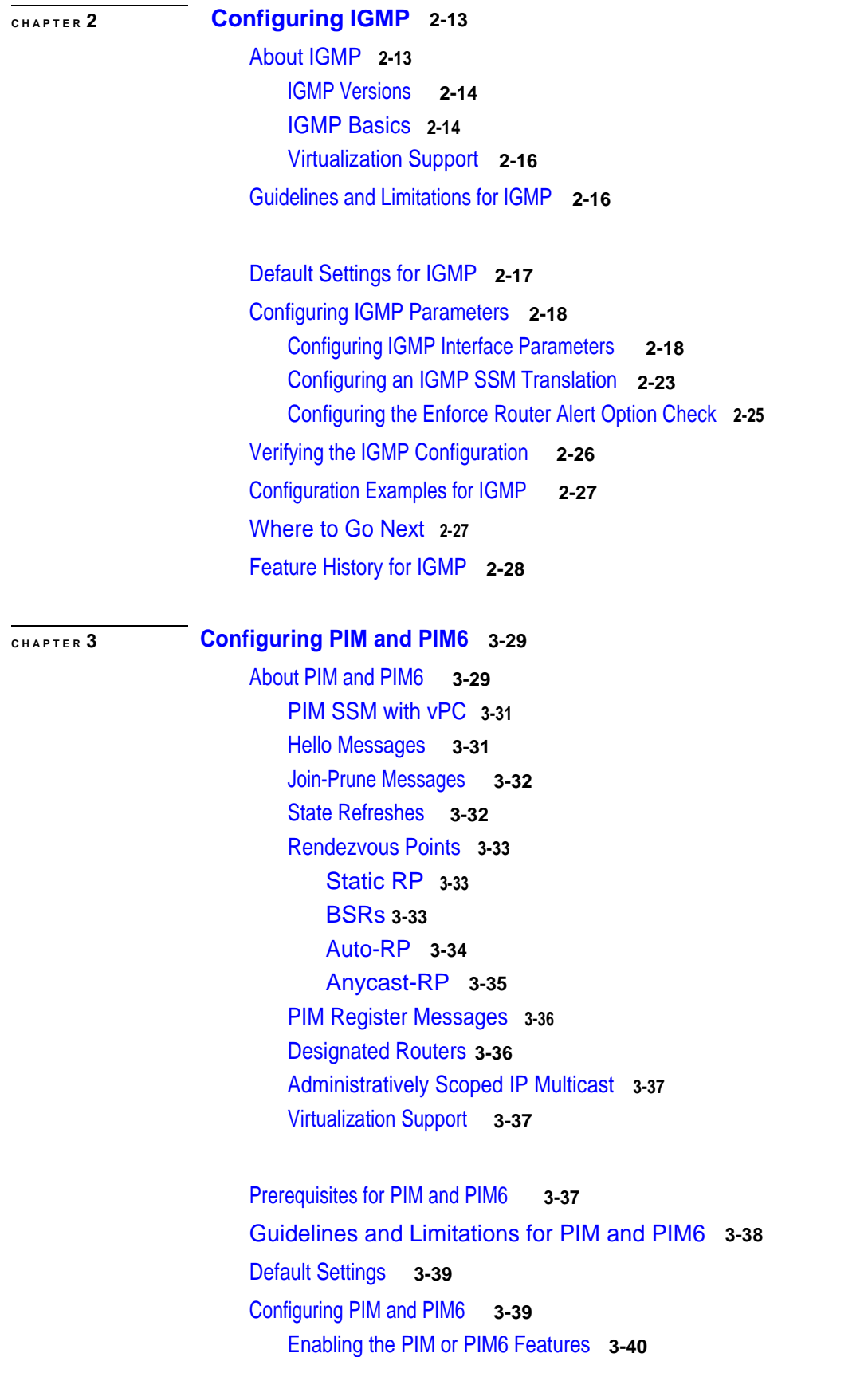

 $\mathsf{l}$ 

 $\mathbf{I}$ 

[Configuring PIM or PIM6 Sparse Mode](#page-59-0) **3-42** [Configuring PIM6 Sparse Mode Parameters](#page-64-0) **3-46** [Configuring ASM](#page-67-0) **3-48** [Configuring Static RPs \(PIM\)](#page-67-0) **3-48** [Configuring Static RPs \(PIM6\)](#page-69-0) **3-49** [Configuring BSRs](#page-71-0) **3-50** [Configuring Auto-RP](#page-74-0) **3-53** [Configuring a PIM Anycast-RP Set](#page-77-0) **3-55** [Configuring a PIM Anycast-RP Set \(PIM6\)](#page-80-0) **3-57** [Configuring Shared Trees Only for ASM \(PIM\)](#page-81-0) **3-58** [Configuring Shared Trees Only for ASM \(PIM6\)](#page-83-0) **3-59** [Setting the Maximum Number of Entries in the Multicast Routing Table](#page-85-0) **3-60** [Preventing Duplicate Packets During an RPT to SPT Switchover](#page-87-0) **3-61** [Configuring SSM \(PIM\)](#page-88-0) **3-62** [Configuring SSM \(PIM6\)](#page-90-0) **3-63** [Configuring PIM SSM Over a vPC](#page-92-0) **3-64** [Configuring RPF Routes for Multicast](#page-95-0) **3-66** [Disabling Multicast Multipath](#page-96-0) **3-67** [Configuring Route Maps to Control RP Information Distribution](#page-98-0) **3-68** [Configuring Route Maps to Control RP Information Distribution \(PIM6\)](#page-100-0) **3-69** [Configuring Message Filtering](#page-102-0) **3-70** [Configuring Message Filtering \(PIM6\)](#page-108-0) **3-74** [Verifying the PIM Configuration](#page-110-0) **3-75** [Configuring Multicast Table Size](#page-111-0) **3-76** [Configuring the Multicast Entries Using the CLI](#page-111-0) **3-76** [Displaying the Multicast Entries](#page-112-0) **3-77** [Configuring the Unicast Entries Using the CLI](#page-112-0) **3-77** [Displaying the Unicast Entries](#page-112-0) **3-77** [Displaying Statistics](#page-112-0) **3-77** [Displaying PIM and PIM6 Statistics](#page-113-0) **3-78** [Clearing PIM Statistics](#page-113-0) **3-78** [Configuration Examples for PIM](#page-113-0) **3-78** [Configuration Example for SSM](#page-113-0) **3-78** [Configuration Example for PIM SSM Over vPC](#page-114-0) **3-79** [Configuration Example for BSR](#page-118-0) **3-83** [Configuration Example for PIM Anycast-RP](#page-119-0) **3-84** [Where to Go Next](#page-120-0) **3-85** [Additional References](#page-120-0) **3-85** [Related Documents](#page-121-0) **3-86**

#### [Standards](#page-121-0) **3-86** [Feature History for PIM and PIM6](#page-121-0) **3-86**

**CONFIGURE A CONFIGURE SNOOPING 4-87** 

[About IGMP Snooping](#page-122-0) **4-87** [IGMPv1 and IGMPv2](#page-123-0) **4-88** [IGMPv3](#page-124-0) **4-89** [IGMP Snooping Querier](#page-124-0) **4-89** [IGMP Filtering on Router Ports](#page-124-0) **4-89** [IGMP Snooping with VRFs](#page-124-0) **4-89**

[Prerequisites for IGMP Snooping](#page-125-0) **4-90** [Default Settings](#page-125-0) **4-90** [Configuring IGMP Snooping Parameters](#page-126-0) **4-91** [Verifying the IGMP Snooping Configuration](#page-130-0) **4-95** [Setting Interval for Multicast Routes](#page-130-0) **4-95** [Displaying IGMP Snooping Statistics](#page-130-0) **4-95** [Configuration Examples for IGMP Snooping](#page-131-0) **4-96** [Where to Go Next](#page-131-0) **4-96** [Additional References](#page-131-0) **4-96** [Related Documents](#page-132-0) **4-97** [Standards](#page-132-0) **4-97** [Feature History for IGMP Snooping](#page-132-0) **4-97**

**CONFIGURER 5 [Configuring MSDP](#page-134-0)** 5-99

[Information About MSDP](#page-134-0) **5-99** [SA Messages and Caching](#page-135-0) **5-100** [MSDP Peer-RPF Forwarding](#page-136-0) **5-101** [MSDP Mesh Groups](#page-136-0) **5-101** [Virtualization Support](#page-136-0) **5-101**

[Prerequisites for MSDP](#page-137-0) **5-102** [Default Settings](#page-137-0) **5-102** [Configuring MSDP](#page-137-0) **5-102** [Enabling the MSDP Feature](#page-138-0) **5-103** [Configuring MSDP](#page-139-0) Peers **5-104**

**The Contract of the Contract of the Contract of the Contract of the Contract of the Contract of the Contract of the Contract of the Contract of the Contract of the Contract of the Contract of the Contract of the Contract** 

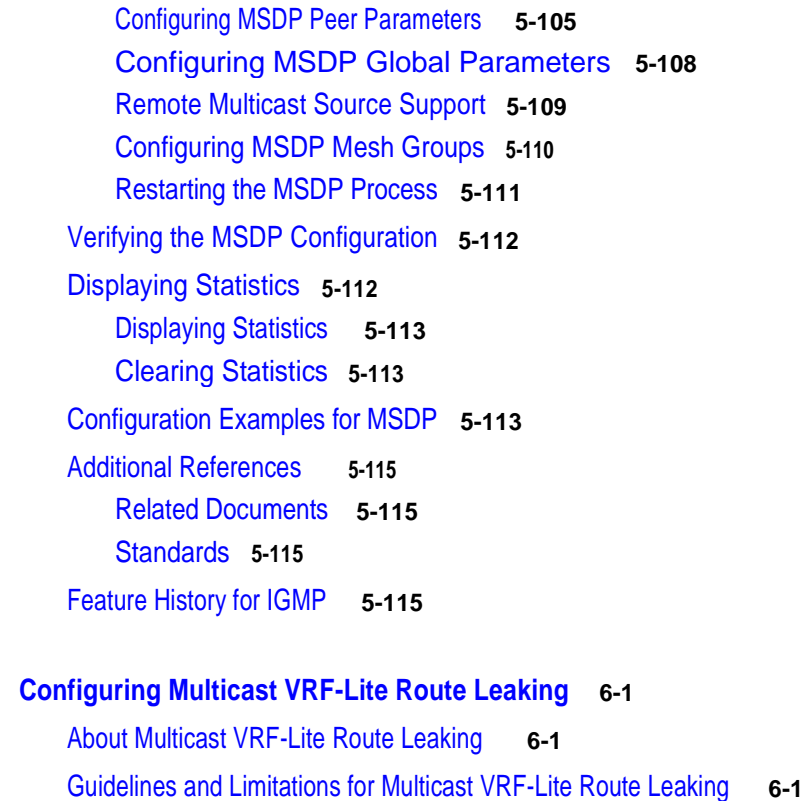

[Configuring Multicast VRF-Lite Route Leaking](#page-158-0) **6-2**

[Verifying the Multicast VRF-Lite Route Leaking Configuration](#page-159-0) **6-3** [Configuration Examples for Multicast VRF-Lite Route Leaking](#page-159-0) **6-3**

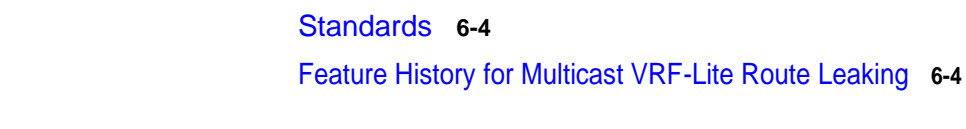

[Related Documents](#page-160-0) **6-4**

**[A P P E N D I X](#page-161-0) A [IETF RFCs for IP Multicast](#page-161-0) A-5**

**I [N D E X](#page-163-0)**

 $\Gamma$ 

**[C H A P T E R](#page-157-0) 6 [Configuring Multicast VRF-Lite Route Leaking](#page-157-0) 6-1**

**Contents**

I

I

# <span id="page-11-0"></span>**Preface**

This preface describes the audience, organization, and conventions of the *Inspur CN6000 Series INOS-CN Multicast Routing Configuration Guide*. It also provides information on how to obtain related documentation.

This chapter includes the following sections:

- [Audience, page 11](#page-11-0)
- [Document Conventions, page 12](#page-12-0)

# **Audience**

I

This publication is for network administrators who install, configure, and maintain Inspur CN6048TP, CN6132Q-V, CN61108PC-V, and CN61108TC-V switches.

# <span id="page-12-0"></span>**Document Conventions**

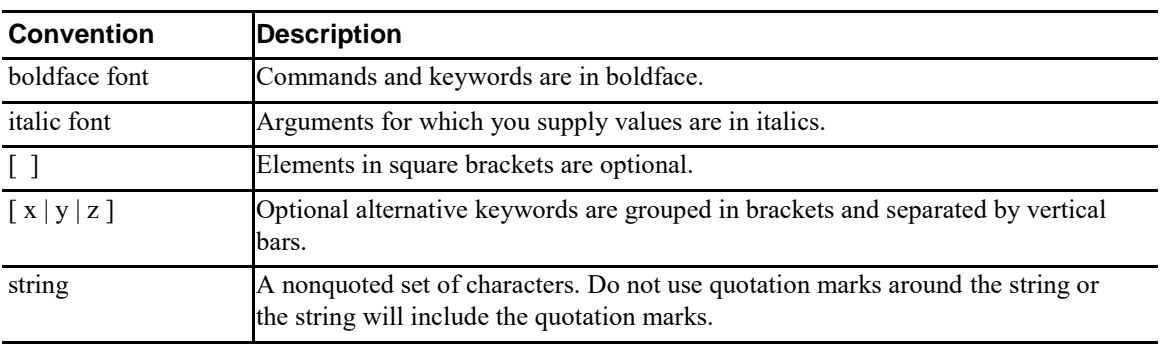

Command descriptions use these conventions:

ヿ

Screen examples use these conventions:

| screen font             | Terminal sessions and information that the switch displays are in screen font.                                  |
|-------------------------|----------------------------------------------------------------------------------------------------|
| boldface screen<br>font | Information you must enter is in boldface screen font.                                                          |
| italic screen font      | Arguments for which you supply values are in italic screen font.                                                |
| $\langle \ \rangle$     | Nonprinting characters, such as passwords, are in angle brackets.                                               |
|                         | Default responses to system prompts are in square brackets.                                                     |
| !, #                    | An exclamation point (!) or a pound sign $(\#)$ at the beginning of a line of code<br>indicates a comment line. |

This document uses the following conventions:

 $\overline{\mathscr{S}}$ 

**Note** Means reader *take note*. Notes contain helpful suggestions or references to material not covered in the manual.

∧

**Caution** Means *reader be careful*. In this situation, you might do something that could result in equipment damage or loss of data.

 $\mathbf I$ 

**Tip** Means *the following information will help you solve a problem*.

 $\overline{\phantom{a}}$ 

 $\mathbf I$ 

 $\overline{\phantom{a}}$ 

H

 $\Gamma$ 

 $\blacksquare$ 

I

l

H.

# <span id="page-17-0"></span>**New and Changed Information**

This chapter provides release-specific information for each new and changed feature in the *Inspur CN6000 Series INOS-CN Multicast Routing Configuration Guide.*

[Table 1 s](#page-17-0)ummarizes the new and changed features for the *Inspur CN6000 Series INOS-CN Multicast Routing Configuration Guide*, and tells you where they are documented.

#### *Table 1 New and Changed Features*

I

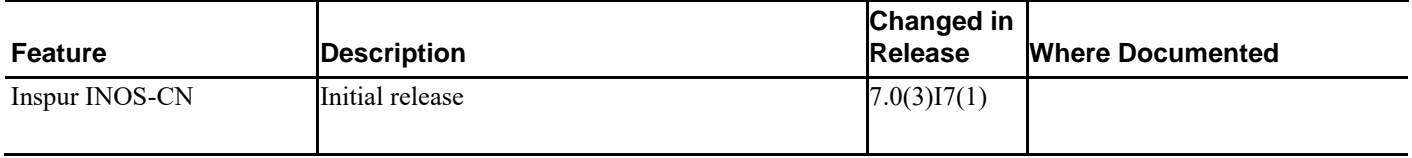

 $\overline{\mathsf{I}}$ 

H

# **C H A P T E R 1**

# <span id="page-19-0"></span>**Overview**

This chapter describes the multicast features of Inspur INOS-CN.

This chapter includes the following sections:

- [About Multicast, page 1-3](#page-19-0)
- [Licensing Requirements for Multicast, page 1-11](#page-27-0)
- [General Multicast Restrictions, page 1-12](#page-28-0)
- [Additional References, page 1-12](#page-28-0)

# **About Multicast**

IP multicast is a method of forwarding the same set of IP packets to a number of hosts within a network. You can use multicast in IPv4 networks to provide efficient delivery of data to multiple destinations.

Multicast involves both a method of delivery and discovery of senders and receivers of multicast data, which is transmitted on IP multicast addresses called groups. A multicast address that includes a group and source IP address is often referred to as a channel. The Internet Assigned Number Authority (IANA) has assigned 224.0.0.0 through 239.255.255.255 as IPv4 multicast addresses. For more information, see [http://www.iana.org/assignments/multicast-addresses.](http://www.iana.org/assignments/multicast-addresses)

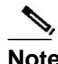

Note For a complete list of RFCs related to multicast, see [Appendix A, "IETF RFCs for IP Multicast."](#page-161-0)

The routers in the network listen for receivers to advertise their interest in receiving multicast data from selected groups. The routers then replicate and forward the data from sources to the interested receivers. Multicast data for a group is transmitted only to those LAN segments with receivers that requested it.

[Figure 1-1 s](#page-20-0)hows one source transmitting multicast data that is delivered to two receivers. In the figure, because the center host is on a LAN segment where no receiver requested multicast data, no data is delivered to that receiver.

#### **Chapter 1 Overview**

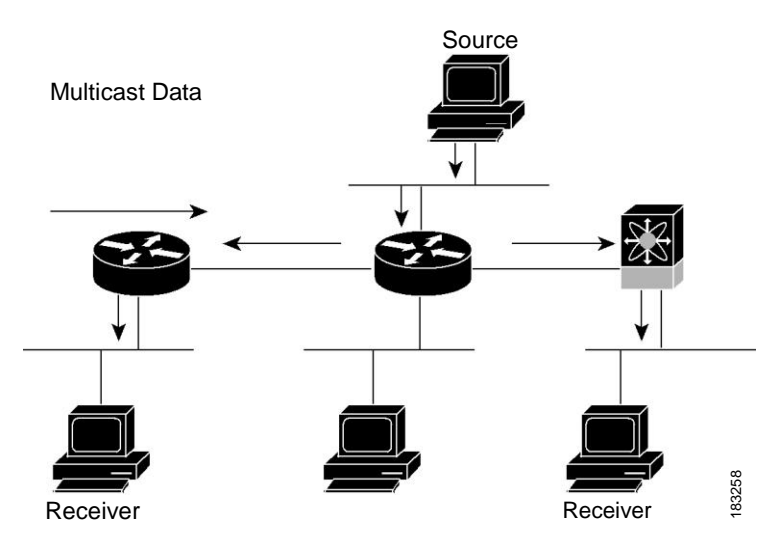

#### <span id="page-20-0"></span>*Figure 1-1 Multicast Traffic from One Source to Two Receivers*

This section includes the following topics:

- [Multicast Distribution Trees, page 1-4](#page-20-0)
- [Multicast Forwarding, page 1-6](#page-22-0)
- [Inspur INOS-CN](#page-23-0) PIM, page 1-7
- [IGMP, page 1-9](#page-25-0)
- [IGMP Snooping, page 1-10](#page-26-0)
- [Interdomain Multicast, page 1-10](#page-26-0)
- [MRIB, page 1-10](#page-26-0)

## **Multicast Distribution Trees**

A multicast distribution tree represents the path that multicast data takes between the routers that connect sources and receivers. The multicast software builds different types of trees to support different multicast methods.

This section includes the following topics:

- [Source Trees, page 1-4](#page-20-0)
- [Shared Trees, page 1-5](#page-21-0)

#### **Source Trees**

A source tree represents the shortest path that the multicast traffic takes through the network from the sources that transmit to a particular multicast group to receivers that requested traffic from that same group. Because of the shortest path characteristic of a source tree, this tree is often referred to as a shortest path tree (SPT)[. Figure 1-2](#page-21-0) shows a source tree for group 224.1.1.1 that begins at host A and connects to hosts B and C.

<span id="page-21-0"></span>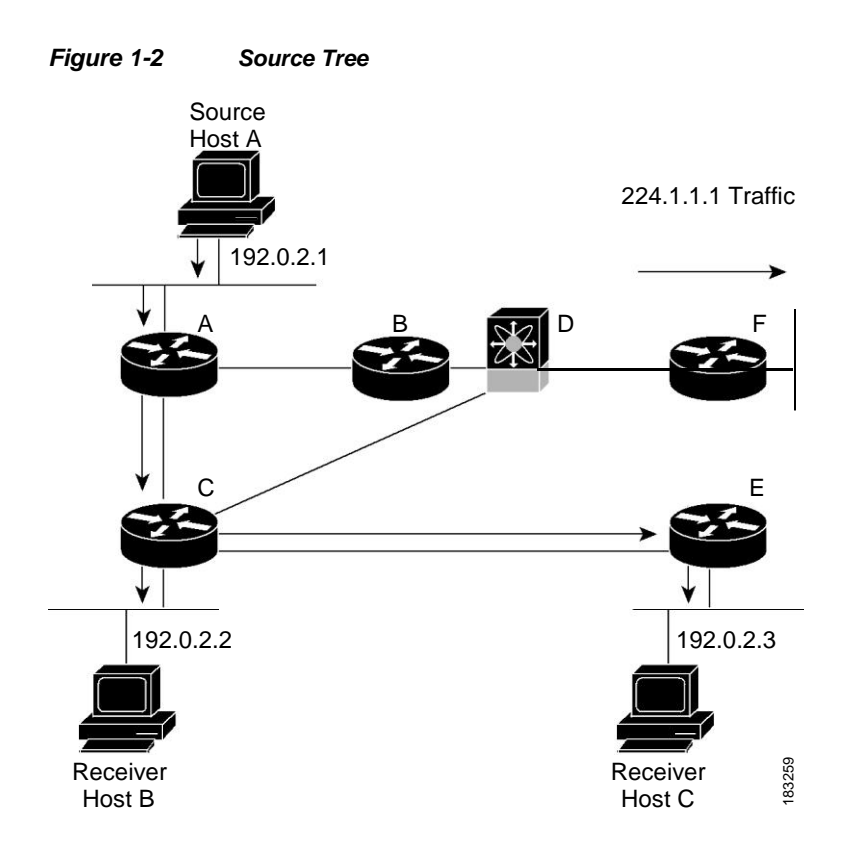

The notation (S, G) represents the multicast traffic from source S on group G. The SPT in [Figure 1-2](#page-21-0) is written (192.1.1.1, 224.1.1.1). Multiple sources can be transmitting on the same group.

#### **Shared Trees**

I

A shared tree represents the shared distribution path that the multicast traffic takes through the network from a shared root or rendezvous point (RP) to each receiver. (The RP creates an SPT to each source.) A shared tree is also called an RP tree (RPT). [Figure 1-3](#page-22-0) shows a shared tree for group 224.1.1.1 with the RP at router D. Source hosts A and D send their data to router D, the RP, which then forwards the traffic to receiver hosts B and C.

<span id="page-22-0"></span>![](_page_22_Figure_2.jpeg)

The notation (\*, G) represents the multicast traffic from any source on group G. The shared tree in [Figure 1-3 i](#page-22-0)s written (\*, 224.2.2.2).

## **Multicast Forwarding**

Because multicast traffic is destined for an arbitrary group of hosts, the router uses reverse path forwarding (RPF) to route data to active receivers for the group. When receivers join a group, a path is formed either toward the source (SSM mode) or the RP (ASM mode). The path from a source to a receiver flows in the reverse direction from the path that was created when the receiver joined the group.

For each incoming multicast packet, the router performs an RPF check. If the packet arrives on the interface leading to the source, the packet is forwarded out each interface in the outgoing interface (OIF) list for the group. Otherwise, the router drops the packet.

[Figure 1-4 s](#page-23-0)hows an example of RPF checks on packets coming in from different interfaces. The packet that arrives on E0 fails the RPF check because the unicast route table lists the source of the network on interface E1. The packet that arrives on E1 passes the RPF check because the unicast route table lists the source of that network on interface E1.

![](_page_23_Picture_159.jpeg)

#### <span id="page-23-0"></span>*Figure 1-4 RPF Check Example*

### **Inspur INOS-CN PIM**

Inspur INOS-CN supports multicasting with Protocol Independent Multicast (PIM) sparse mode. PIM is IP routing protocol independent and can leverage whichever unicast routing protocols are used to populate the unicast routing table. In PIM sparse mode, multicast traffic is sent only to locations of the network that specifically request it. PIM dense mode is not supported by Inspur INOS-CN.

**Note** In this publication, the term "PIM" is used for PIM sparse mode version 2.

To access multicast commands, you must enable the PIM feature. Multicast is enabled only after you enable PIM on an interface of each router in a domain. You configure PIM for an IPv4 network. By default, IGMP runs on the system.

PIM, which is used between multicast-capable routers, advertises group membership across a routing domain by constructing multicast distribution trees. PIM builds shared distribution trees on which packets from multiple sources are forwarded, as well as source distribution trees, on which packets from a single source are forwarded.

The distribution trees change automatically to reflect the topology changes due to link or router failures. PIM dynamically tracks both multicast-capable sources and receivers.

The router uses the unicast routing table and RPF routes for multicast to create multicast routing information.

![](_page_23_Picture_12.jpeg)

**Note** In this publication, "PIM for IPv4" refer to the Inspur INOS-CN implementation of PIM sparse mode. A PIM domain can include an IPv4 network.

[Figure 1-5 s](#page-24-0)hows two PIM domains in an IPv4 network.

<span id="page-24-0"></span>![](_page_24_Figure_3.jpeg)

[Figure 1-5 s](#page-24-0)hows the following elements of PIM:

- The lines with arrows show the path of the multicast data through the network. The multicast data originates from the sources at hosts A and D.
- The dashed line connects routers B and F, which are Multicast Source Discovery Protocol (MSDP) peers. MSDP supports the discovery of multicast sources in other PIM domains.
- Hosts B and C receive multicast data by using Internet Group Management Protocol (IGMP) to advertise requests to join a multicast group.
- Routers A, C, and D are designated routers (DRs). When more than one router is connected to a LAN segment, such as C and E, the PIM software chooses one router to be the DR so that only one router is responsible for putting multicast data on the segment.

Router B is the rendezvous point (RP) for one PIM domain and router F is the RP for the other PIM domain. The RP provides a common point for connecting sources and receivers within a PIM domain.

PIM supports two multicast modes for connecting sources and receivers:

- Any source multicast (ASM)
- Source-specific multicast (SSM)

<span id="page-25-0"></span>Inspur INOS-CN supports a combination of these modes for different ranges of multicast groups. You can also define RPF routes for multicast.

This section includes the following topics:

- [ASM, page 1-9](#page-25-0)
- [SSM, page 1-9](#page-25-0)
- [RPF Routes for Multicast, page 1-9](#page-25-0)

#### **ASM**

Any Source Multicast (ASM) is a PIM tree building mode that uses shared trees to discover new sources and receivers as well as source trees to form shortest paths from receivers to sources. The shared tree uses a network node as the root, called the rendezvous point (RP). The source tree is rooted at first-hop routers, directly attached to each source that is an active sender. The ASM mode requires an RP for a group range. An RP can be configured statically or learned dynamically by the Auto-RP or BSR group-to-RP discovery protocols.

The ASM mode is the default mode when you configure RPs.

For information about configuring ASM, see the ["Configuring ASM" section on page 3](#page-67-0)-48.

#### **SSM**

Source-Specific Multicast (SSM) is a PIM mode that builds a source tree that originates at the designated router on the LAN segment that receives a request to join a multicast source. Source trees are built by sending PIM join messages in the direction of the source. The SSM mode does not require you to configure RPs.

The SSM mode allows receivers to connect to sources outside the PIM domain.

For information about configuring SSM, see the ["Configuring SSM \(PIM\)" section on page 3](#page-88-0)-62.

#### **RPF Routes for Multicast**

You can configure static multicast RPF routes to override what the unicast routing table uses. This feature is used when the multicast topology is different than the unicast topology.

For information about configuring RPF routes for multicast, see the ["Configuring RPF Routes for](#page-95-0) [Multicast" section on page 3](#page-95-0)-66.

#### **IGMP**

By default, the Internet Group Management Protocol (IGMP) for PIM is running on the system.

The IGMP protocol is used by hosts that want to receive multicast data to request membership in multicast groups. Once the group membership is established, multicast data for the group is directed to the LAN segment of the requesting host.

You can configure IGMPv2 or IGMPv3 on an interface. You will usually configure IGMPv3 to support SSM mode. By default, the software enables IGMPv2.

For information about configuring IGMP, see [Chapter 2, "Configuring IGMP"](#page-29-0).

## <span id="page-26-0"></span>**IGMP Snooping**

IGMP snooping is a feature that limits multicast traffic on VLANs to the subset of ports that have known receivers. By examining (snooping) IGMP membership report messages from interested hosts, multicast traffic is sent only to VLAN ports that interested hosts reside on. By default, IGMP snooping is running on the system.

For information about configuring IGMP snooping, see [Chapter 4, "Configuring IGMP Snooping."](#page-122-0)

## **Interdomain Multicast**

Inspur INOS-CN provides several methods that allow multicast traffic to flow between PIM domains.

This section includes the following topics:

- [SSM, page 1-10](#page-26-0)
- [MSDP, page 1-10](#page-26-0)

#### **SSM**

The PIM software uses SSM to construct a shortest path tree from the designated router for the receiver to a known source IP address, which may be in another PIM domain. The ASM mode cannot access sources from another PIM domain without the use of another protocol.

Once you enable PIM in your networks, you can use SSM to reach any multicast source that has an IP address known to the designated router for the receiver.

For information about configuring SSM, see the ["Configuring SSM \(PIM\)" section on page 3](#page-88-0)-62.

#### **MSDP**

Multicast Source Discovery Protocol (MSDP) is a multicast routing protocol that is used with PIM to support the discovery of multicast sources in different PIM domains.

**Note** Inspur INOS-CN supports the PIM Anycast-RP, which does not require MSDP configuration. For information about PIM Anycast-RP, see the "Configuring a PIM Anycast-[RP Set" section on page 3](#page-77-0)-55.

For information about MSDP, see [Chapter 5, "Configuring MSDP."](#page-134-0)

## **MRIB**

The Inspur INOS-CN IPv4 Multicast Routing Information Base (MRIB) is a repository for route information that is generated by multicast protocols such as PIM and IGMP. The MRIB does not affect the route information itself. The MRIB maintains independent route information for each virtual routing and forwarding (VRF) instance.

[Figure 1-6 s](#page-27-0)hows the major components of the Inspur INOS-CN multicast software architecture:

• The Multicast FIB (MFIB) Distribution (MFDM) API defines an interface between the multicast Layer 2 and Layer 3 control plane modules, including the MRIB, and the platform forwarding plane. The control plane modules send the Layer 3 route update and Layer 2 lookup information using the MFDM API.

- <span id="page-27-0"></span>• The multicast FIB distribution process distributes the multicast update messages to the switch.
- The Layer 2 multicast client process sets up the Layer 2 multicast hardware forwarding path.
- The unicast and multicast FIB process manages the Layer 3 hardware forwarding path.

*Figure 1-6 Inspur INOS-CN Multicast Software Architecture*

![](_page_27_Figure_6.jpeg)

# **Licensing Requirements for Multicast**

The multicast features that require a license are as follows:

- PIM
- MSDP

The multicast features that require no license are as follows:

- IGMP
- IGMP snooping

# <span id="page-28-0"></span>**General Multicast Restrictions**

The following are the guidelines and limitations for Multicast on Inspur INOS-CN:

- Inspur INOS-CN does not support Pragmatic General Multicast (PGM).
- Layer 3 Ethernet port-channel subinterfaces are not supported with multicast routing.
- Layer 3 IPv6 multicast routing is not supported.
- Layer 2 IPv6 multicast packets will be flooded on the incoming VLAN.

# **Additional References**

For additional information related to implementing multicast, see the following sections:

• [Appendix A, "IETF RFCs for IP Multicast"](#page-161-0)

# <span id="page-29-0"></span>**Configuring IGMP**

This chapter describes how to configure the Internet Group Management Protocol (IGMP) on Inspur INOS-CN switches for IPv4 networks.

**C H A P T E R 2**

This chapter includes the following sections:

- [About IGMP, page 2-13](#page-29-0)
- [Guidelines and Limitations for IGMP, page 2-16](#page-32-0)
- [Default Settings for IGMP, page 2-17](#page-33-0)
- [Configuring IGMP Parameters, page 2-18](#page-34-0)
- [Verifying the IGMP Configuration, page 2-26](#page-42-0)
- [Configuration Examples for IGMP, page 2-27](#page-43-0)
- [Where to Go Next, page 2-27](#page-43-0)

# **About IGMP**

I

IGMP is an IPv4 protocol that a host uses to request multicast data for a particular group. Using the information obtained through IGMP, the software maintains a list of multicast group or channel memberships on a per-interface basis. The systems that receive these IGMP packets send multicast data that they receive for requested groups or channels out the network segment of the known receivers.

By default, the IGMP process is running. You cannot enable IGMP manually on an interface. IGMP is automatically enabled when you perform one of the following configuration tasks on an interface:

- Enable PIM
- Statically bind a local multicast group
- Enable link-local group reports

This section includes the following topics:

- [IGMP Versions, page 2-14](#page-30-0)
- [IGMP Basics, page 2-14](#page-30-0)
- [Virtualization Support, page 2-16](#page-32-0)

## <span id="page-30-0"></span>**IGMP Versions**

The switch supports IGMPv2 and IGMPv3, as well as IGMPv1 report reception.

By default, the software enables IGMPv2 when it starts the IGMP process. You can enable IGMPv3 on interfaces where you want its capabilities.

IGMPv3 includes the following key changes from IGMPv2:

- Support for Source-Specific Multicast (SSM), which builds shortest path trees from each receiver to the source, through the following features:
	- Host messages that can specify both the group and the source.
	- The multicast state that is maintained for groups and sources, not just for groups as in IGMPv2.
- Hosts no longer perform report suppression, which means that hosts always send IGMP membership reports when an IGMP query message is received.

For detailed information about IGMPv2, see [RFC 2236.](http://www.ietf.org/rfc/rfc2236.txt)

For detailed information about IGMPv3, see [RFC 3376.](http://www.ietf.org/rfc/rfc3376.txt)

## **IGMP Basics**

The basic IGMP process of a router that discovers multicast hosts is shown in [Figure 2-1.](#page-30-0) Hosts 1, 2, and 3 send unsolicited IGMP membership report messages to initiate receiving multicast data for a group or channel.

![](_page_30_Figure_14.jpeg)

![](_page_30_Figure_15.jpeg)

In [Figure 2-1,](#page-30-0) router A, which is the IGMP designated querier on the subnet, sends query messages to the all-hosts multicast group at 224.0.0.1 periodically to discover whether any hosts want to receive multicast data. You can configure the group membership timeout value that the router uses to determine that no members of a group or source exist on the subnet. For more information about configuring the IGMP parameters, see the ["Configuring IGMP Interface Parameters" section on page 2](#page-34-0)-18.

<span id="page-31-0"></span>The software elects a router as the IGMP querier on a subnet if it has the lowest IP address. As long as a router continues to receive query messages from a router with a lower IP address, it resets a timer that is based on its querier timeout value. If the querier timer of a router expires, it becomes the designated querier. If that router later receives a host query message from a router with a lower IP address, it drops its role as the designated querier and sets its querier timer again.

In [Figure 2-1](#page-30-0), host 1's membership report is suppressed and host 2 sends its membership report for group 224.1.1.1 first. Host 1 receives the report from host 2. Because only one membership report per group needs to be sent to the router, other hosts suppress their reports to reduce network traffic. Each host waits for a random time interval to avoid sending reports at the same time. You can configure the query maximum response time parameter to control the interval in which hosts randomize their responses.

**Note** IGMPv1 and IGMPv2 membership report suppression occurs only on hosts that are connected to the same port.

In [Figure 2-2,](#page-31-0) router A sends the IGMPv3 group-and-source-specific query to the LAN. Hosts 2 and 3 respond to the query with membership reports that indicate that they want to receive data from the advertised group and source. This IGMPv3 feature supports SSM. For information about configuring SSM translation to support SSM for IGMPv1 and IGMPv2 hosts, see the ["Configuring an IGMP SSM](#page-39-0) [Translation" section on page 2](#page-39-0)-23.

![](_page_31_Figure_8.jpeg)

#### *Figure 2-2 IGMPv3 Group-and-Source-Specific Query*

**Note** IGMPv3 hosts do not perform IGMP membership report suppression.

Messages sent by the designated querier have a time-to-live (TTL) value of 1, which means that the messages are not forwarded by the directly connected routers on the subnet. You can configure the frequency and number of query messages sent specifically for IGMP startup, and you can configure a short query interval at startup so that the group state is established as quickly as possible. Although usually unnecessary, you can tune the query interval used after startup to a value that balances the responsiveness to host group membership messages and the traffic created on the network.

![](_page_31_Picture_13.jpeg)

**Caution** Changing the query interval can severely impact multicast forwarding.

<span id="page-32-0"></span>When a multicast host leaves a group, a host that runs IGMPv2 or later sends an IGMP leave message. To check if this host is the last host to leave the group, the software sends an IGMP query message and starts a timer that you can configure called the last member query response interval. If no reports are received before the timer expires, the software removes the group state. The router continues to send multicast traffic for a group until its state is removed.

You can configure a robustness value to compensate for packet loss on a congested network. The robustness value is used by the IGMP software to determine the number of times to send messages.

Link local addresses in the range 224.0.0.0/24 are reserved by the Internet Assigned Numbers Authority (IANA). Network protocols on a local network segment use these addresses; routers do not forward these addresses because they have a TTL of 1. By default, the IGMP process sends membership reports only for nonlink local addresses, but you can configure the software to send reports for link local addresses.

For more information about configuring the IGMP parameters, see the ["Configuring IGMP Interface](#page-34-0) [Parameters" section on page 2](#page-34-0)-18.

## **Virtualization Support**

Inspur INOS-CN supports virtual routing and forwarding (VRF). You can define multiple VRF instances. A VRF configured with IGMP supports the following IGMP features:

- IGMP is enabled or disabled on per interface
- IGMPv1, IGMPv2, and IGMPv3 provide router-side support
- IGMPv2 and IGMPv3 provide host-side support
- Supports configuration of IGMP querier parameters
- IGMP reporting is supported for link local multicast groups
- IGMP SSM-translation supports mapping of IGMPv2 groups to a set of sources
- Supports multicast trace-route (Mtrace) server functionality to process Mtrace requests

For information about configuring VRFs, see the *Inspur CN6000 Series INOS-CN Unicast Routing Configuration Guide*.

## **Guidelines and Limitations for IGMP**

IGMP has the following guidelines and limitations:

- All external multicast router ports (either statically configured or dynamically learned) use the global LTL index. As a result, traffic in VLAN X goes out on the multicast router ports in both VLAN X and VLAN Y, in case both multicast router ports (Layer 2 trunks) carry both VLAN X and VLAN Y.
- On Inspur CN6000 Series switches, you must carve the switch RACL TCAM regions in order to make IGMP and PIM work on Layer 3 interfaces. Some system default Multicast ACLs that are installed in the RACL regions are required for IGMP and PIM to work on Layer 3 interfaces.
- When you configure an interface in the VRF, configure the PIM, send the IGMP joins and verify the CLI command **show ip fib mroute**, an error message is displayed as follows: **ERROR: Invalid Table-id**.

The default table is not created until there are joins in the interface under the default VRF. Therefore, an error is displayed while attempting to display the default table. When a group is learned in the default table, the default table is created and the error message is not displayed anymore.

I

- <span id="page-33-0"></span>• You can use the **ip igmp join-group** command to bind an Inspur CN6000 Series switch to a multicast group. The switch generates an Internet Group Management Protocol (IGMP)-join for the specified group, and any multicast packets destined to the group are sent to the CPU. If there are receivers connected to the Inspur CN6000 Series switch, which request for the group, then a copy of the packet is also sent to the receiver.
- You cannot use the **ip igmp join-group** command to program any Outgoing Interface Lists (OILs). Even if there are receivers that request for the stream, no packets are sent to them. To bind an Inspur CN6000 Series switch to a multicast group, use the **ip igmp static-oif** command instead of the **ip igmp join-group** command.

# **Default Settings for IGMP**

[Table 2-1 l](#page-33-0)ists the default settings for IGMP parameters.

![](_page_33_Picture_182.jpeg)

![](_page_33_Picture_183.jpeg)

**2-17**

# <span id="page-34-0"></span>**Configuring IGMP Parameters**

You can configure the IGMP global and interface parameters to affect the operation of the IGMP process.

This section includes the following topics:

- [Configuring IGMP Interface Parameters, page 2-18](#page-34-0)
- [Configuring an IGMP SSM Translation, page 2-23](#page-39-0)
- [Configuring the Enforce Router Alert Option Check, page 2-25](#page-41-0)

## **Configuring IGMP Interface Parameters**

You can configure the optional IGMP interface parameters described in [Table 2-2.](#page-34-0)

| <b>Parameter</b>                  | <b>Description</b>                                                                                                    |
|-----------------------------------|----------------------------------------------------------------------------------------------------|
| <b>IGMP</b> version               | IGMP version that is enabled on the interface. The IGMP version can<br>be 2 or 3. The default is 2.                                                                                                    |
| Static multicast groups           | Multicast groups that are statically bound to the interface. You can<br>configure the groups to join the interface with the $(*, G)$ state or specify<br>a source IP to join with the $(S, G)$ state. You can specify a route-map<br>policy name that lists the group prefixes, group ranges, and source<br>prefixes to use with the match ip multicast command.               |
|                                   | Although you can configure the (S, G) state, the source tree is<br><b>Note</b><br>built only if you enable IGMPv3. For information about SSM<br>translation, see the "Configuring an IGMP SSM Translation"<br>section on page 2-23.                                                                                                    |
|                                   | You can configure a multicast group on all the multicast-capable routers<br>on the network so that pinging the group causes all the routers to<br>respond.                                                                                                    |
| Static multicast groups on<br>OIF | Multicast groups that are statically bound to the output interface. You<br>can configure the groups to join the output interface with the $(*, G)$ state<br>or specify a source IP to join with the $(S, G)$ state. You can specify a<br>route-map policy name that lists the group prefixes, group ranges, and<br>source prefixes to use with the match ip multicast command. |
|                                   | Although you can configure the (S, G) state, the source tree is<br><b>Note</b><br>built only if you enable IGMPv3. For information about SSM<br>translation, see the "Configuring an IGMP SSM Translation"<br>section on page 2-23.                                                                                                    |
| Startup query interval            | Startup query interval. By default, this interval is shorter than the query<br>interval so that the software can establish the group state as quickly as<br>possible. Values range from 1 to 18,000 seconds. The default is 31<br>seconds.                                                                                                    |

*Table 2-2 IGMP Interface Parameters*

 $\sqrt{ }$ 

![](_page_35_Picture_202.jpeg)

#### *Table 2-2 IGMP Interface Parameters (continued)*
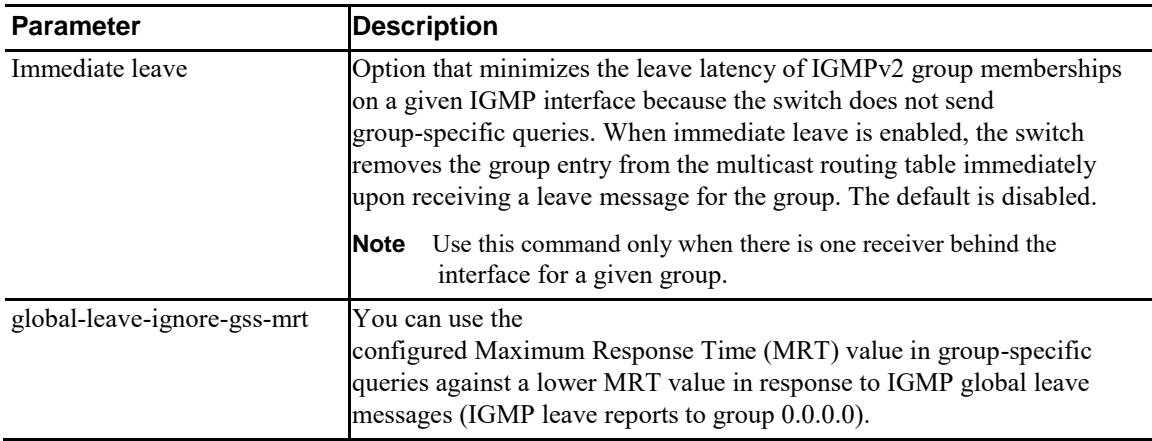

#### *Table 2-2 IGMP Interface Parameters (continued)*

1. To configure route-map policies, see the *Inspur CN6000 Series INOS-CN Unicast Routing Configuration Guide*.

For information about configuring multicast route maps, see the ["Configuring Route Maps to Control](#page-98-0) [RP](#page-98-0)  [Information Distribution" section on page 3](#page-98-0)-68.

### **SUMMARY STEPS**

- **1. configure terminal**
- **2. interface** *interface*
- **3. no switchport 4. ip igmp version** *value* **ip igmp join-group** {*group* [**source** *source*] | **route-map** *policy-name*} **ip igmp static-oif** {*group* [**source** *source*] | **route-map** *policy-name*} **ip igmp startup-query-interval** *seconds* **ip igmp startup-query-count** *count* **ip igmp robustness-variable** *value* **ip igmp querier-timeout** *seconds* **ip igmp query-timeout** *seconds* **ip igmp query-max-response-time** *seconds* **ip igmp query-interval** *interval* **ip igmp last-member-query-response-time** *seconds* **ip igmp last-member-query-count** *count* **ip igmp group-timeout** *seconds* **ip igmp report-link-local-groups ip igmp report-policy** *policy* **ip igmp access-group** *policy* **ip igmp immediate-leave ip igmp global-leave-ignore-gss-mrt 5.** (Optional) **show ip igmp interface** [*interface*] [**vrf** *vrf-name* | **all**] [**brief**]
	- **6.** (Optional) **copy running-config startup-config**

### **DETAILED STEPS**

 $\Gamma$ 

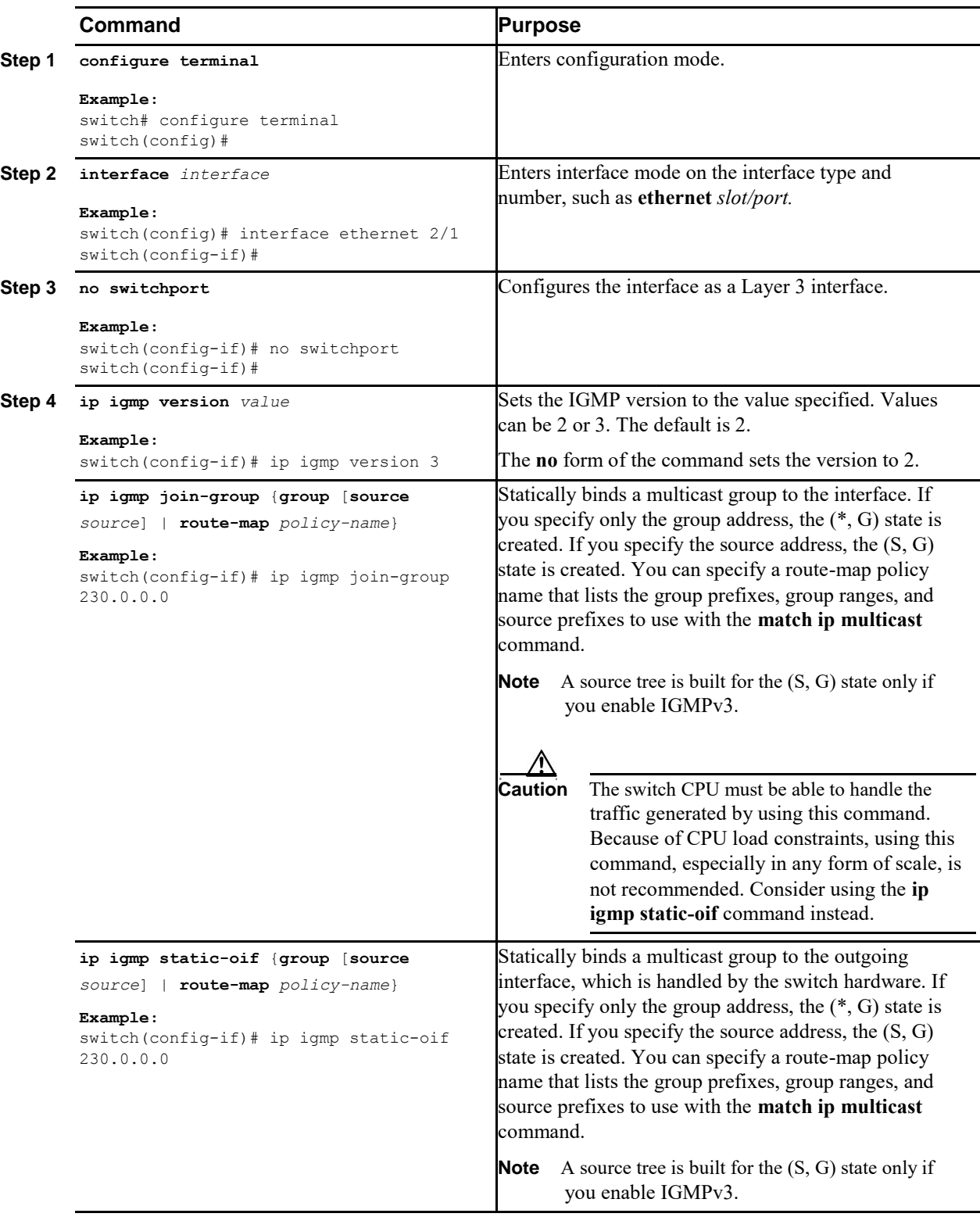

П

 $\overline{\phantom{a}}$ 

I

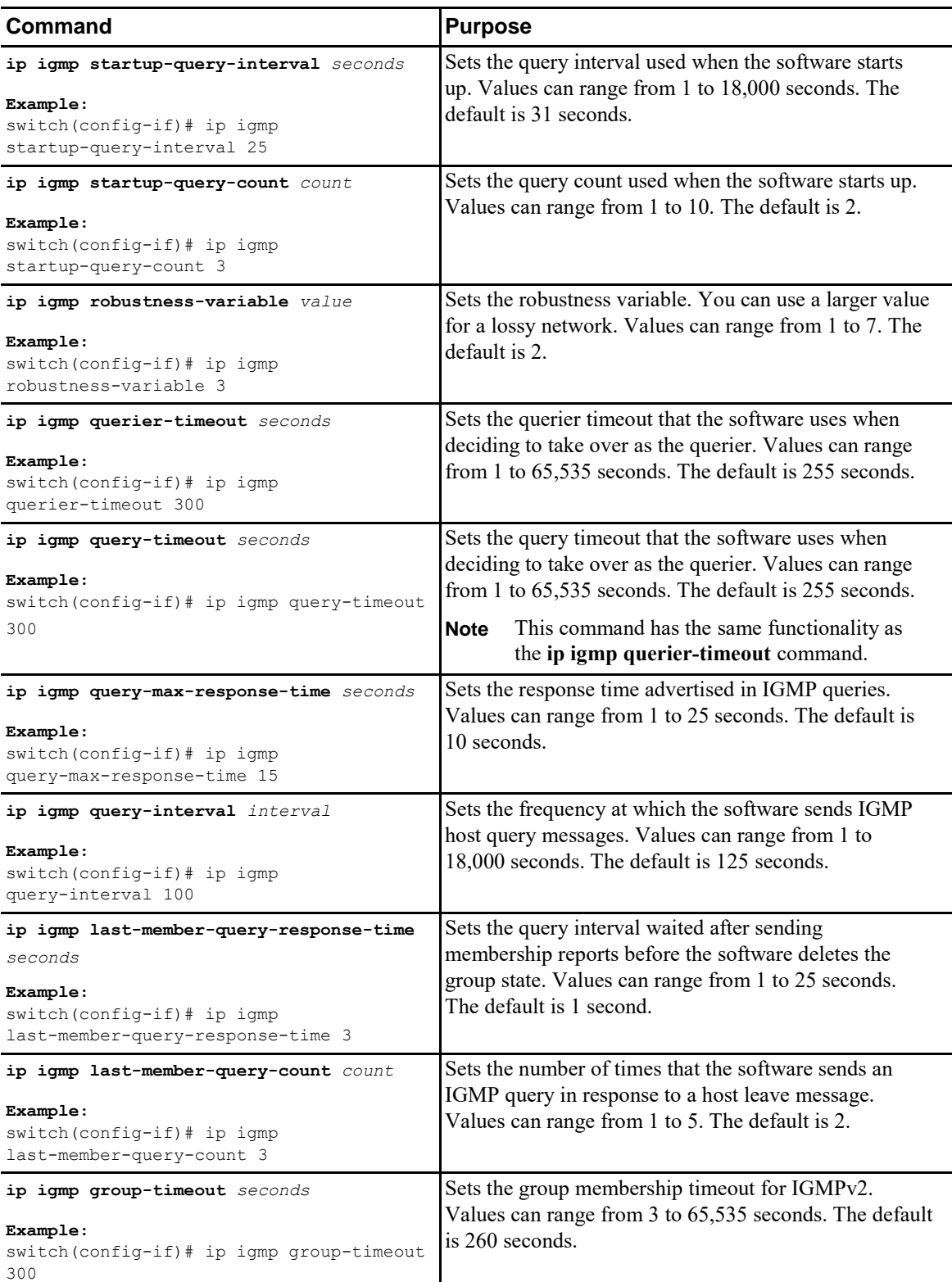

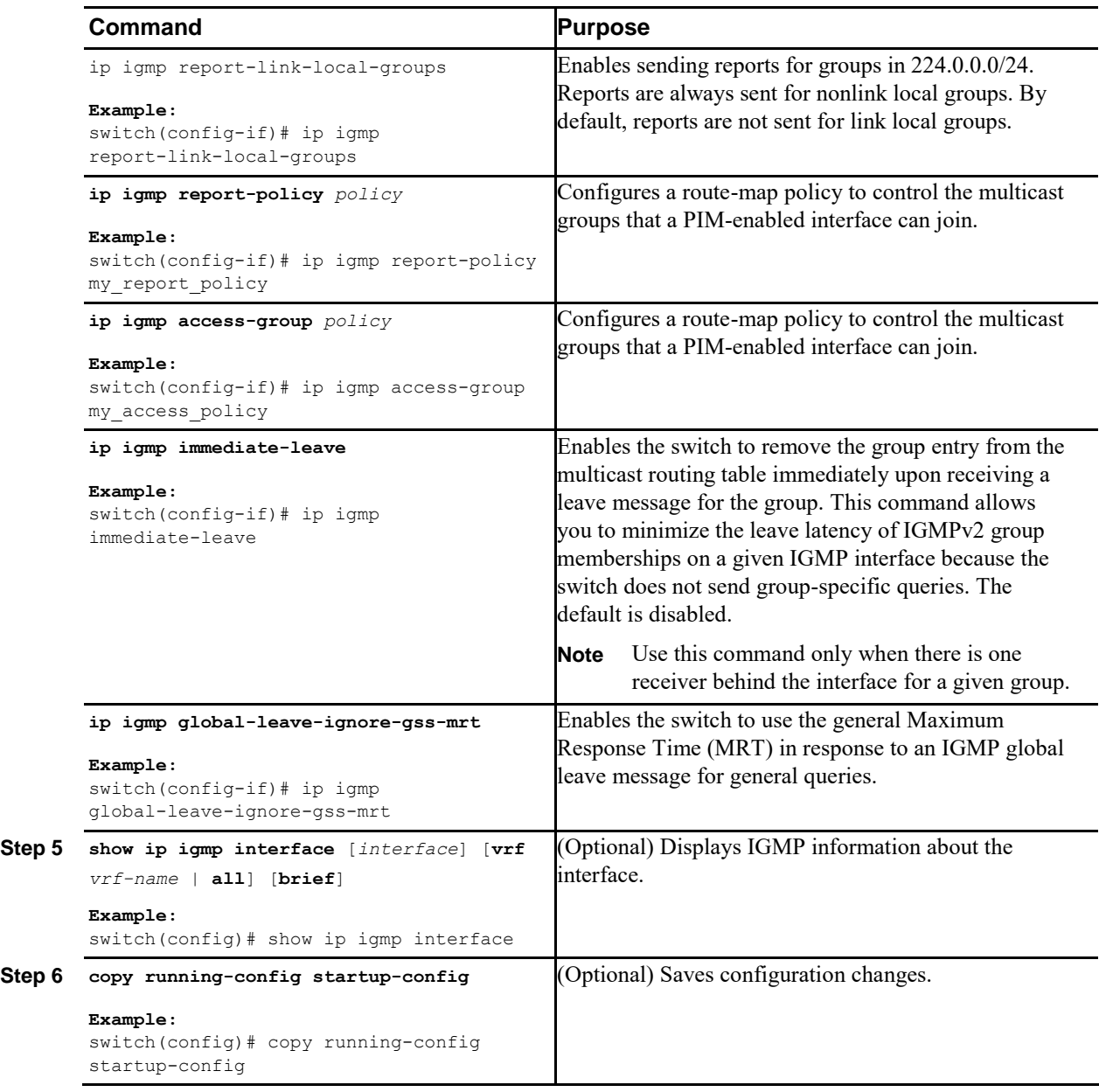

## **Configuring an IGMP SSM Translation**

 $\Gamma$ 

You can configure an SSM translation to provide SSM support when the router receives IGMPv1 or IGMPv2 membership reports. Only IGMPv3 provides the capability to specify group and source addresses in membership reports. By default, the group prefix range is 232.0.0.0/8. To modify the PIM SSM range, see the ["Configuring SSM \(PIM\)" section on page 3](#page-88-0)-62.

[Table 2-3 l](#page-40-0)ists the example SSM translations.

 $\overline{\phantom{a}}$ 

1

<span id="page-40-0"></span>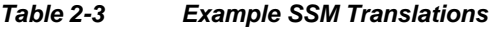

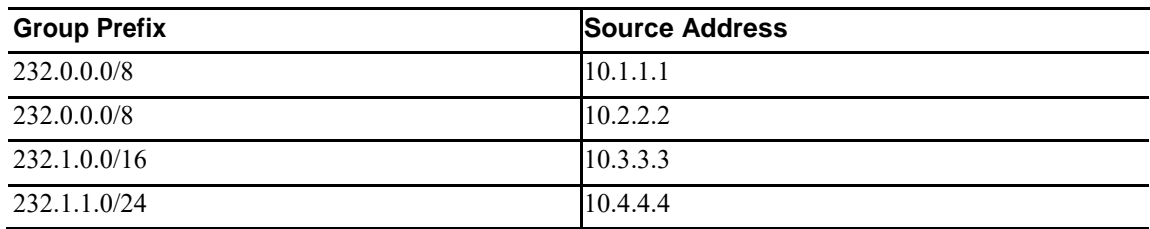

[Table 2-4 s](#page-40-0)hows the resulting MRIB routes that the IGMP process creates when it applies an SSM translation to the IGMP membership report. If more than one translation applies, the router creates the (S, G) state for each translation.

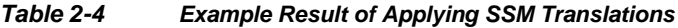

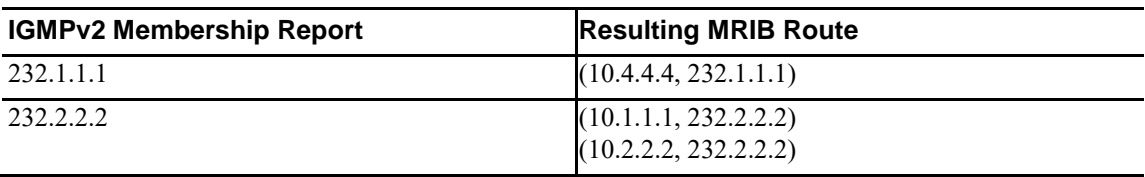

#### **SUMMARY STEPS**

- **1. configure terminal**
- **2. ip igmp ssm-translate** *group-prefix source-addr*
- **3.** (Optional) **show running-configuration igmp**
- **4.** (Optional) **copy running-config startup-config**

### **DETAILED STEPS**

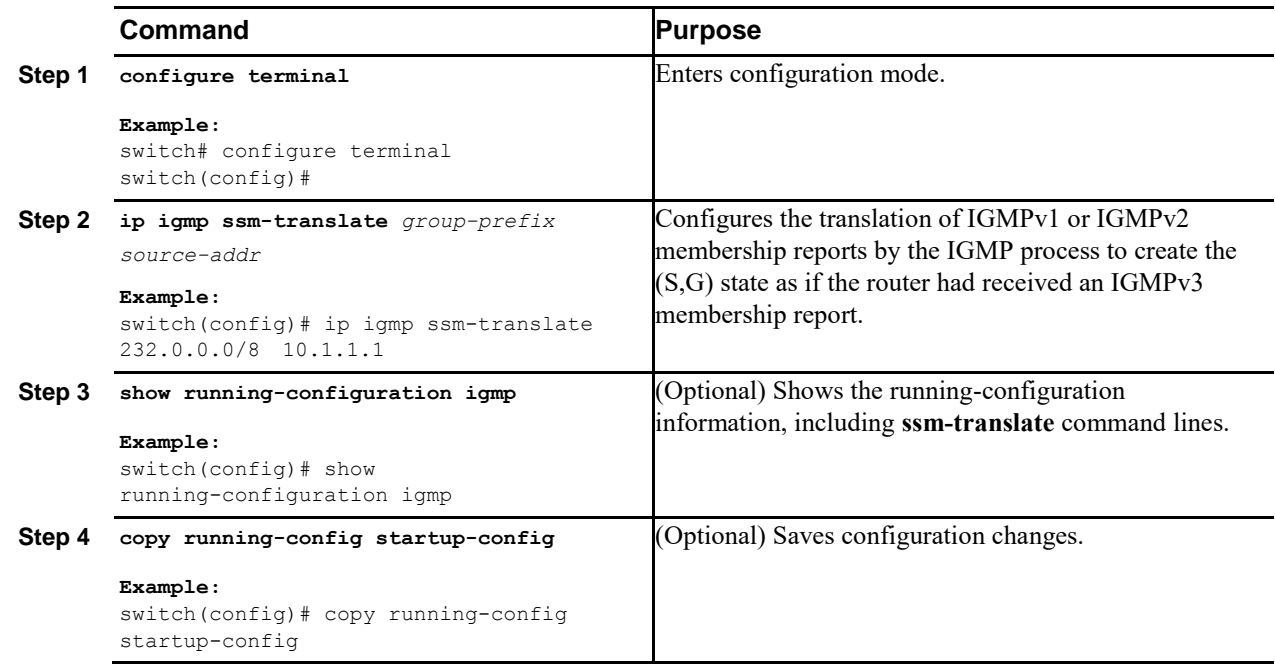

## **Configuring the Enforce Router Alert Option Check**

You can configure the enforce router alert option check for IGMPv2 and IGMPv3 packets.

### **SUMMARY STEPS**

- **1. configure terminal**
- **2. ip igmp enforce-router-alert no ip igmp enforce-router-alert**
- **3.** (Optional) **show running-configuration igmp**
- **4.** (Optional) **copy running-config startup-config**

### **DETAILED STEPS**

I

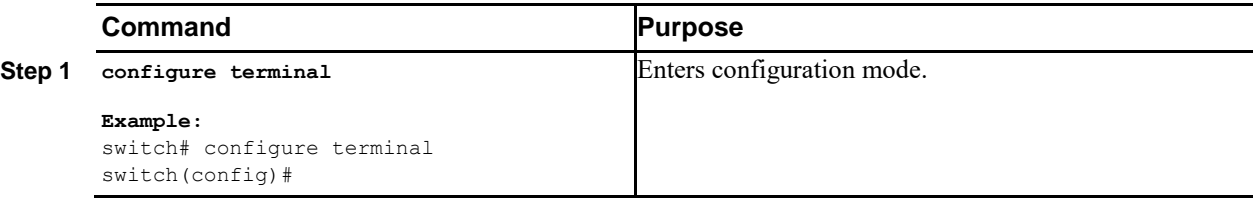

**The Co** 

 $\overline{\phantom{a}}$ 

1

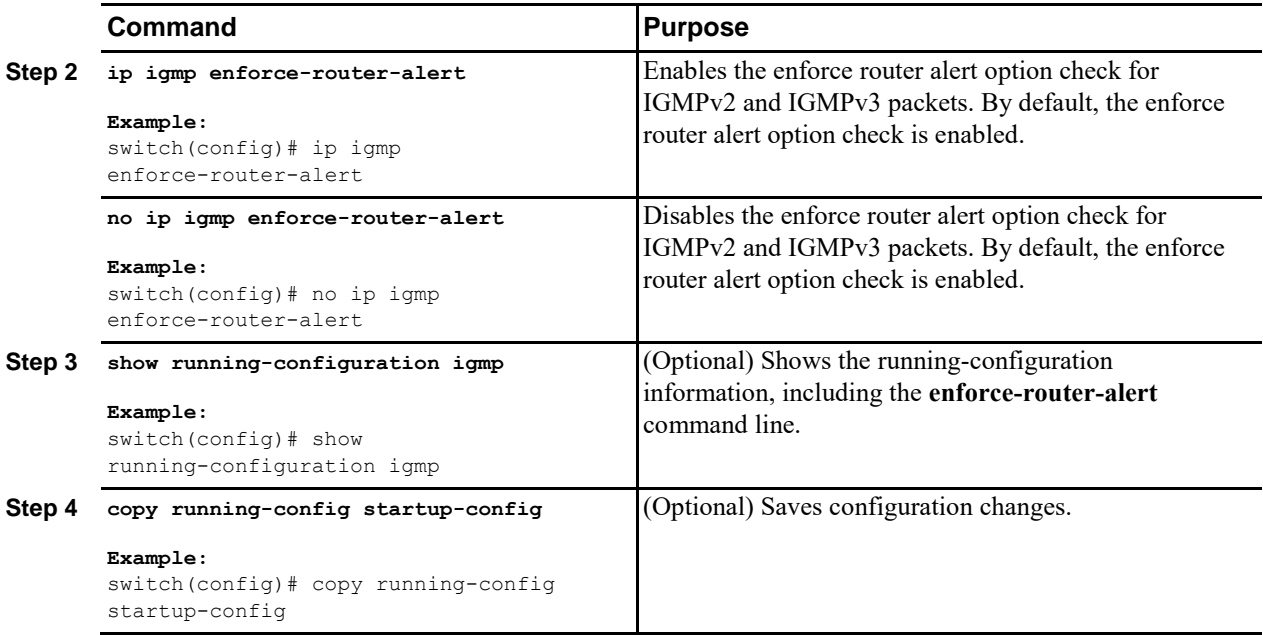

## **Verifying the IGMP Configuration**

To display the IGMP configuration information, perform one of the following tasks:

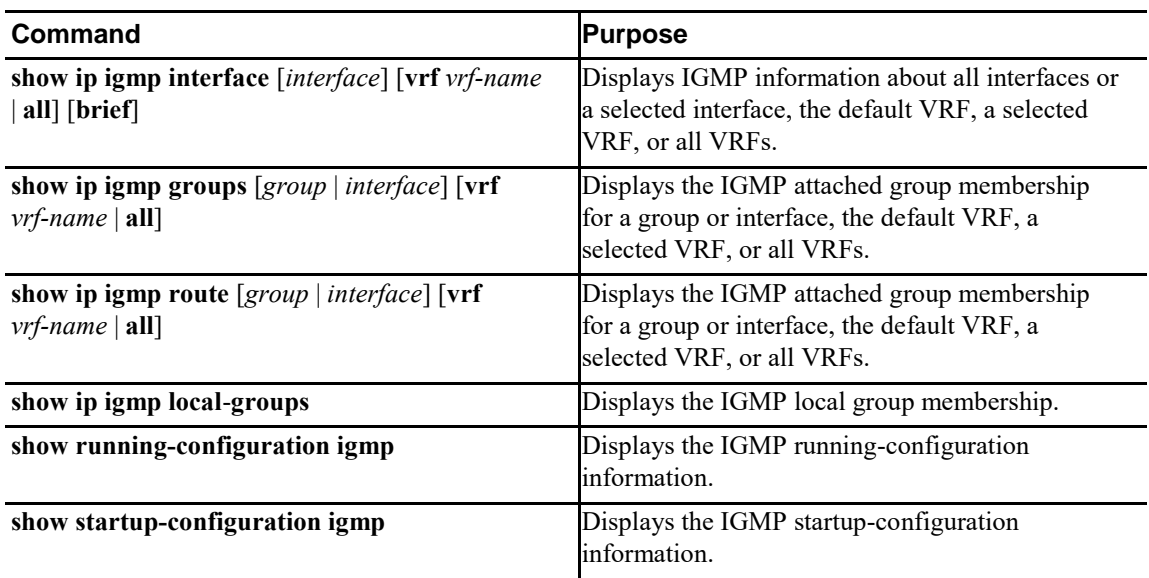

## **Configuration Examples for IGMP**

This example shows how to configure the IGMP parameters:

```
switch# configure terminal
switch(config)# ip igmp ssm-translate 232.0.0.0/8 10.1.1.1
switch(config)# interface ethernet 2/1
switch(config-if)# no switchport
switch(config-if)# ip igmp version 3
switch(config-if)# ip igmp join-group 230.0.0.0
switch(config-if)# ip igmp startup-query-interval 25
switch(config-if)# ip igmp startup-query-count 3
switch(config-if)# ip igmp robustness-variable 3
switch(config-if)# ip igmp querier-timeout 300
switch(config-if)# ip igmp query-timeout 300
switch(config-if)# ip igmp query-max-response-time 15
switch(config-if)# ip igmp query-interval 100
switch(config-if)# ip igmp last-member-query-response-time 3
switch(config-if)# ip igmp last-member-query-count 3
switch(config-if)# ip igmp group-timeout 300
switch(config-if)# ip igmp report-link-local-groups
switch(config-if)# ip igmp report-policy my_report_policy
switch(config-if)# ip igmp access-group my_access_policy
switch(config-if)# ip igmp immediate-leave
switch(config-if)# ip igmp global-leave-ignore-gss-mrt
```
This example shows how to configure a route map that accepts all multicast reports (joins):

```
switch(config)# route-map foo
switch(config-route-map)# exit
switch(config)# interface vlan 10
switch(config-if)# no switchport
switch(config-if)# ip pim sparse-mode
switch(config-if)# ip igmp report-policy foo
```
This example shows how to configure a route map that denies all multicast reports (joins):

```
switch(config)# route-map foo deny 10
switch(config-route-map)# exit
switch(config)# interface vlan 5
switch(config-if)# ip pim sparse-mode
switch(config-if)# ip igmp report-policy foo
```
## **Where to Go Next**

You can enable the following features that work with PIM and IGMP:

- [Chapter 4, "Configuring IGMP Snooping"](#page-122-0)
- Chapter 5, ["Configuring MSDP"](#page-134-0)

**Feature History for IGMP** 

1

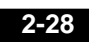

**Inspur-Cisco Networking Technology Co.,Ltd.**

**C H A P T E R 3**

# <span id="page-45-0"></span>**Configuring PIM and PIM6**

This chapter describes how to configure the Protocol Independent Multicast (PIM) and PIM6 features on Inspur INOS-CN switches in your IPv4 and IPv6 networks.

This chapter includes the following sections:

- [About PIM and PIM6, page](#page-45-0) 3-29
- [Prerequisites for PIM and PIM6, page 3-37](#page-53-0)
- [Guidelines and Limitations for PIM and PIM6, page 3-38](#page-54-0)
- [Default Settings, page 3-39](#page-55-0)
- [Configuring PIM and PIM6, page 3-39](#page-55-0)
- [Verifying the PIM Configuration, page 3-75](#page-110-0)
- [Configuring Multicast Table Size, page 3-76](#page-111-0)
- [Configuration Examples for PIM, page 3-78](#page-113-0)
- [Where to Go Next, page 3-85](#page-120-0)
- [Additional References, page 3-85](#page-120-0)

## **About PIM and PIM6**

PIM, which is used between multicast-capable routers, advertises group membership across a routing domain by constructing multicast distribution trees. PIM builds shared distribution trees on which packets from multiple sources are forwarded, as well as source distribution trees on which packets from a single source are forwarded. For more information about multicast, see the ["About Multicast" section](#page-19-0) [on page 1-](#page-19-0) [3.](#page-19-0)

Inspur INOS-CN supports PIM sparse mode for IPv4 networks (PIM) and for IPv6 networks (PIM6). In PIM sparse mode, multicast traffic is sent only to locations of the network that specifically request it. You can configure PIM and PIM6 to run simultaneously on a router. You can use PIM and PIM6 global parameters to configure rendezvous points (RPs), message packet filtering, and statistics. You can use PIM and PIM6 interface parameters to enable multicast, identify PIM borders, set the PIM hello message interval, and set the designated router (DR) priority. For more information, see the ["Configuring PIM or](#page-59-0) [PIM6 Sparse Mode" section on page 3](#page-59-0)-42.

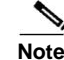

Inspur INOS-CN does not support PIM dense mode.

In Inspur INOS-CN, multicast is enabled only after you enable the PIM and PIM6 features on each router and then enable PIM or PIM6 sparse mode on each interface that you want to participate in multicast. You can configure PIM for an IPv4 network and PIM6 for an IPv6 network. In an IPv4 network, if you have not already enabled IGMP on the router, PIM enables it automatically. In an IPv6 network, MLD is enabled by default. For information about configuring IGMP, see [Chapter 2, "Configuring IGMP"](#page-29-0).

You use the PIM and PIM6 global configuration parameters to configure the range of multicast group addresses to be handled by each of the two distribution modes:

- Any Source Multicast (ASM) provides discovery of multicast sources. It builds a shared tree between sources and receivers of a multicast group and supports switching over to a source tree when a new receiver is added to a group. ASM mode requires that you configure an RP.
- Source-Specific Multicast (SSM) builds a source tree originating at the designated router on the LAN segment that receives a request to join a multicast source. SSM mode does not require you to configure RPs. Source discovery must be accomplished through other means.

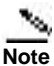

Inspur CN6000 Series switches do not support PIM6 Bidir.

You can combine the modes to cover different ranges of group addresses. For more information, see the ["Configuring PIM and PIM6" section on page 3](#page-55-0)-39.

For more information about PIM sparse mode and shared distribution trees used by the ASM mode, see [RFC 4601.](http://www.ietf.org/rfc/rfc4601.txt)

For more information about PIM SSM mode, see [RFC 3569.](http://www.ietf.org/rfc/rfc3569.txt)

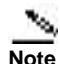

Multicast equal-cost multipathing (ECMP) is on by default in the Inspur INOS-CN for the Inspur CN6000 Series switches; you cannot turn ECMP off. If multiple paths exist for a prefix, PIM selects the path with the lowest administrative distance in the routing table. Inspur INOS-CN supports up to 16 paths to a destination.

This section includes the following topics:

- [PIM SSM with vPC, page 3-31](#page-47-0)
- [Hello Messages, page 3-31](#page-47-0)
- [Join-Prune Messages, page 3-32](#page-48-0)
- [State Refreshes, page 3-32](#page-48-0)
- [Rendezvous Points, page 3-33](#page-49-0)
- [PIM Register Messages, page 3-36](#page-52-0)
- [Designated Routers, page 3-36](#page-52-0)
- [Administratively Scoped IP Multicast, page 3-37](#page-53-0)

## <span id="page-47-0"></span>**PIM SSM with vPC**

You can enable PIM SSM on Inspur CN6000 Series switches with an upstream Layer 3 cloud along with the vPC feature. If there are no downstream PIM neighbors, you can form a PIM neighbor relationship between two switches over a vPC VLAN through a vPC peer link.

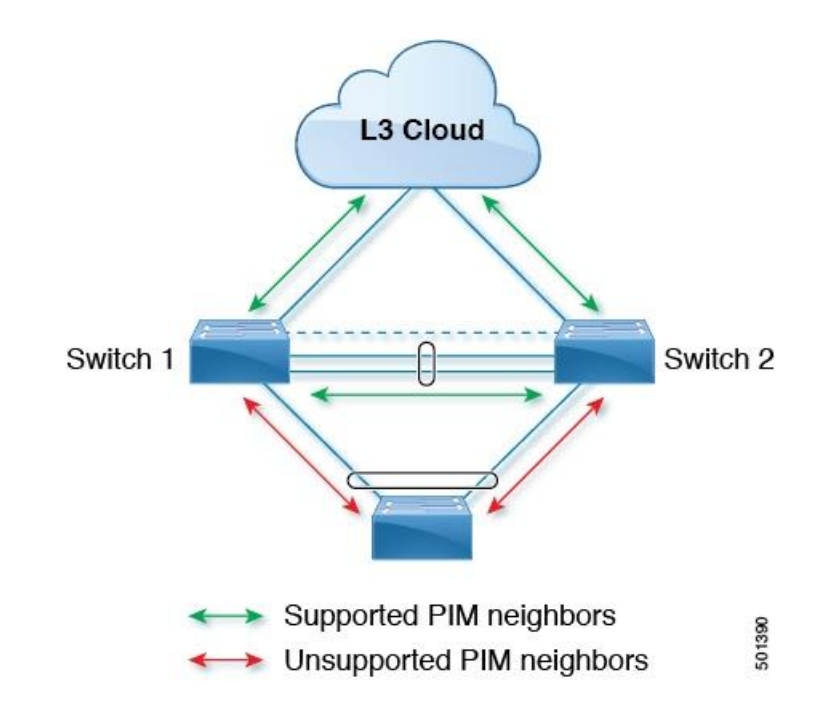

## **Hello Messages**

The PIM process begins when the router establishes PIM neighbor adjacencies by sending PIM hello messages to the multicast address 224.0.0.13 or IPv6 address FF02::d. Hello messages are sent periodically at the interval of 30 seconds. When all neighbors have replied, then the PIM software chooses the router with the highest priority in each LAN segment as the designated router (DR). The DR priority is based on a DR priority value in the PIM hello message. If the DR priority value is not supplied by all routers, or the priorities match, the highest IP address is used to elect the DR.

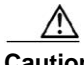

**Caution** If you change the PIM hello interval to a lower value, we recommend that you ensure it is appropriate for your network environment.

The hello message also contains a hold-time value, which is typically 3.5 times the hello interval. If this hold time expires without a subsequent hello message from its neighbor, the switch detects a PIM failure on that link.

For added security, you can configure an MD5 hash value that the PIM software uses to authenticate PIM hello messages with PIM neighbors.

<span id="page-48-0"></span>**Note** PIM6 does not support MD5 authentication. **Note** If PIM is disabled on the switch, the IGMP snooping software processes the PIM hello messages.

For information about configuring hello message authentication, see the ["Configuring PIM or PIM6](#page-59-0) Sparse Mod[e" section on page 3](#page-59-0)-42.

### **Join-Prune Messages**

When the DR receives an IGMP membership report message from a receiver for a new group or source, the DR creates a tree to connect the receiver to the source by sending a PIM join message out the interface toward the rendezvous point (ASM mode) or source (SSM mode). The rendezvous point (RP) is the root of a shared tree, which is used by all sources and hosts in the PIM domain in the ASM mode. SSM does not use an RP but builds a shortest path tree (SPT) that is the lowest cost path between the source and the receiver.

When the DR determines that the last host has left a group or source, it sends a PIM prune message to remove the path from the distribution tree.

The routers forward the join or prune action hop by hop up the multicast distribution tree to create (join) or tear down (prune) the path.

**Note** In this publication, the terms "PIM join message" and "PIM prune message" are used to simplify the action taken when referring to the PIM join-prune message with only a join or prune action.

Join-prune messages are sent as quickly as possible by the software. You can filter the join-prune messages by defining a routing policy. For information about configuring the join-prune message policy, see the ["Configuring PIM or PIM6 Sparse Mode" section on page 3](#page-59-0)-42.

You can prebuild the SPT for all known (S,G) in the routing table by triggering PIM joins upstream. To prebuild the SPT for all known (S,G)s in the routing table by triggering PIM joins upstream, even in the absence of any receivers, use the **ip pim pre-build-spt** command. By default, PIM (S,G) joins are triggered upstream only if the OIF-list for the (S,G) is not empty.

## **State Refreshes**

PIM requires that multicast entries are refreshed within a 3.5-minute timeout interval. The state refresh ensures that traffic is delivered only to active listeners, and it keeps routers from using unnecessary resources.

To maintain the PIM state, the last-hop DR sends join-prune messages once per minute. State creation applies to both  $(*, G)$  and  $(S, G)$  states as follows:

- $\bullet$  (\*, G) state creation example—An IGMP (\*, G) report triggers the DR to send a (\*, G) PIM join message toward the RP.
- (S, G) state creation example—An IGMP (S, G) report triggers the DR to send an (S, G) PIM join message toward the source.

If the state is not refreshed, the PIM software tears down the distribution tree by removing the forwarding paths in the multicast outgoing interface list of the upstream routers.

### <span id="page-49-0"></span>**Rendezvous Points**

A rendezvous point (RP) is a router that you select in a multicast network domain that acts as a shared root for a multicast shared tree. You can configure as many RPs as you like, and you can configure them to cover different group ranges.

This section includes the following topics:

- [Static RP, page 3-33](#page-49-0)
- [BSRs, page 3-33](#page-49-0)
- [Auto-RP, page 3-34](#page-50-0)
- [Anycast-RP, page 3-35](#page-51-0)

### **Static RP**

You can statically configure an RP for a multicast group range. You must configure the address of the RP on every router in the domain.

You can define static RPs for the following reasons:

- To configure routers with the Anycast-RP address
- To manually configure an RP on a switch

For information about configuring static RPs, see the ["Configuring Static RPs \(PIM\)" section on](#page-67-0) [page 3-48.](#page-67-0)

### **BSRs**

The bootstrap router (BSR) ensures that all routers in the PIM domain have the same RP cache as the BSR. You can configure the BSR to help you select an RP set from BSR candidate RPs. The function of the BSR is to broadcast the RP set to all routers in the domain. You select one or more candidate BSRs to manage the RPs in the domain. Only one candidate BSR is elected as the BSR for the domain.

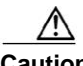

**Caution** Do not configure both Auto-RP and BSR protocols in the same network.

[Figure 3-1 s](#page-50-0)hows where the BSR mechanism. router A, the software-elected BSR, sends BSR messages out all enabled interfaces (shown by the solid lines in the figure). The messages, which contain the RP set, are flooded hop by hop to all routers in the network. Routers B and C are candidate RPs that send their candidate-RP advertisements directly to the elected BSR (shown by the dashed lines in the figure).

The elected BSR receives candidate-RP messages from all the candidate RPs in the domain. The bootstrap message sent by the BSR includes information about all of the candidate RPs. Each router uses a common algorithm to select the same RP address for a given multicast group.

<span id="page-50-0"></span>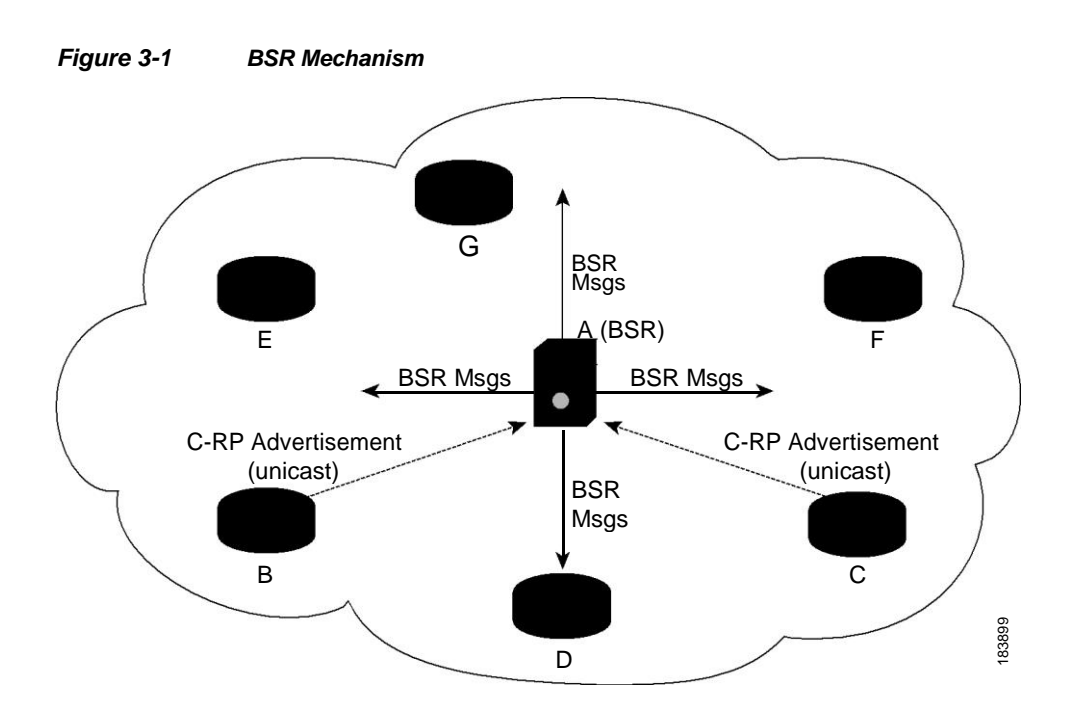

In the RP selection process, the RP address with the best priority is determined by the software. If the priorities match for two or more RP addresses, the software may use the RP hash in the selection process. Only one RP address is assigned to a group.

By default, routers are not enabled to listen or forward BSR messages. You must enable the BSR listening and forwarding feature so that the BSR mechanism can dynamically inform all routers in the PIM domain of the RP set assigned to multicast group ranges.

For more information about bootstrap routers, see [RFC 5059.](http://www.ietf.org/rfc/rfc5059.txt)

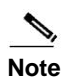

**Note** The BSR mechanism is a nonproprietary method of defining RPs that can be used with third-party routers.

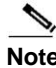

**Note** BSR is not supported for PIM6.

For information about configuring BSRs and candidate RPs, see the ["Configuring Static RPs \(PIM6\)"](#page-69-0) [section on page 3-49.](#page-69-0)

### **Auto-RP**

The Auto-RP protocol is prior to the Internet standard bootstrap router mechanism. You configure Auto-RP by selecting candidate mapping agents and RPs. Candidate RPs send their supported group range in RP-Announce messages to the RP-Announce multicast group 224.0.1.39. An Auto-RP mapping agent listens for RP-Announce messages from candidate RPs and forms a Group-to-RP mapping table. The mapping agent multicasts the Group-to-RP mapping table in RP-Discovery messages to the RP-Discovery multicast group 224.0.1.40.

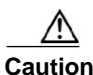

**Caution** Do not configure both Auto-RP and BSR protocols in the same network.

<span id="page-51-0"></span>[Figure 3-2 s](#page-51-0)hows the Auto-RP mechanism. Periodically, the RP mapping agent multicasts the RP information that it receives to the RP-Discovery group 224.0.1.40 (shown by the solid lines in the figure).

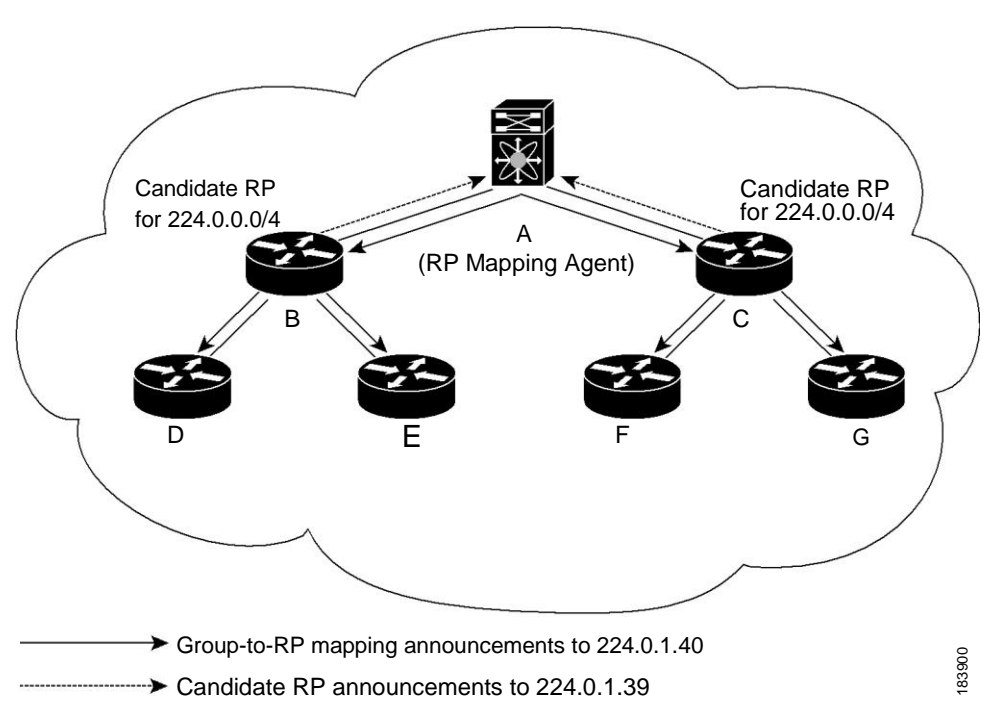

*Figure 3-2 Auto-RP Mechanism*

By default, routers are not enabled to listen or forward Auto-RP messages. You must enable the Auto-RP listening and forwarding feature so that the Auto-RP mechanism can dynamically inform routers in the PIM domain of the Group-to-RP mapping.

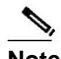

**Note** Auto-RP is not supported for PIM6.

For information about configuring Auto-RP, see the "Configuring Auto-[RP" section on page 3](#page-74-0)-53.

### **Anycast-RP**

Anycast-RP has two implementations: one uses Multicast Source Discovery Protocol (MSDP) and the other is based on [RFC 4610,](http://www.ietf.org/rfc/rfc4610.txt) *Anycast-RP Using Protocol Independent Multicast (PIM)*. This section describes how to configure PIM Anycast-RP.

You can use PIM Anycast-RP to assign a group of routers, called the Anycast-RP set, to a single RP address that is configured on multiple routers. The set of routers that you configure as Anycast-RPs is called the Anycast-RP set. This method is the only RP method that supports more than one RP per multicast group, which allows you to load balance across all RPs in the set. The Anycast RP supports all multicast groups.

PIM register messages are sent to the closest RP and PIM join-prune messages are sent in the direction of the closest RP as determined by the unicast routing protocols. If one of the RPs goes down, unicast routing ensures these messages will be sent in the direction of the next-closest RP.

For more information about PIM Anycast-RP, see [RFC 4610.](http://www.ietf.org/rfc/rfc4610.txt)

For information about configuring Anycast-RPs, see the ["Configuring a PIM Anycast](#page-77-0)-RP Set" section [on](#page-77-0)  [page 3-55.](#page-77-0)

### <span id="page-52-0"></span>**PIM Register Messages**

PIM register messages are unicast to the RP by designated routers (DRs) that are directly connected to multicast sources. The PIM register message has the following functions:

- To notify the RP that a source is actively sending to a multicast group.
- To deliver multicast packets sent by the source to the RP for delivery down the shared tree.

The DR continues to send PIM register messages to the RP until it receives a Register-Stop message from the RP. The RP sends a Register-Stop message in either of the following cases:

- The RP has no receivers for the multicast group being transmitted.
- The RP has joined the SPT to the source but has not started receiving traffic from the source.

You can use the **ip pim register-source** command to configure the IP source address of register messages when the IP source address of a register message is not a uniquely routed address to which the RP can send packets. This situation might occur if the source address is filtered so that the packets sent to it are not forwarded or if the source address is not unique to the network. In these cases, the replies sent from the RP to the source address fails to reach the DR, resulting in Protocol Independent Multicast sparse mode (PIM-SM) protocol failures.

The following example shows how to configure the IP source address of the register message to the loopback 3 interface of a DR:

```
switch # configuration terminal
switch(config)# vrf context Enterprise
switch(config-vrf)# ip pim register-source ethernet 2/3
switch(config-vrf)#
```
**Note** In Inspur INOS-CN, PIM register messages are rate limited to avoid overwhelming the RP.

You can filter PIM register messages by defining a routing policy. For information about configuring the PIM register message policy, see the "Configuring a PIM Anycast-[RP Set \(PIM6\)" section on page 3](#page-80-0)-57.

### **Designated Routers**

In PIM ASM and SSM modes, the software chooses a designated router (DR) from the routers on each network segment. The DR is responsible for forwarding multicast data for specified groups and sources on that segment.

The DR for each LAN segment is determined as described in the ["PIM SSM with vPC" section on](#page-47-0) [page 3-31.](#page-47-0)

In ASM mode, the DR is responsible for unicasting PIM register packets to the RP. When a DR receives an IGMP membership report from a directly connected receiver, the shortest path is formed to the RP, which may or may not go through the DR. The result is a shared tree that connects all sources transmitting on the same multicast group to all receivers of that group.

In SSM mode, the DR triggers (\*, G) or (S, G) PIM join messages toward the source. The path from the receiver to the source is determined hop by hop. The source must be known to the receiver or the DR.

For information about configuring the DR priority, see the ["Configuring PIM or PIM6 Sparse Mode"](#page-59-0) [section on page 3-42.](#page-59-0)

### <span id="page-53-0"></span>**Administratively Scoped IP Multicast**

The administratively scoped IP multicast method allows you to set boundaries on the delivery of multicast data. For more information, see [RFC 2365.](http://www.ietf.org/rfc/rfc2365.txt)

You can configure an interface as a PIM boundary so that PIM messages are not sent out that interface. For information about configuring the domain border parameter, see the ["Configuring PIM or PIM6](#page-59-0) [Sparse Mode" section on page 3](#page-59-0)-42.

You can use the Auto-RP scope parameter to set a time-to-live (TTL) value. For more information, see the "Configuring a PIM Anycast-[RP Set \(PIM6\)" section on page 3](#page-80-0)-57.

### **Virtualization Support**

You can define multiple virtual routing and forwarding (VRF) instances. For each VRF, independent multicast system resources are maintained, including the MRIB.

You can use the PIM **show** commands with a VRF argument to provide a context for the information displayed. The default VRF is used if no VRF argument is supplied.

For information about configuring VRFs, see the *Inspur CN6000 Series INOS-CN Unicast Routing Configuration Guide*.

## **Prerequisites for PIM and PIM6**

PIM and PIM6 have the following prerequisites:

- You are logged onto the device.
- For global commands, you are in the correct virtual routing and forwarding (VRF) mode. The default configuration mode shown in the examples in this chapter applies to the default VRF.

**3-37**

## <span id="page-54-0"></span>**Guidelines and Limitations for PIM and PIM6**

PIM and PIM6 have the following guidelines and limitations:

- Inspur CN6000 Series switches support PIM SSM mode on vPCs.
- Inspur CN6000 Series switches support PIM6 ASM and SSM modes.
- Inspur CN6000 Series switches do not support PIM adjacency with a vPC leg or with a router behind a vPC.
- The PIM process is spawned only when at least one interface is PIM enabled. If no interface is PIM enabled, entering the **show ip pim rp** command sends the following error message: "Process is not running."
- The loopback interface that is used as a RP in multicast must have the **ip[v6] pim sparse-mode** configuration. This is an extra configuration guideline.
- Inspur INOS-CN PIM and PIM6 do not interoperate with any version of PIM dense mode or PIM sparse mode version 1.
- PIM6 is not supported on SVIs and port-channel subinterfaces.
- PIM6 does not support BSRs and Auto-RP.
- On Inspur CN6000 Series switches, you must carve the switch RACL TCAM regions in order to make IGMP and PIM work on Layer 3 interfaces. Some system default Multicast ACLs that are installed in the RACL regions are required for IGMP and PIM to work on Layer 3 interfaces.
- Inspur CN6000 Series switch vPC secondary does not build the S,G interfaces when there is a vPC attached source, a vPC attached receiver, PIM-DR on the vPC primary, flow ingresses vPC primary, and no Remote Peer (RP) defined for this group.

The traffic must only need to be interVLAN routed on these vPC peers and the PIM state is not required to be built on any other devices for an RP to not have to be defined.

For the Inspur CN6048TP switch, this topology cannot be supported because of the hardware limitation. The Inspur CN6048TP ASIC does not have the capability to detect the RPF fail packets. As a result, the PIM Asserts cannot be generated on the vPC when both primary and secondary have the Output Interface List (OIFL) populated. The incoming PIM join on the vPC Switch Virtual Interface (SVI) is ignored.

- Inspur CN6000 Series switches do not support per **multicast group statistics** command from the **show forward multicast route** command.
- Do not configure both Auto-RP and BSR protocols in the same network.
- Configure candidate RP intervals to a minimum of 15 seconds.
- If a switch is configured with a BSR policy that should prevent it from being elected as the BSR, the switch ignores the policy. This behavior results in the following undesirable conditions:
	- **–** If a switch receives a BSM that is permitted by the policy, the switch, which incorrectly elected itself as the BSR, drops that BSM so that routers downstream fail to receive it. Downstream switches correctly filter the BSM from the incorrect BSR so that they do not receive RP information.
	- **–** A BSM received by a BSR from a different switch sends a new BSM but ensures that downstream switches do not receive the correct BSM.

• You must configure PIM on the loopback interface that is used for the PIM Anycast RP and the PIM Bidir RP.

## <span id="page-55-0"></span>**Default Settings**

[Table 3-1 l](#page-55-0)ists the default settings for PIM and PIM6 parameters.

| <b>Parameters</b>                   | <b>Default</b>                                |
|-------------------------------------|-----------------------------------------------|
| Use shared trees only               | Disabled                                      |
| Flush routes on restart             | Disabled                                      |
| Log Neighbor changes                | Disabled                                      |
| Auto-RP message action              | Disabled                                      |
| BSR message action                  | Disabled                                      |
| SSM multicast group range or policy | $232.0.0.0/8$ for IPv4 and FF3x::/96 for IPv6 |
| PIM sparse mode                     | Disabled                                      |
| Designated router priority          | 0                                             |
| Hello authentication mode           | Disabled                                      |
| Domain border                       | Disabled                                      |
| RP address policy                   | No message filtering                          |
| PIM register message policy         | No message filtering                          |
| BSR candidate RP policy             | No message filtering                          |
| <b>BSR</b> policy                   | No message filtering                          |
| Auto-RP mapping agent policy        | No message filtering                          |
| Auto-RP RP candidate policy         | No message filtering                          |
| Join-prune policy                   | No message filtering                          |
| Neighbor adjacency policy           | Become adjacent with all PIM neighbors        |

*Table 3-1 Default PIM and PIM6 Parameters*

## **Configuring PIM and PIM6**

You can configure PIM and PIM6 for each interface, depending on whether that interface is running IPv4 or IPv6.

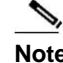

I

**Note** Inspur INOS-CN supports only PIM sparse mode version 2. In this publication, "PIM" refers to PIM sparse mode version 2.

You can configure separate ranges of addresses in the PIM or PIM6 domain using the multicast distribution modes described in [Table 3-2.](#page-56-0)

ı

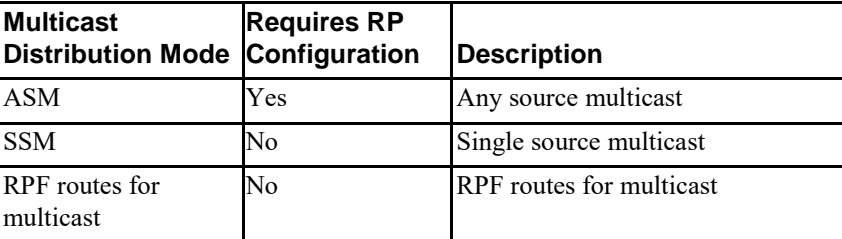

<span id="page-56-0"></span>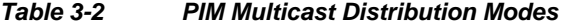

To configure PIM and PIM6, follow these steps:

- **Step 1** From the multicast distribution modes described in [Table 3-2,](#page-56-0) select the range of multicast groups that you want to configure in each mode.
- **Step 2** Enable the PIM or PIM6 features. See the ["Enabling the PIM or PIM6 Features" section on page 3](#page-56-0)-40.
- **Step 3** Configure PIM sparse mode on each interface that you want to participate in a PIM domain. See the ["Configuring PIM or PIM6 Sparse Mode" section on page 3](#page-59-0)-42.
- **Step 4** Follow the configuration steps for the multicast distribution modes that you selected in Step 1 as follows:
	- For ASM mode, see the ["Configuring ASM" section on p](#page-67-0)age 3-48.
	- For SSM mode, see the ["Configuring SSM \(PIM\)" section on page 3](#page-88-0)-62.
	- For RPF routes for multicast, see the ["Configuring RPF Routes for Multicast" section on page 3](#page-95-0)-66.
- **Step 5** Configure message filtering. See the ["Configuring Route Maps to Control RP Information Distribution](#page-100-0) [\(PIM6\)"](#page-100-0)  [section on page 3-69.](#page-100-0)

This section includes the following topics:

- [Enabling the PIM or PIM6 Features, page 3-40](#page-56-0)
- [Configuring PIM or PIM6 Sparse Mode, page 3-42](#page-59-0)
- [Configuring ASM, page 3-48](#page-67-0)
- [Configuring SSM \(PIM\), page 3-62](#page-88-0)
- [Configuring SSM \(PIM6\), page 3-63](#page-90-0)
- [Configuring RPF Routes for Multicast, page 3-66](#page-95-0)
- [Configuring Route Maps to Control RP Information Distribution, page 3-68](#page-98-0)
- [Configuring Route Maps to Control RP Information Distribution \(PIM6\), page 3-69](#page-100-0)

## **Enabling the PIM or PIM6 Features**

Before you can access the PIM or PIM6 commands, you must enable the PIM or PIM6 feature.

**Note** You no longer need to enable at least one interface with IP PIM sparse mode in order to enable PIM or PIM6.

### **BEFORE YOU BEGIN**

Ensure that you have installed the Base license for Inspur CN6048TP switches and the LAN Enterprise license for Inspur CN6100 platform switches.

### **SUMMARY STEPS**

- **1. configure terminal**
- **2. feature pim**
- **3. feature pim6**
- **4.** (Optional) **show running-configuration pim**
- **5.** (Optional) **show running-configuration pim6**
- **6.** (Optional) **copy running-config startup-config**

#### **DETAILED STEPS**

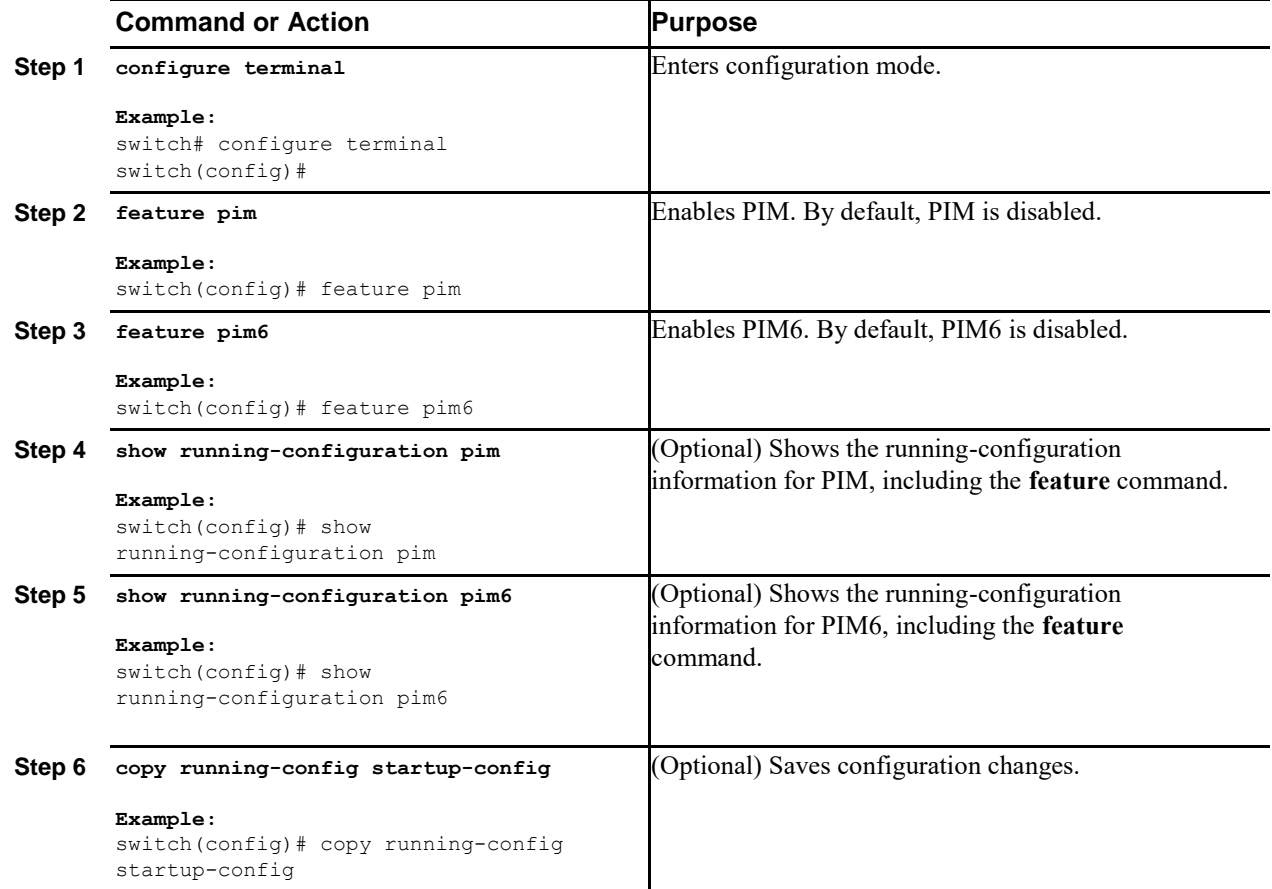

**Inspur-Cisco Networking Technology Co.,Ltd.**

 $\overline{\phantom{a}}$ 

ı

## <span id="page-59-0"></span>**Configuring PIM or PIM6 Sparse Mode**

You configure PIM or PIM6 sparse mode on every switch interface that you want to participate in a sparse mode domain. You can configure the sparse mode parameters described in [Table 3-3.](#page-59-0)

*Table 3-3 PIM and PIM6 Sparse Mode Parameters*

| <b>Parameter</b>              | <b>Description</b>                                                                                                    |
|-------------------------------|----------------------------------------------------------------------------------------------------|
| Global to the switch          |                                                                                                    |
| Auto-RP message<br>action     | Enables listening and forwarding of Auto-RP messages. The default is<br>disabled, which means that the router does not listen or forward Auto-RP<br>messages unless it is configured as a candidate RP or mapping agent.<br><b>Note</b><br>PIM6 does not support the Auto-RP method.                                                                                                    |
| BSR message action            | Enables listening and forwarding of BSR messages. The default is<br>disabled, which means that the router does not listen or forward BSR<br>messages unless it is configured as a candidate RP or BSR candidate.                                                                                                    |
|                               | PIM6 does not support BSR.<br><b>Note</b>                                                                                                    |
| <b>Bidir RP</b> limit         | Configures the number of Bidir RPs that you can configure for IPv4. The<br>maximum number of Bidir RPs supported per VRF for PIM cannot exceed<br>8. Values range from 0 to 8. The default is 6.                                                                                                    |
|                               | PIM6 does not support Bidir.<br><b>Note</b>                                                                                                    |
| Register rate limit           | Configures the IPv4 or IPv6 register rate limit in packets per second. The<br>range is from 1 to 65,535. The default is no limit.                                                                                                    |
| Initial holddown period       | Configures the IPv4 or IPv6 initial holddown period in seconds. This<br>holddown period is the time it takes for the MRIB to come up initially. If<br>you want faster convergence, enter a lower value. The range is from 90 to<br>210. Specify 0 to disable the holddown period. The default is 210.                                                                                                    |
| Per switch interface          |                                                                                                    |
| PIM sparse mode               | Enables PIM or PIM6 on an interface.                                                                                                    |
| Designated router<br>priority | Sets the designated router (DR) priority that is advertised in PIM hello<br>messages on this interface. On a multi-access network with multiple<br>PIM-enabled routers, the router with the highest DR priority is elected as<br>the DR router. If the priorities match, the software elects the DR with the<br>highest IP address. The DR originates PIM register messages for the<br>directly connected multicast sources and sends PIM join messages toward<br>the rendezvous point (RP) for directly connected receivers. Values range<br>from 1 to 4294967295. The default is 1. |

| <b>Parameter</b>             | <b>Description</b>                                                                                                    |  |
|------------------------------|----------------------------------------------------------------------------------------------------|--|
| Hello authentication<br>mode | Enables an MD5 hash authentication key, or password, in PIM hello<br>messages on the interface so that directly connected neighbors can<br>authenticate each other. The PIM hello messages are IPsec encoded using<br>the Authentication Header (AH) option. You can enter an unencrypted<br>(cleartext) key, or one of these values followed by a space and the MD5<br>authentication key:                                   |  |
|                              | • 0-Specifies an unencrypted (cleartext) key                                                                                                    |  |
|                              | • 3-Specifies a 3-DES encrypted key                                                                                                    |  |
|                              | • 7-Specifies an Inspur Type 7 encrypted key                                                                                                    |  |
|                              | The authentication key can be up to 16 characters. The default is disabled.                                                                                                    |  |
|                              |                                                                                                    |  |
|                              | PIM6 does not support MD5 authentication.<br><b>Note</b>                                                                                                    |  |
| Hello interval               | Configures the interval at which hello messages are sent in milliseconds.<br>The range is from 1 to 4294967295. The default is 30000.                                                                                                    |  |
| Domain border                | Enables the interface to be on the border of a PIM domain so that no<br>bootstrap, candidate-RP, or Auto-RP messages are sent or received on the<br>interface. The default is disabled.                                                                                                    |  |
|                              | PIM6 does not support the Auto-RP method.<br><b>Note</b>                                                                                                    |  |
| Neighbor policy              | Configures which PIM neighbors to become adjacent to based on a<br>route-map policy <sup>1</sup> where you can specify IP addresses to become adjacent<br>to with the <b>match ip</b> [ $v6$ ] <b>address</b> command. If the policy name does not<br>exist, or no IP addresses are configured in a policy, then adjacency is<br>established with all neighbors. The default is to become adjacent with all<br>PIM neighbors. |  |
|                              | We recommend that you should configure this feature only if you<br><b>Note</b><br>are an experienced network administrator.                                                                                                    |  |

*Table 3-3 PIM and PIM6 Sparse Mode Parameters (continued)*

1. To configure route-map policies, see the *Inspur CN6000 Series INOS-CN Unicast Routing Configuration Guide*.

For information about configuring multicast route maps, see the ["Configuring Route Maps to Control](#page-98-0) [RP](#page-98-0)  [Information Distribution" section on page 3](#page-98-0)-68.

 $\mathscr{S}$ 

**Note** To configure the join-prune policy, see the ["Configuring Route Maps to Control RP Information](#page-100-0) [Distribution \(PIM6\)" sectio](#page-100-0)n on page 3-69.

### **BEFORE YOU BEGIN**

Ensure that you have installed the Base license for Inspur CN6048TP switches and the LAN Enterprise license for Inspur CN6100 platform switches and enabled PIM or PIM6.

### **SUMMARY STEPS**

#### **1. configure terminal**

**Inspur-Cisco Networking Technology Co.,Ltd.**

 $\overline{\phantom{a}}$ 

- **2.** (Optional) **ip pim auto-rp** {**listen** [**forward**] | **forward** [**listen**]}
- **3.** (Optional) **ip pim bsr** {**listen** [**forward**] | **forward** [**listen**]}
- **4.** (Optional) **show ip pim rp** [*ip-prefix*] [**vrf** *vrf-name* | **all**]
- **5.** (Optional) **ip pim register-rate-limit** *rate*
- **6.** (Optional) [**ip** | **ipv4**] **routing multicast holddown** *holddown-period*
- **7.** (Optional) **show running-configuration pim**
- **8. interface** *interface*
- **9. no switchport**
- **10. ip pim sparse-mode**
- **11.** (Optional) **ip pim dr-priority** *priority*
- **12.** (Optional) **ip pim hello-authentication ah-md5** *auth-key*
- **13.** (Optional) **ip pim hello-interval** *interval*
- **14.** (Optional) **ip pim border**
- **15.** (Optional) **ip pim neighbor-policy** *policy-name*
- **16.** (Optional) **show ip pim interface** [*interface* | **brief**] [**vrf** *vrf-name* | **all**]
- **17.** (Optional) **copy running-config startup-config**

### **DETAILED STEPS**

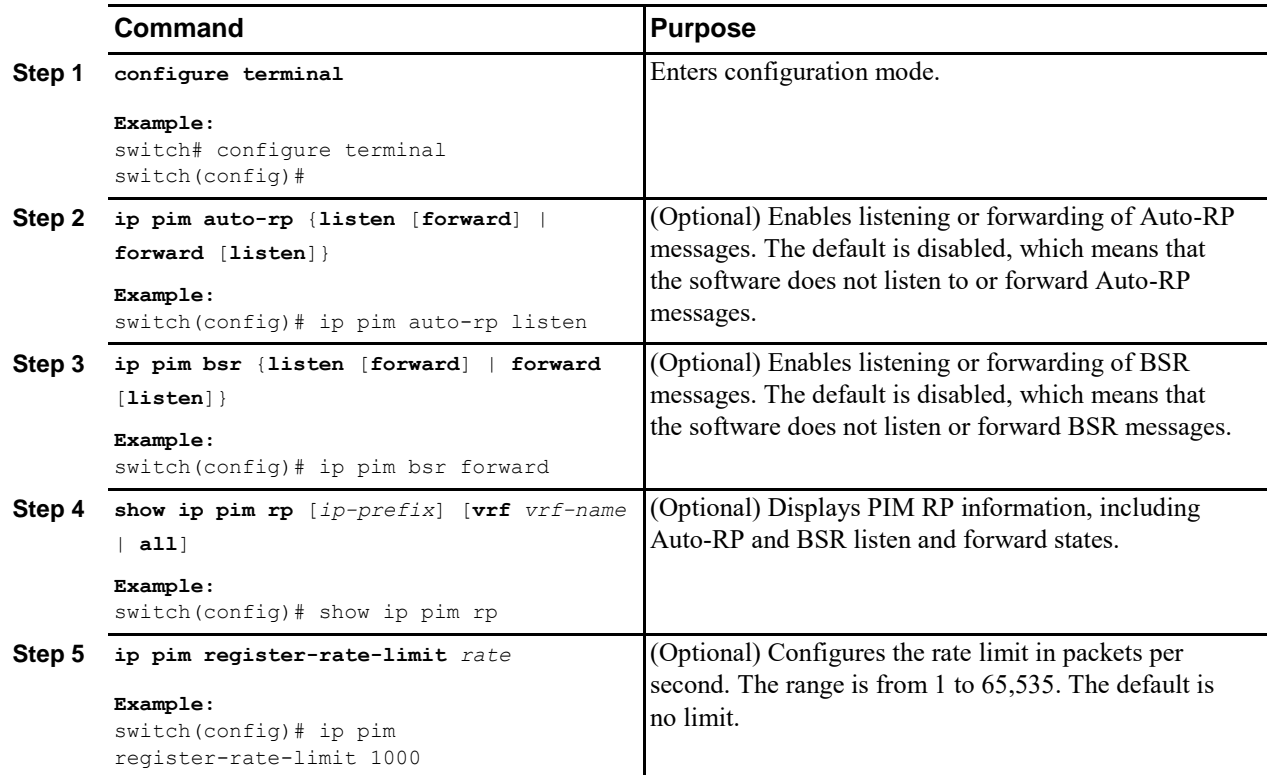

 $\sqrt{ }$ 

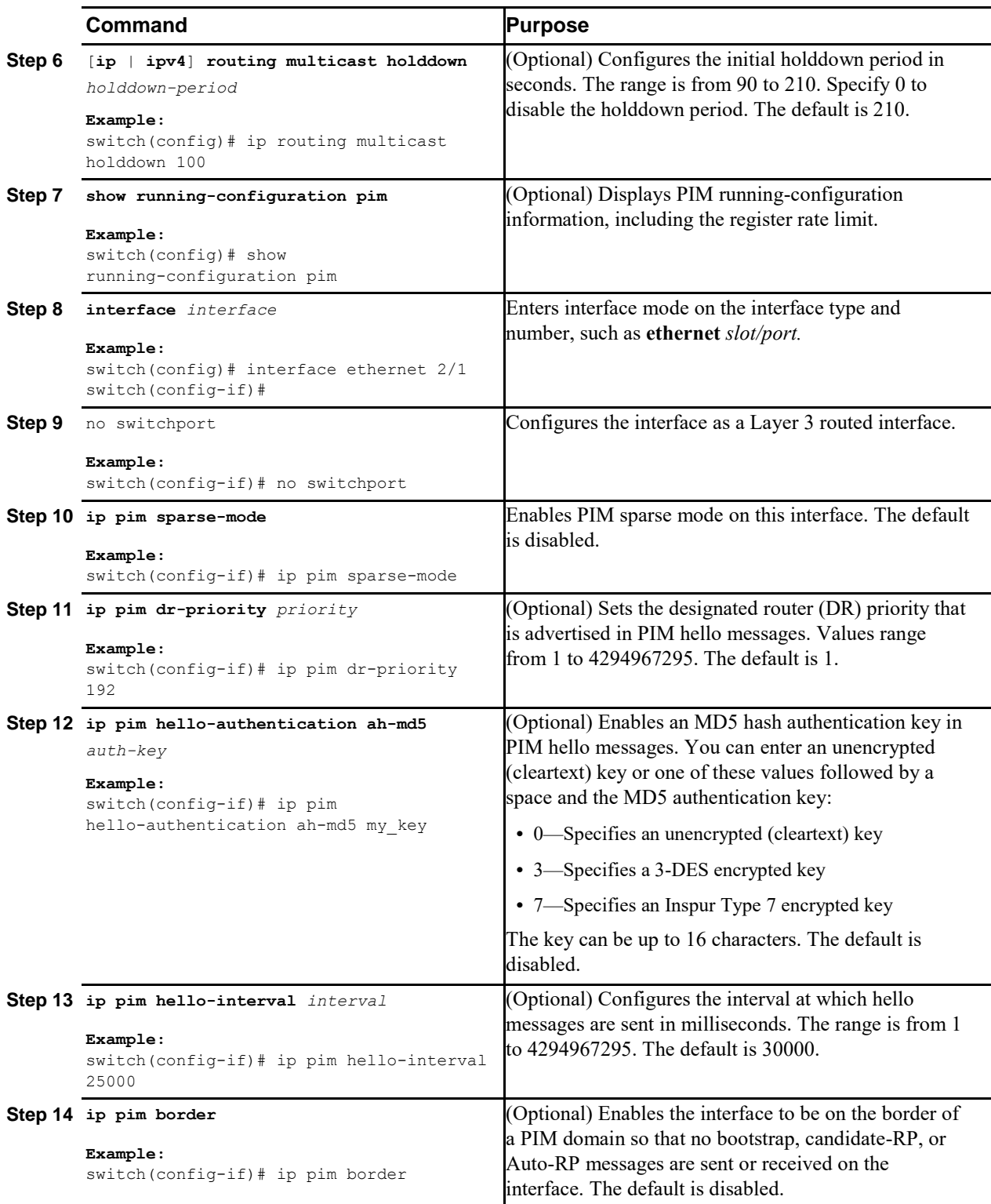

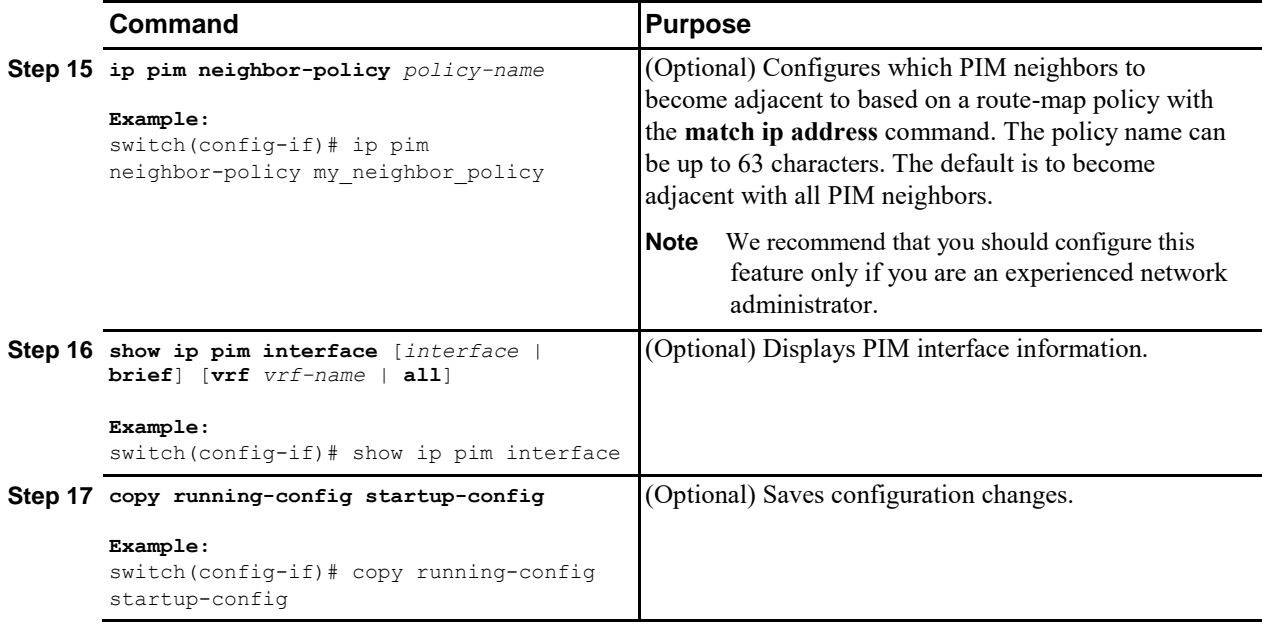

## **Configuring PIM6 Sparse Mode Parameters**

### **BEFORE YOU BEGIN**

Ensure that you have installed the Base license for Inspur CN6048TP switches and the LAN Enterprise license for Inspur CN6100 platform switches and enabled PIM6.

### **SUMMARY STEPS**

- **1. configure terminal**
- **2.** (Optional) **ipv6 pim register-rate-limit** *rate*
- **3.** (Optional) **ipv6 routing multicast holddown** *holddown-period*
- **4.** (Optional) **show running-configuration pim6**
- **5. interface** *interface*
- **6. ipv6 pim sparse-mode**
- **7.** (Optional) **ipv6 pim dr-priority** *priority*
- **8.** (Optional) **ipv6 pim hello-interval** *interval*
- **9.** (Optional) **ipv6 pim border**
- **10.** (Optional) **ipv6 pim neighbor-policy** *policy-name*
- **11. show ipv6 pim interface** [*interface* | **brief**] [**vrf** *vrf-name* | **all**]
- **12. copy running-config startup-config**

**Inspur-Cisco Networking Technology Co.,Ltd.**

1

### **DETAILED STEPS**

 $\Gamma$ 

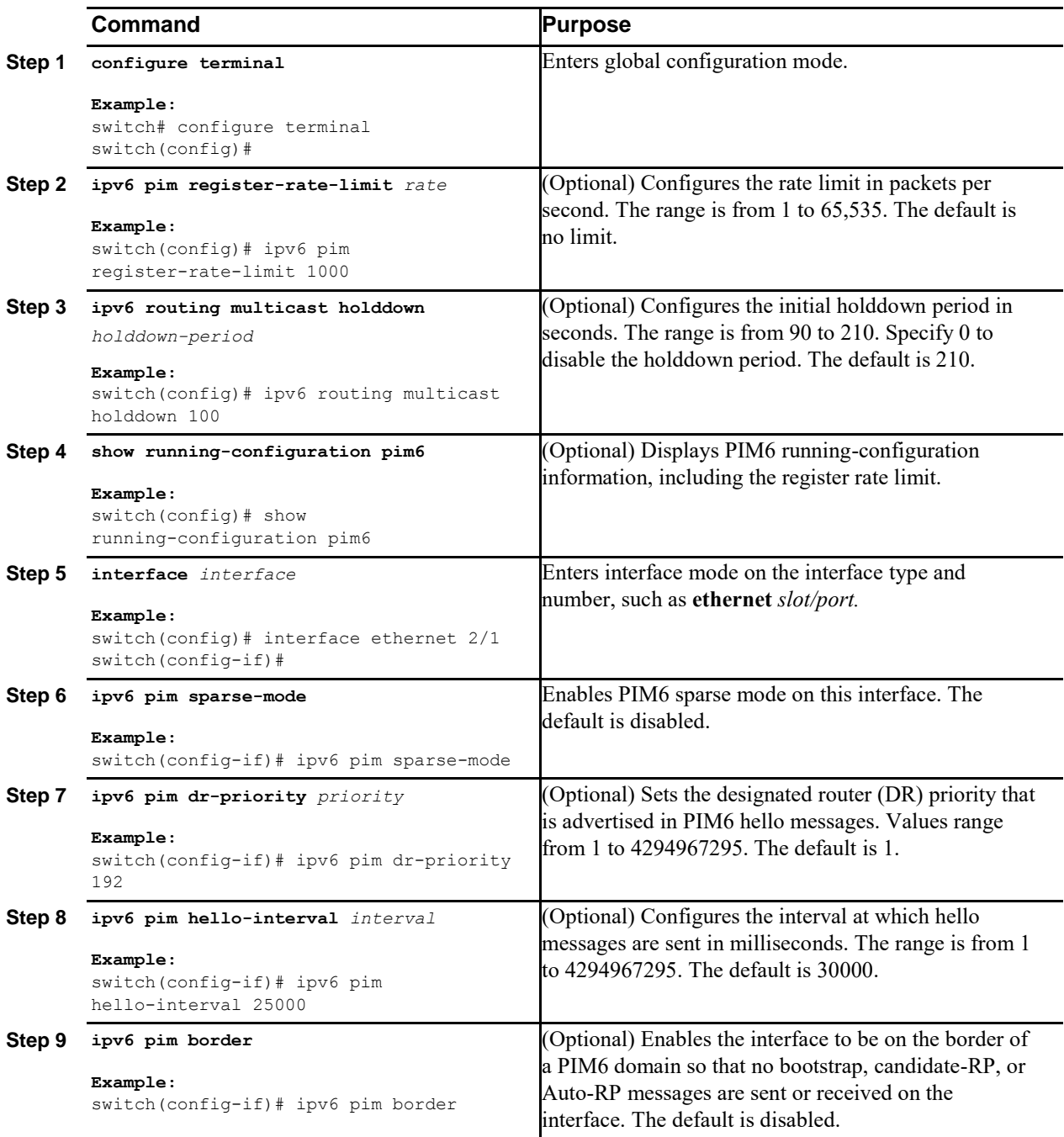

<span id="page-67-0"></span>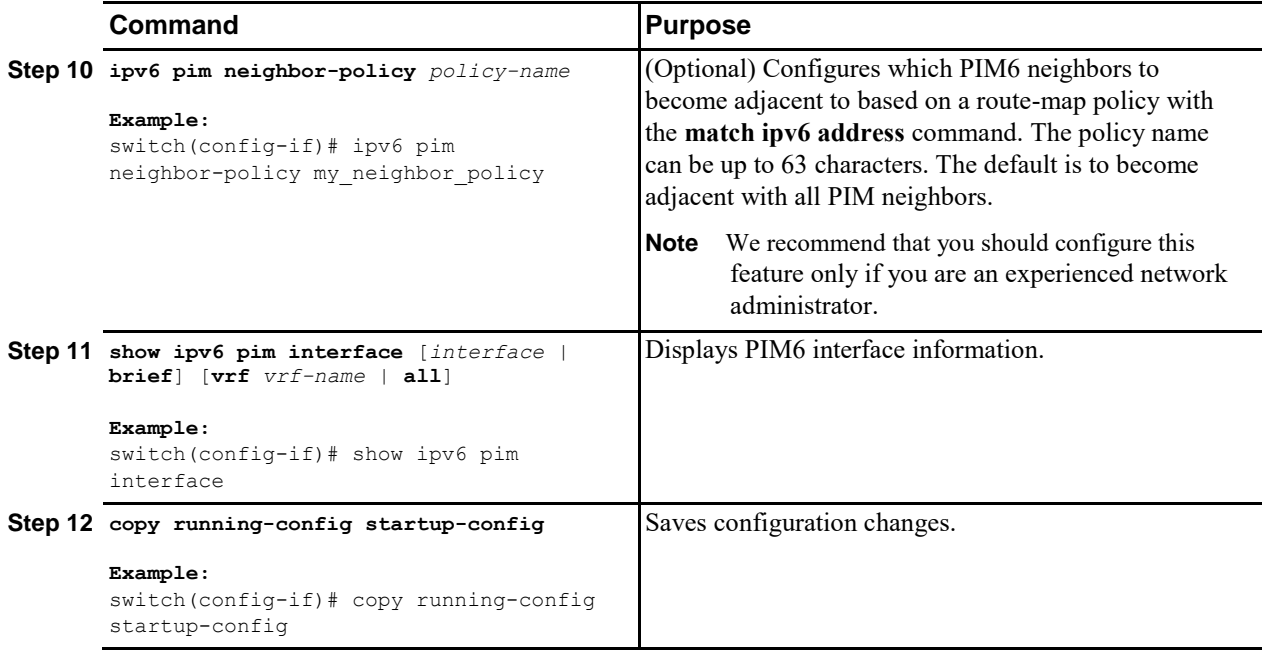

### **Configuring ASM**

Any Source Multicast (ASM) is a multicast distribution mode that require the use of RPs to act as a shared root between sources and receivers of multicast data.

To configure ASM mode, you configure sparse mode and the RP selection method, where you indicate the distribution mode and assign the range of multicast groups.

This section includes the following topics:

- [Configuring Static RPs \(PIM\), page 3-48](#page-67-0)
- [Configuring Static RPs \(PIM6\), page 3-49](#page-69-0)
- [Configuring Auto-RP, page 3-53](#page-74-0)
- [Configuring a PIM Anycast-RP Set, page 3-55](#page-77-0)
- [Configuring a PIM Anycast-RP Set \(PIM6\), page 3-57](#page-80-0)

### **Configuring Static RPs (PIM)**

You can configure an RP statically by configuring the RP address on every router that will participate in the PIM domain.

You can specify a route-map policy name that lists the group prefixes to use with the **match ip multicast** command.

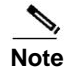

**Note** We recommend that the RP address uses the loopback interface.

### **BEFORE YOU BEGIN**

Ensure that you have installed the Base license for Inspur CN6048TP switches and the LAN Enterprise license for Inspur CN6100 platform switches and enabled PIM.

**3-48**

1

### <span id="page-69-0"></span>**SUMMARY STEPS**

- **1. configure terminal**
- **2. ip pim rp-address** *rp-address* [**group-list** *ip-prefix* | **route-map** *policy-name*]
- **3.** (Optional) **show ip pim group-range** [*ip-prefix*] [**vrf** *vrf-name* | **all**]
- **4.** (Optional) **copy running-config startup-config**

### **DETAILED STEPS**

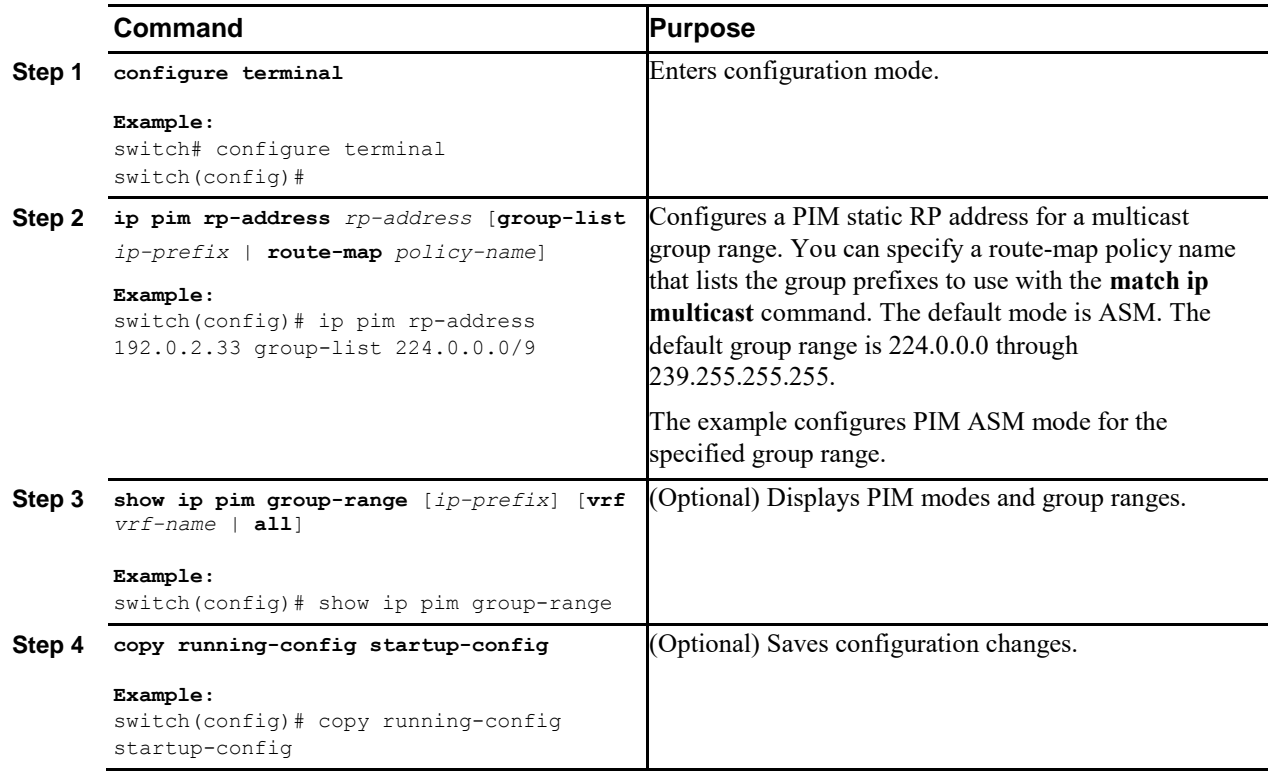

### **Configuring Static RPs (PIM6)**

### **BEFORE YOU BEGIN**

Ensure that you have installed the Base license for Inspur CN6048TP switches and the LAN Enterprise license for Inspur CN6100 platform switches and enabled PIM6.

### **SUMMARY STEPS**

- **1. configure terminal**
- **2. ipv6 pim rp-address** *rp-address* [**group-list** *ipv6-prefix* | **route-map** *policy-name*]
- **3.** (Optional) **show ipv6 pim group-range** [*ipv6-prefix* | **vrf** *vrf-name*]
- **4.** (Optional) **copy running-config startup-config**

**Inspur-Cisco Networking** 

**Inspur-Cisco Networking Technology Co.,Ltd.**

 $\overline{\phantom{a}}$ 

1

### <span id="page-71-0"></span>**DETAILED STEPS**

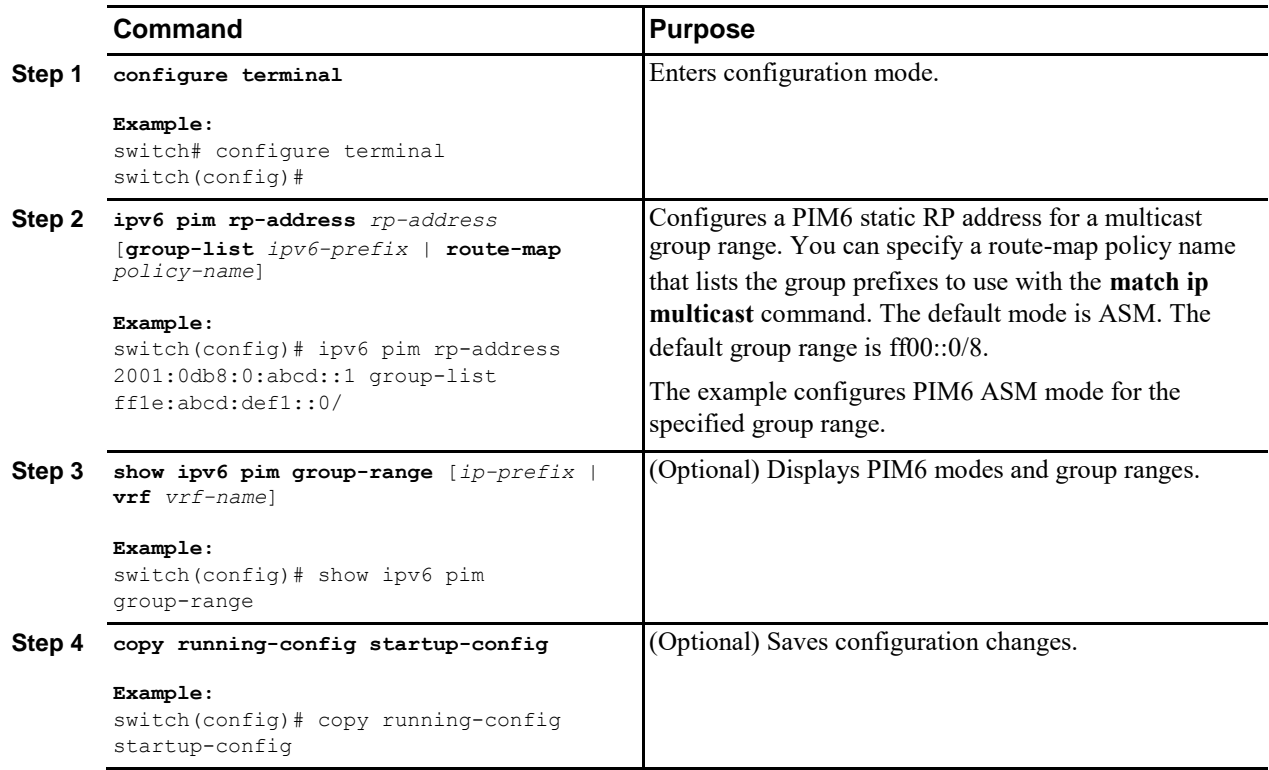

### **Configuring BSRs**

You configure BSRs by selecting candidate BSRs and RPs.

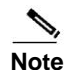

**Note** BSRs and Auto-RP are not supported by PIM6.

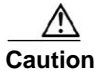

**Caution** Do not configure both Auto-RP and BSR protocols in the same network.

You can configure a candidate BSR with the arguments described in [Table 3-4.](#page-71-0)

#### *Table 3-4 Candidate BSR Arguments*

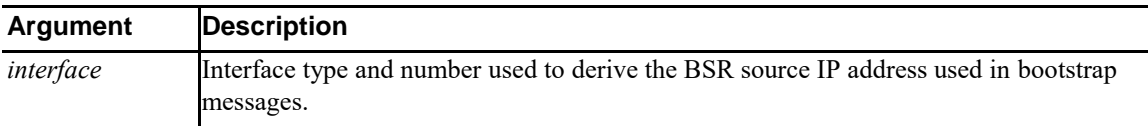
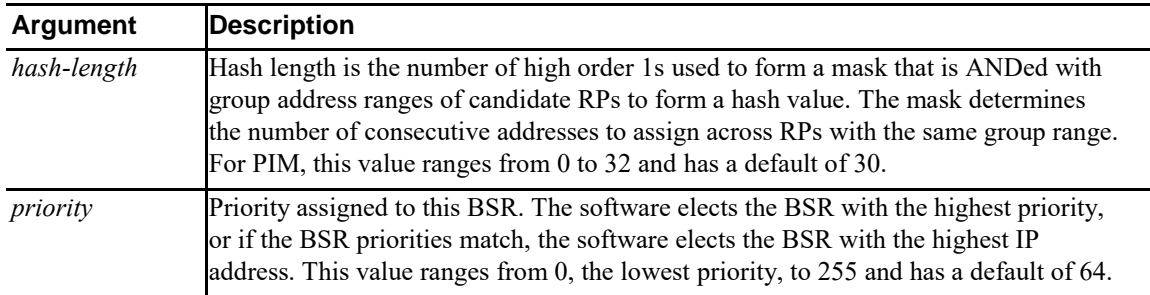

#### <span id="page-72-0"></span>*Table 3-4 Candidate BSR Arguments*

You can configure a candidate RP with the arguments described in [Table 3-5.](#page-72-0)

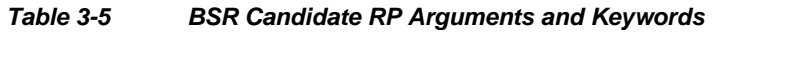

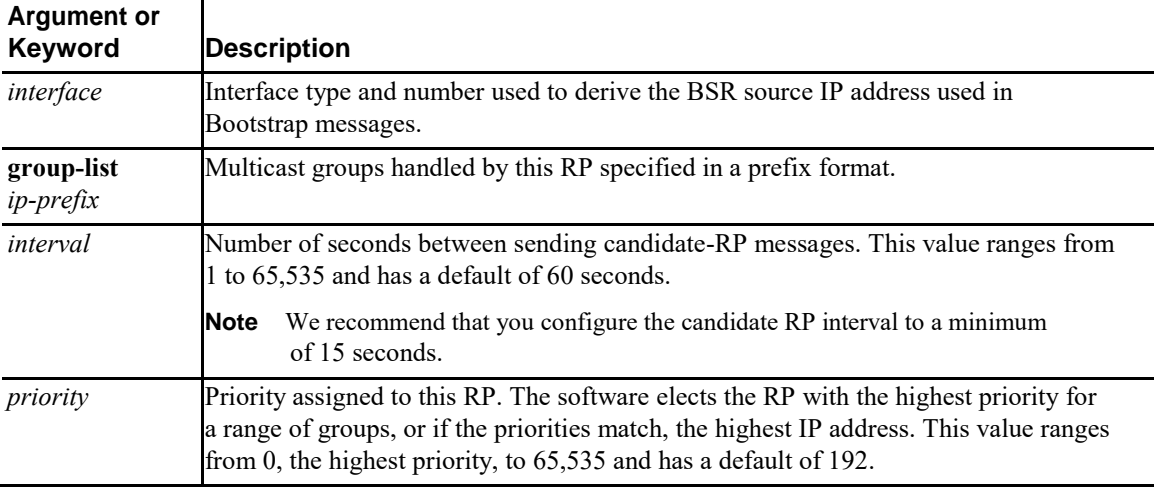

# $\mathcal{Q}$

**Tip** You should choose the candidate BSRs and candidate RPs that have good connectivity to all parts of the PIM domain.

You can configure the same router to be both a BSR and a candidate RP. In a domain with many routers, you can select multiple candidate BSRs and RPs to automatically fail over to alternates if a BSR or an RP fails.

To configure candidate BSRs and RPs, follow these steps:

- **Step 1** Configure whether each router in the PIM domain should listen and forward BSR messages. A router configured as either a candidate RP or a candidate BSR will automatically listen to and forward all bootstrap router protocol messages, unless an interface is configured with the domain border feature. For more information, see the ["Configuring PIM or PIM6 Sparse Mode" section on page 3](#page-59-0)-42.
- **Step 2** Select the routers to act as candidate BSRs and RPs.
- **Step 3** Configure each candidate BSR and candidate RP as described in this section.

**Step 4** Configure BSR message filtering. See the ["Configuring Route Maps to Control RP Information](#page-100-0) [Distribution \(PIM6\)" section on page 3](#page-100-0)-69.

### **BEFORE YOU BEGIN**

Ensure that you have installed the Base license for Inspur CN6048TP switches and the LAN Enterprise license for Inspur CN6100 platform switches and enabled PIM.

### **SUMMARY STEPS**

- **1. configure terminal**
- **2. ip pim** [**bsr**] **bsr-candidate** *interface* [**hash-len** *hash-length*] [**priority** *priority*]
- **3. ip pim** [**bsr**] **rp-candidate** *interface* **group-list** *ip-prefix* [**priority** *priority*] [**interval** *interval*]
- **4.** (Optional) **show ip pim group-range** [*ip-prefix*] [**vrf** *vrf-name* | **all**]
- **5.** (Optional) **copy running-config startup-config**

### **DETAILED STEPS**

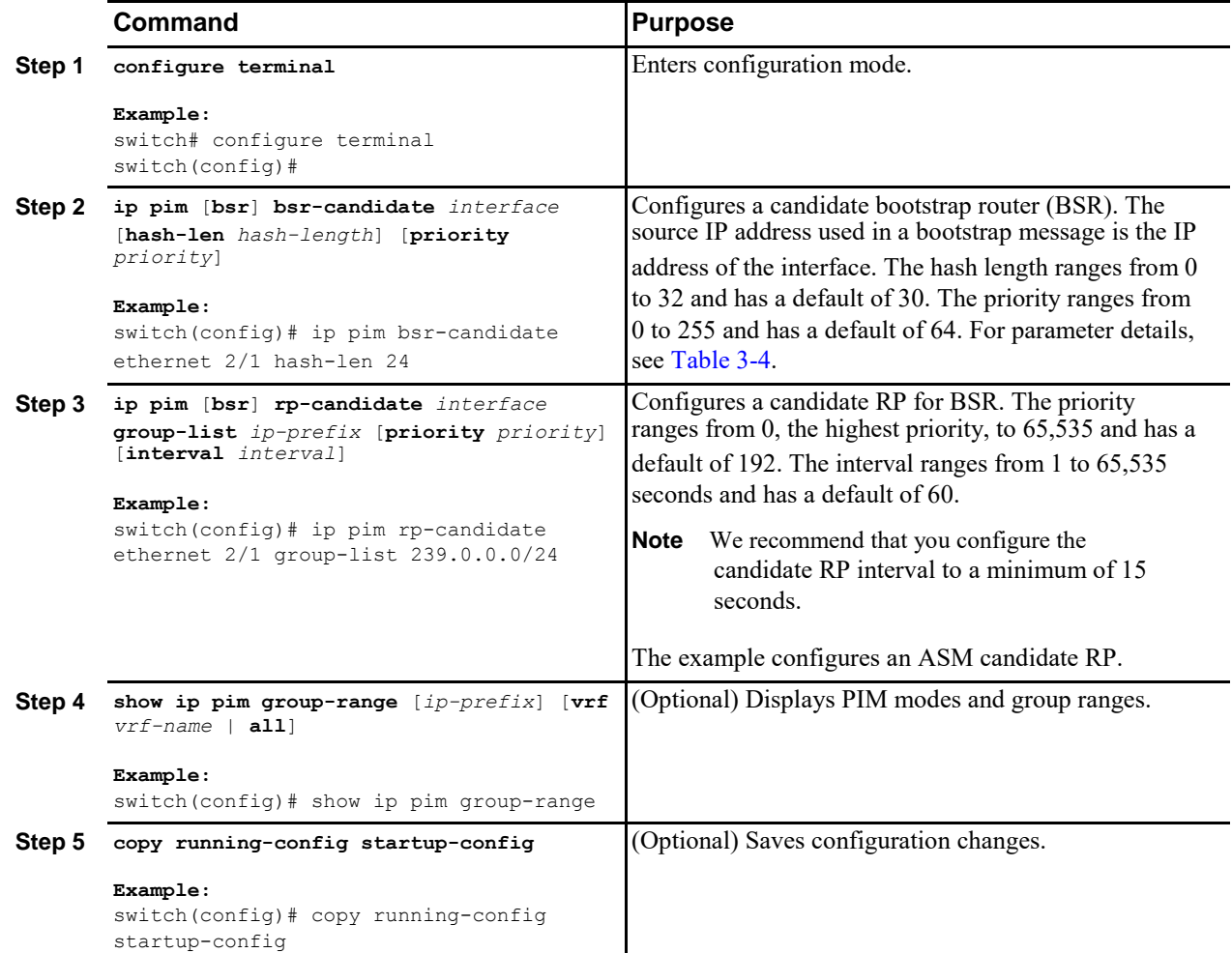

# <span id="page-74-0"></span>**Configuring Auto-RP**

You can configure Auto-RP by selecting candidate mapping agents and RPs. You can configure the same router to be both a mapping agent and a candidate RP.

**Note** Auto-RP and BSRs are not supported by PIM6.

∧

Π

**Caution** Do not configure both Auto-RP and BSR protocols in the same network.

You can configure an Auto-RP mapping agent with the arguments described in [Table 3-6.](#page-74-0)

*Table 3-6 Auto-RP Mapping Agent Arguments*

| Argument  | <b>Description</b>                                                                                                    |
|-----------|----------------------------------------------------------------------------------------------------|
| interface | Interface type and number used to derive the IP address of the Auto-RP mapping<br>agent used in bootstrap messages.                                                             |
| scope ttl | Time-To-Live (TTL) value that represents the maximum number of hops that<br>RP-Discovery messages are forwarded. This value can range from 1 to 255 and has a<br>default of 32. |
|           | See the border domain feature in the "Configuring PIM or PIM6 Sparse"<br><b>Note</b><br>Mode" section on page 3-42.                                                             |

If you configure multiple Auto-RP mapping agents, only one is elected as the mapping agent for the domain. The elected mapping agent ensures that all candidate RP messages are sent out. All mapping agents receive the candidate RP messages and advertise the same RP cache in their RP-discovery messages.

You can configure a candidate RP with the arguments described in [Table 3-7.](#page-74-0)

| <b>Argument or</b><br>Keyword | <b>Description</b>                                                                                                    |
|-------------------------------|----------------------------------------------------------------------------------------------------|
| interface                     | Interface type and number used to derive the IP address of the candidate RP used in<br>Bootstrap messages.                                                                      |
| group-list<br>$ip$ -prefix    | Multicast groups handled by this RP. Specified in a prefix format.                                                                                                    |
| scope ttl                     | Time-To-Live (TTL) value that represents the maximum number of hops that<br>RP-Discovery messages are forwarded. This value can range from 1 to 255 and has<br>a default of 32. |
|                               | See the border domain feature in the "Configuring PIM or PIM6 Sparse"<br>Note<br>Mode" section on page 3-42.                                                                    |
| interval                      | Number of seconds between sending RP-Announce messages. This value can range<br>from 1 to $65,535$ and has a default of 60.                                                     |
|                               | We recommend that you configure the candidate RP interval to a minimum<br>Note<br>of 15 seconds.                                                                                |

*Table 3-7 Auto-RP Candidate RP Arguments and Keywords*

**Tip** You should choose mapping agents and candidate RPs that have good connectivity to all parts of the PIM domain.

To configure Auto-RP mapping agents and candidate RPs, follow these steps:

- **Step 1** For each router in the PIM domain, configure whether that router should listen and forward Auto-RP messages. A router configured as either a candidate RP or an Auto-RP mapping agent will automatically listen to and forward all Auto-RP protocol messages, unless an interface is configured with the domain border feature. For more information, see the ["Configuring PIM or PIM6 Sparse Mode" section on](#page-59-0) [page 3-42.](#page-59-0)
- **Step 2** Select the routers to act as mapping agents and candidate RPs.
- **Step 3** Configure each mapping agent and candidate RP as described in this section.
- **Step 4** Configure Auto-RP message filtering. See the ["Configuring Route Maps to Control RP Information](#page-100-0) [Distribution \(PIM6\)" section on page 3](#page-100-0)-69.

### **BEFORE YOU BEGIN**

Ensure that you have installed the Base license for Inspur CN6048TP switches and the LAN Enterprise license for Inspur CN6100 platform switches and enabled PIM.

### **SUMMARY STEPS**

- **1. configure terminal**
- **2. ip pim** {**send-rp-discovery** | {**auto-rp mapping-agent**}} *interface* [**scope** *ttl*]
- **3. ip pim** {**send-rp-announce** | {**auto-rp rp-candidate**}} *interface* **group-list** *ip-prefix* [**scope** *ttl*] [**interval** *interval*]
- **4.** (Optional) **show ip pim group-range** [*ip-prefix*] [**vrf** *vrf-name* | **all**]
- **5.** (Optional) **copy running-config startup-config**

### **DETAILED STEPS**

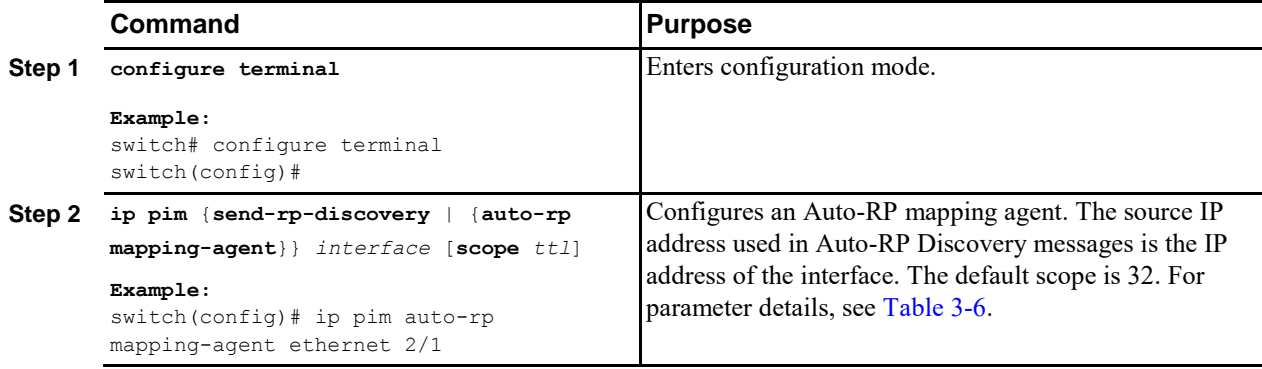

**3-54**

1

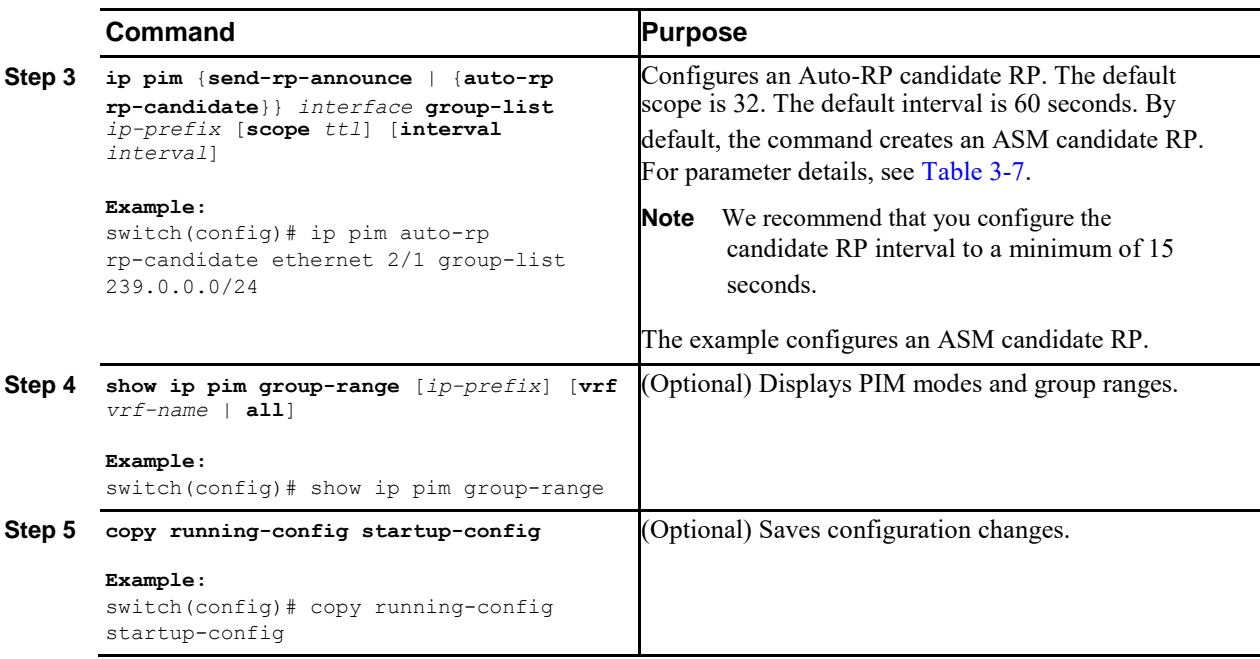

# **Configuring a PIM Anycast-RP Set**

To configure a PIM Anycast-RP set, follow these steps:

- **Step 1** Select the routers in the PIM Anycast-RP set.
- **Step 2** Select an IP address for the PIM Anycast-RP set.
- **Step 3** Configure each peer RP and local address in the PIM Anycast-RP set as described in this section.

### **BEFORE YOU BEGIN**

Ensure that you have installed the Base license for Inspur CN6048TP switches and the LAN Enterprise license for Inspur CN6100 platform switches and enabled PIM.

### **SUMMARY STEPS**

- **1. configure terminal**
- **2. interface loopback** *number*
- **3. ip address** *ip-prefix*
- **4. exit**
- **5. ip pim anycast-rp** *anycast-rp-address anycast-rp-peer-address*
- **6.** Repeat Step 5 using the same *anycast-rp* for each peer RP in the RP set
- **7.** (Optional) **show ip pim group-range** [*ip-prefix*] [**vrf** *vrf-name* | **all**]
- **8.** (Optional) **copy running-config startup-config**

**Inspur-Cisco Networking** 

**Inspur-Cisco Networking Technology Co.,Ltd.**

 $\overline{\phantom{a}}$ 

 $\overline{\phantom{a}}$ 

I

# **DETAILED STEPS**

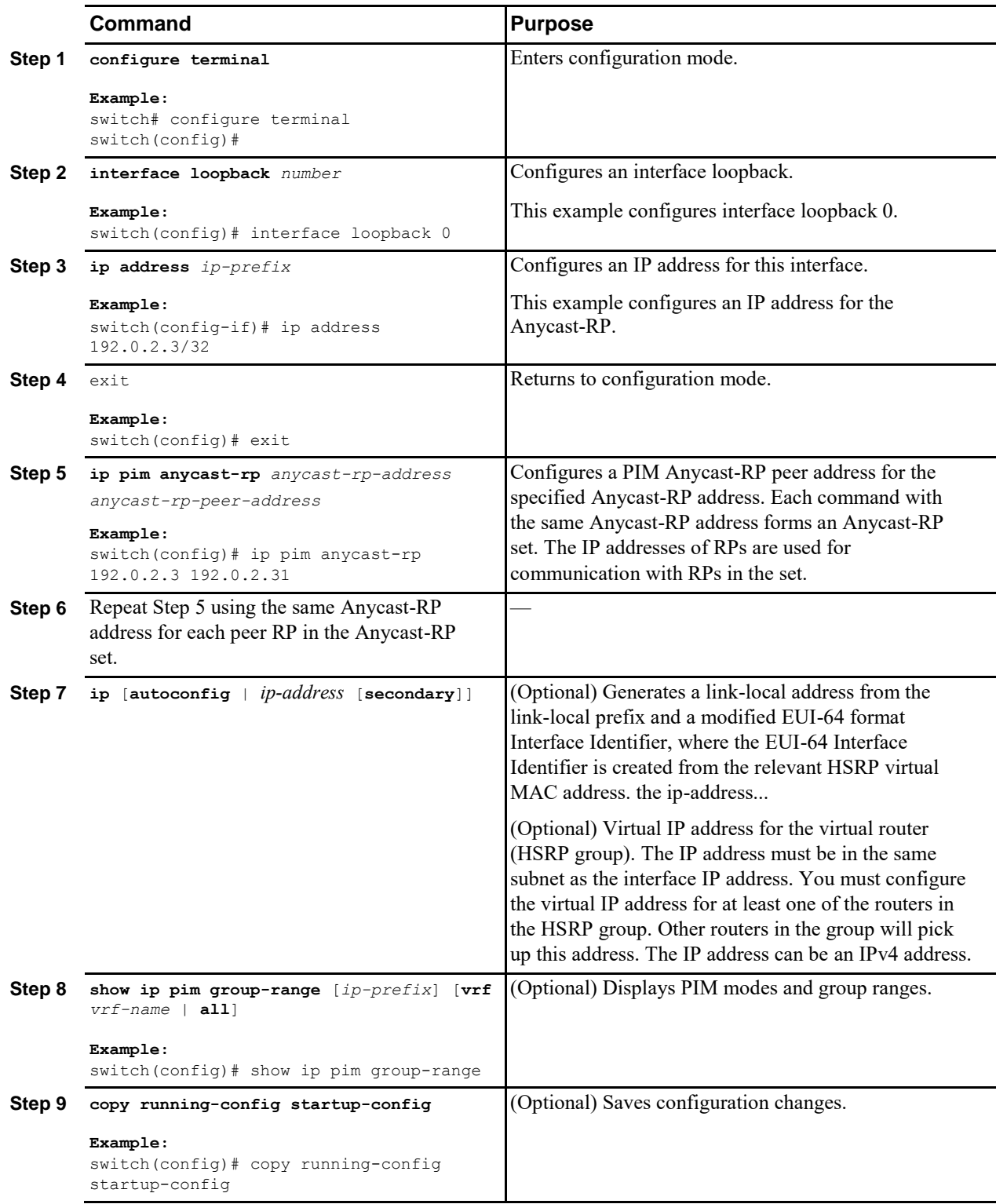

# **Configuring a PIM Anycast-RP Set (PIM6)**

### **BEFORE YOU BEGIN**

Ensure that you have installed the Base license for Inspur CN6048TP switches and the LAN Enterprise license for Inspur CN6100 platform switches and enabled PIM6.

### **SUMMARY STEPS**

- **1. configure terminal**
- **2. interface loopback** *number*
- **3. ipv6 address** *ipv6-prefix*
- **4. ipv6 pim sparse-mode**
- **5. exit**
- **6. ipv6 pim anycast-rp** *anycast-rp-address anycast-rp-peer-address*
- **7.** Repeat Step 6 using the same *anycast-rp* for each peer RP in the RP set (including the local router).
- **8.** (Optional) **show ipv6 pim group-range** [*ipv6-prefix*] [**vrf** *vrf-name* | **all**]
- **9.** (Optional) **copy running-config startup-config**

### **DETAILED STEPS**

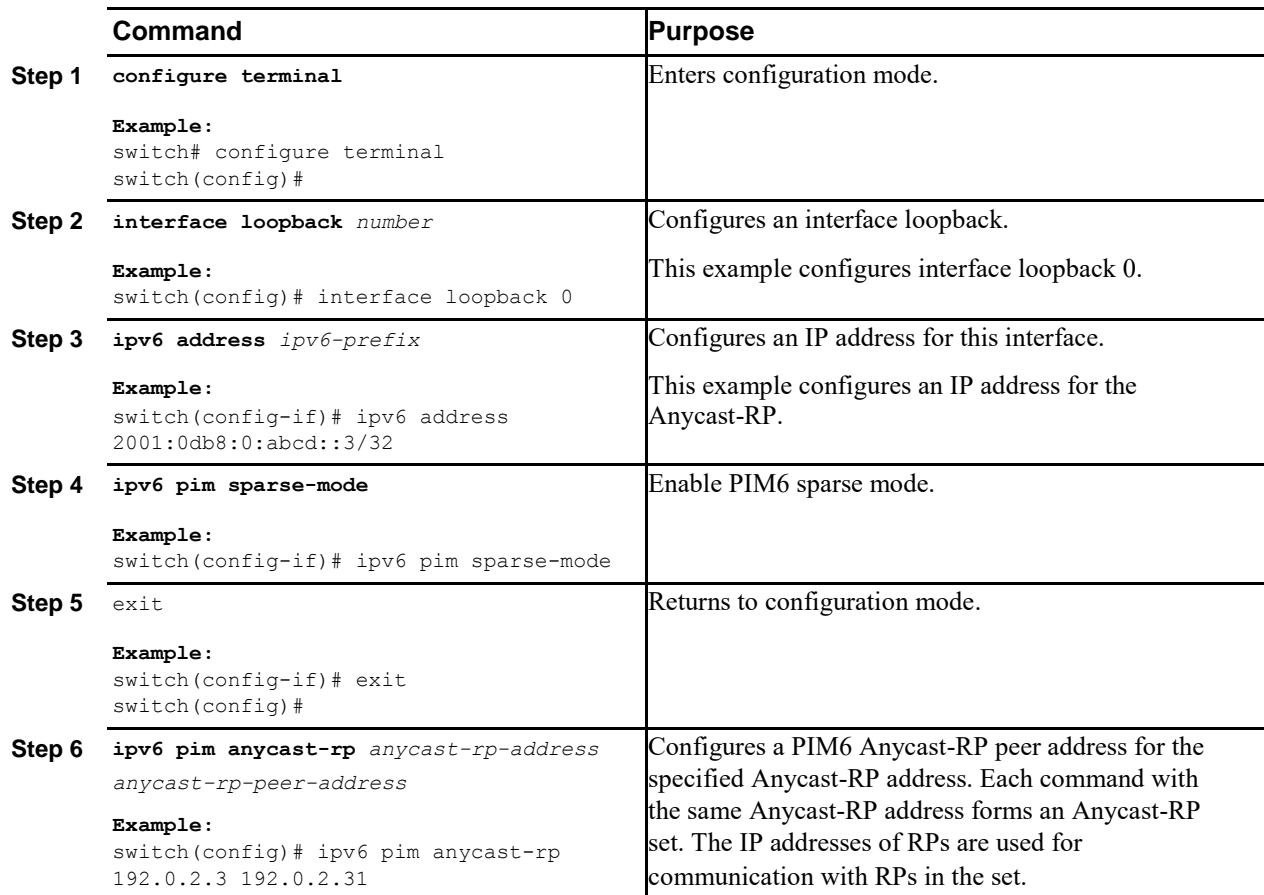

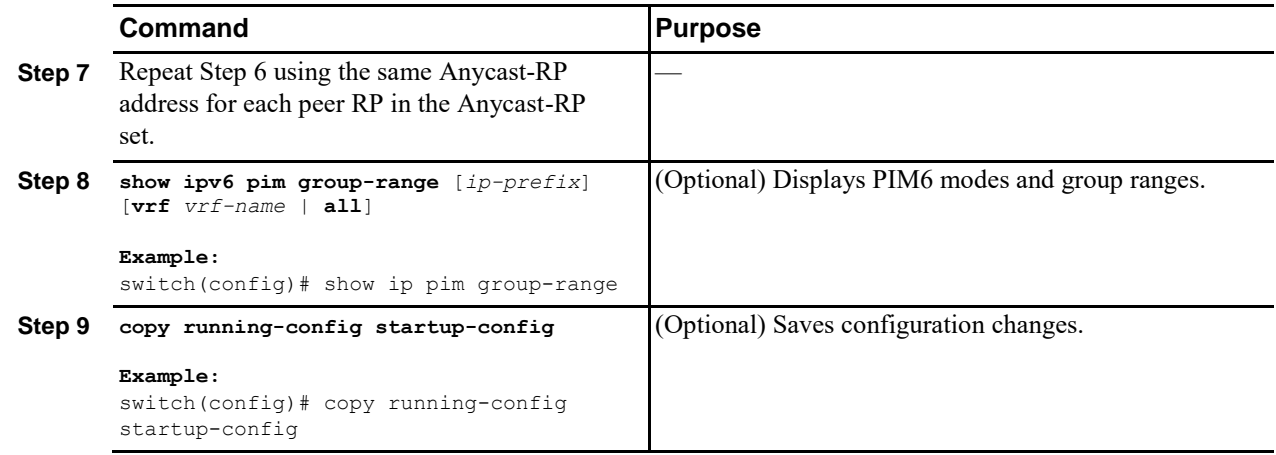

# **Configuring Shared Trees Only for ASM (PIM)**

You can configure shared trees only on the last-hop router for Any Source Multicast (ASM) groups, which means that the router never switches over from the shared tree to the SPT when a receiver joins an active group. You can specify a group range where the use of shared trees is to be enforced with the **match ip[v6] multicast** command. This option does not affect the normal operation of the router when a source tree join-prune message is received.

The default is disabled, which means that the software can switch over to source trees.

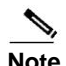

**Note** In ASM mode, only the last-hop router switches from the shared tree to the SPT.

### **BEFORE YOU BEGIN**

Ensure that you have installed the Base license for Inspur CN6048TP switches and the LAN Enterprise license for Inspur CN6100 platform switches and enabled PIM.

### **SUMMARY STEPS**

- **1. configure terminal**
- **2. ip pim use-shared-tree-only group-list** *policy-name*
- **3.** (Optional) **show ip pim group-range** [*ip-prefix*] [**vrf** *vrf-name* | **all**]
- **4.** (Optional) **copy running-config startup-config**

**3-58**

1

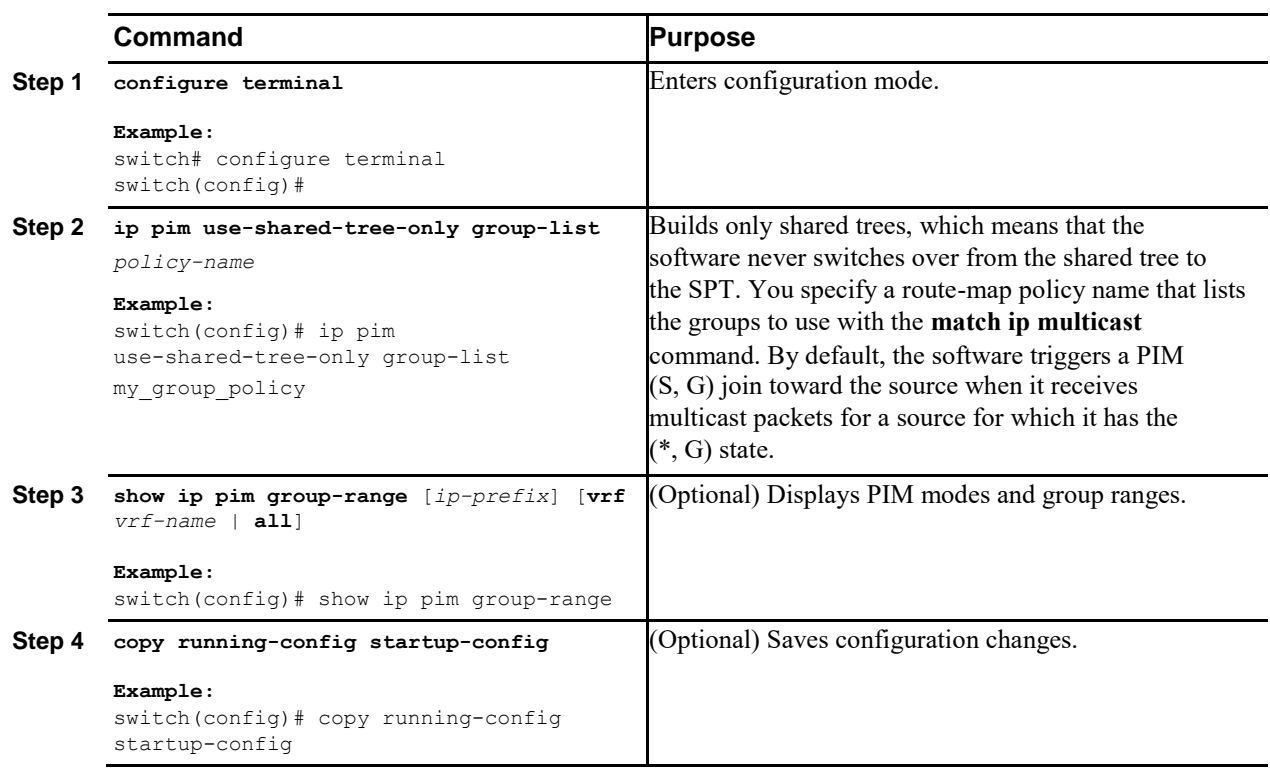

# **Configuring Shared Trees Only for ASM (PIM6)**

### **BEFORE YOU BEGIN**

Ensure that you have installed the Base license for Inspur CN6048TP switches and the LAN Enterprise license for Inspur CN6100 platform switches and enabled PIM6.

### **SUMMARY STEPS**

- **1. configure terminal**
- **2. ipv6 pim use-shared-tree-only group-list** *policy-name*
- **3.** (Optional) **show ipv6 pim group-range** [*ipv6-prefix*] [**vrf** *vrf-name* | **all**]
- **4.** (Optional) **copy running-config startup-config**

**Inspur-Cisco Networking Technology Co.,Ltd.**

 $\overline{\phantom{a}}$ 

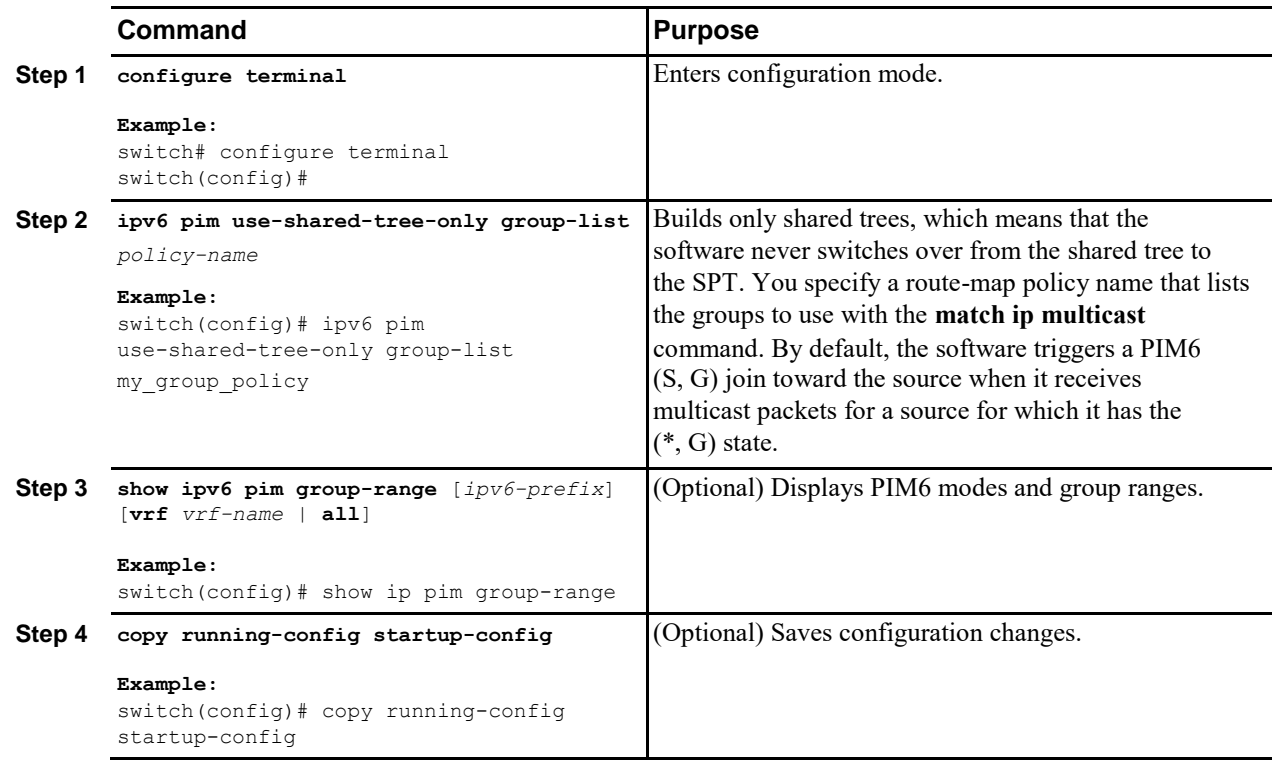

# **Setting the Maximum Number of Entries in the Multicast Routing Table**

You can set the maximum number of entries in the multicast routing table (MRT).

### **BEFORE YOU BEGIN**

Ensure that you have installed the Base license for Inspur CN6048TP switches and the LAN Enterprise license for Inspur CN6100 platform switches.

## **SUMMARY STEPS**

**In the Second** 

- **1. configure terminal**
- **2. hardware profile multicast max-limit** *max-entries*
- **3.** (Optional) **show hardware profile status**
- **4.** (Optional) **copy running-config startup-config**

**3-60**

1

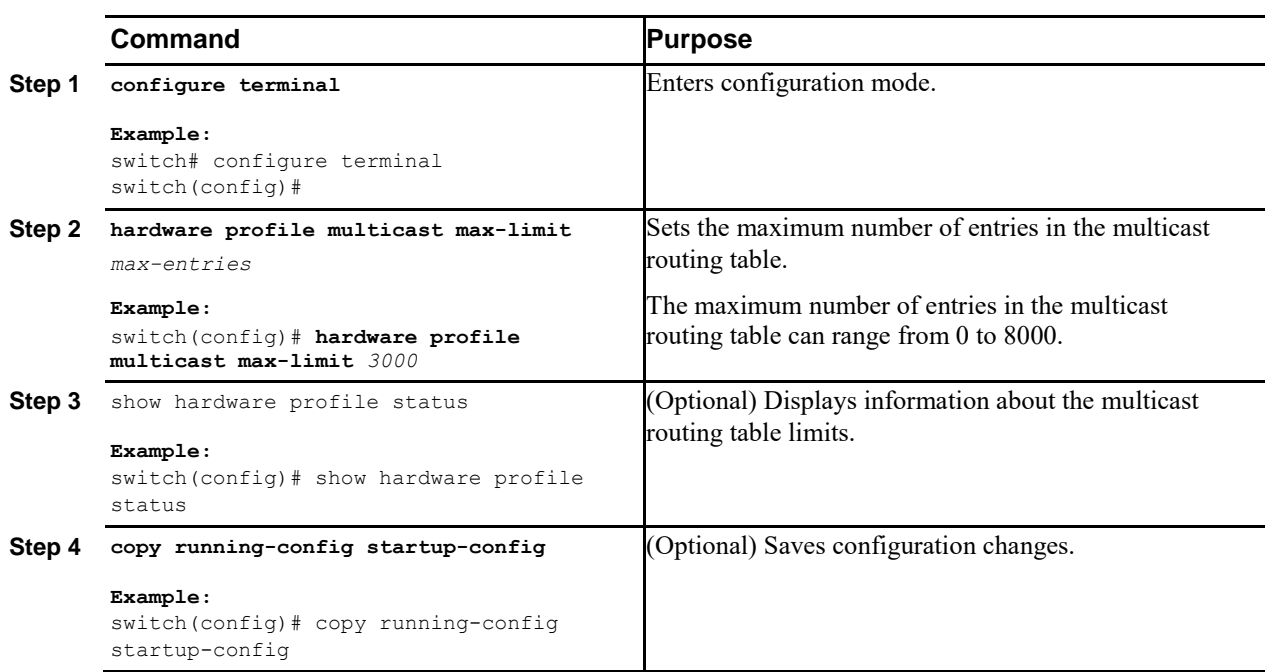

# **Preventing Duplicate Packets During an RPT to SPT Switchover**

You can prevent duplicate packets in the hardware when the transition from RPT to SPT is in progress.

**Note** When you use this command to prevent packet duplication during an RPT to SPT switchover, the switch supports source (S, G) route injections at a rate of only 500 routes every two minutes. The multicast routing table must have 500 entries free for source (S, G) routes.

### **SUMMARY STEPS**

I

- **1. configure terminal**
- **2. hardware profile multicast prefer-source-tree limit ?**
- **3.** (Optional) **show hardware profile status**
- **4.** (Optional) **copy running-config startup-config**

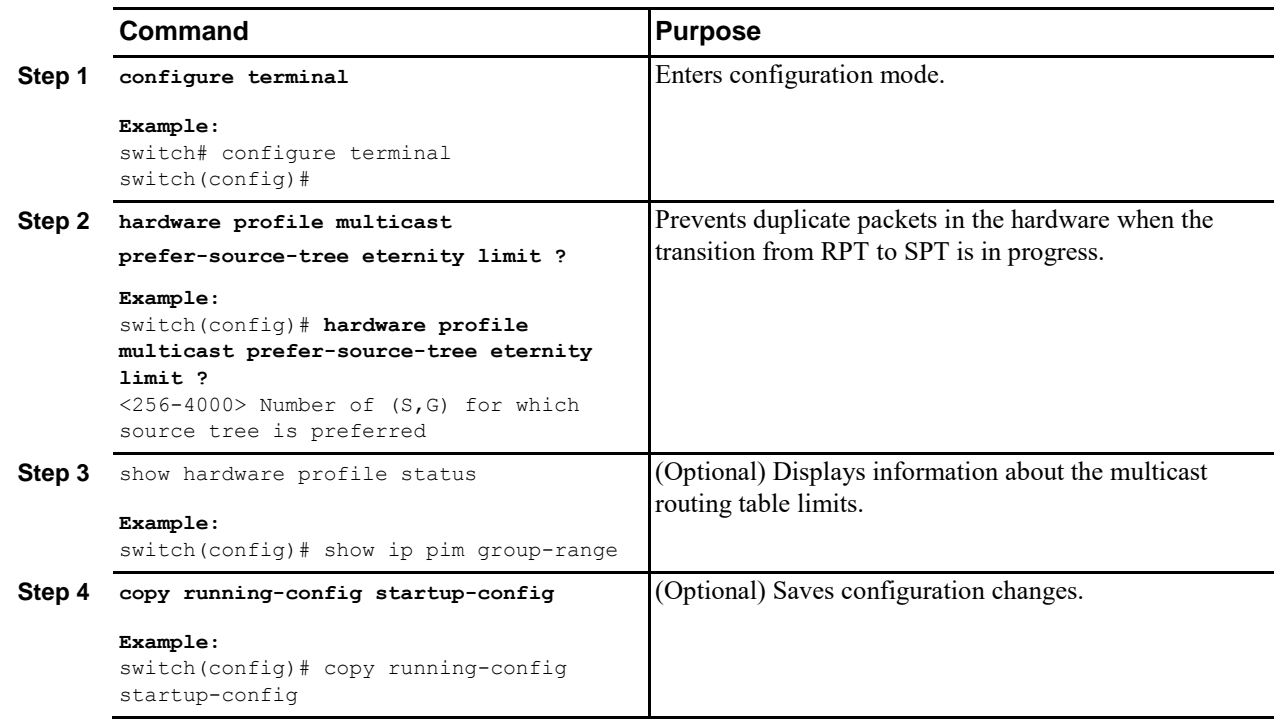

# **Configuring SSM (PIM)**

Source-Specific Multicast (SSM) is a multicast distribution mode where the software on the DR connected to a receiver that is requesting data for a multicast source builds a shortest path tree (SPT) to that source.

On an IPv4 network, a host can request multicast data for a specific source only if it is running IGMPv3 and the DR for that host is running IGMPv3. You will usually enable IGMPv3 when you configure an interface for PIM in the SSM mode. For hosts running IGMPv1 or IGMPv2, you can configure group to source mapping using SSM translation. For more information, see [Chapter 2, "Configuring IGMP."](#page-29-0)

You can configure the group range that is used by SSM by specifying values on the command line. By default, the SSM group range for PIM is 232.0.0.0/8.

You can specify a route-map policy name that lists the group prefixes to use with the **match ip multicast** command.

**Note** If you want to use the default SSM group range, you do not need to configure the SSM group range.

#### **BEFORE YOU BEGIN**

Ensure that you have installed the Base license for Inspur CN6048TP switches and the LAN Enterprise license for Inspur CN6100 platform switches and enabled PIM.

### **SUMMARY STEPS**

#### **1. configure terminal**

**3-62**

1

- **2. ip pim ssm** {**range** {*ip-prefix* | **none**} | **route-map** *policy-name*} **no ip pim ssm** {**range** {*ip-prefix* | **none**} | **route-map** *policy-name*}
- **3.** (Optional) **show ip pim group-range** [*ip-prefix*] [**vrf** *vrf-name* | **all**]
- **4.** (Optional) **copy running-config startup-config**

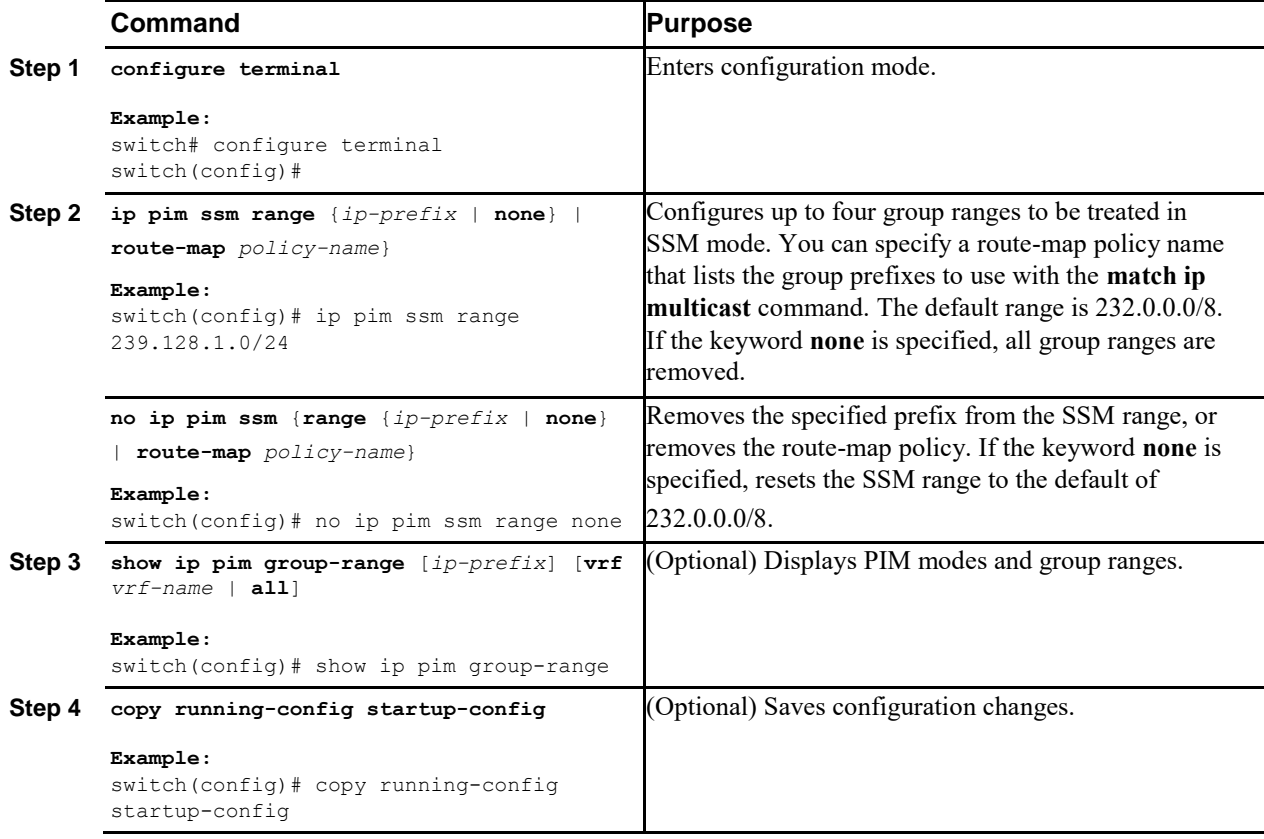

# **Configuring SSM (PIM6)**

### **BEFORE YOU BEGIN**

Ensure that you have installed the Base license for Inspur CN6048TP switches and the LAN Enterprise license for Inspur CN6100 platform switches and enabled PIM6.

### **SUMMARY STEPS**

- **1. configure terminal**
- **2. ipv6 pim ssm** {**range** {*ipv6-prefix* | **none**} | **route-map** *policy-name*} **no ipv6 pim ssm** {**range** {*ipv6-prefix* | **none**} | **route-map** *policy-name*}
- **3.** (Optional) **show ipv6 pim group-range** [*ipv6-prefix*] [**vrf** *vrf-name* | **all**]
- **4.** (Optional) **copy running-config startup-config**

**Inspur-Cisco Networking Technology Co.,Ltd.**

 $\overline{\phantom{a}}$ 

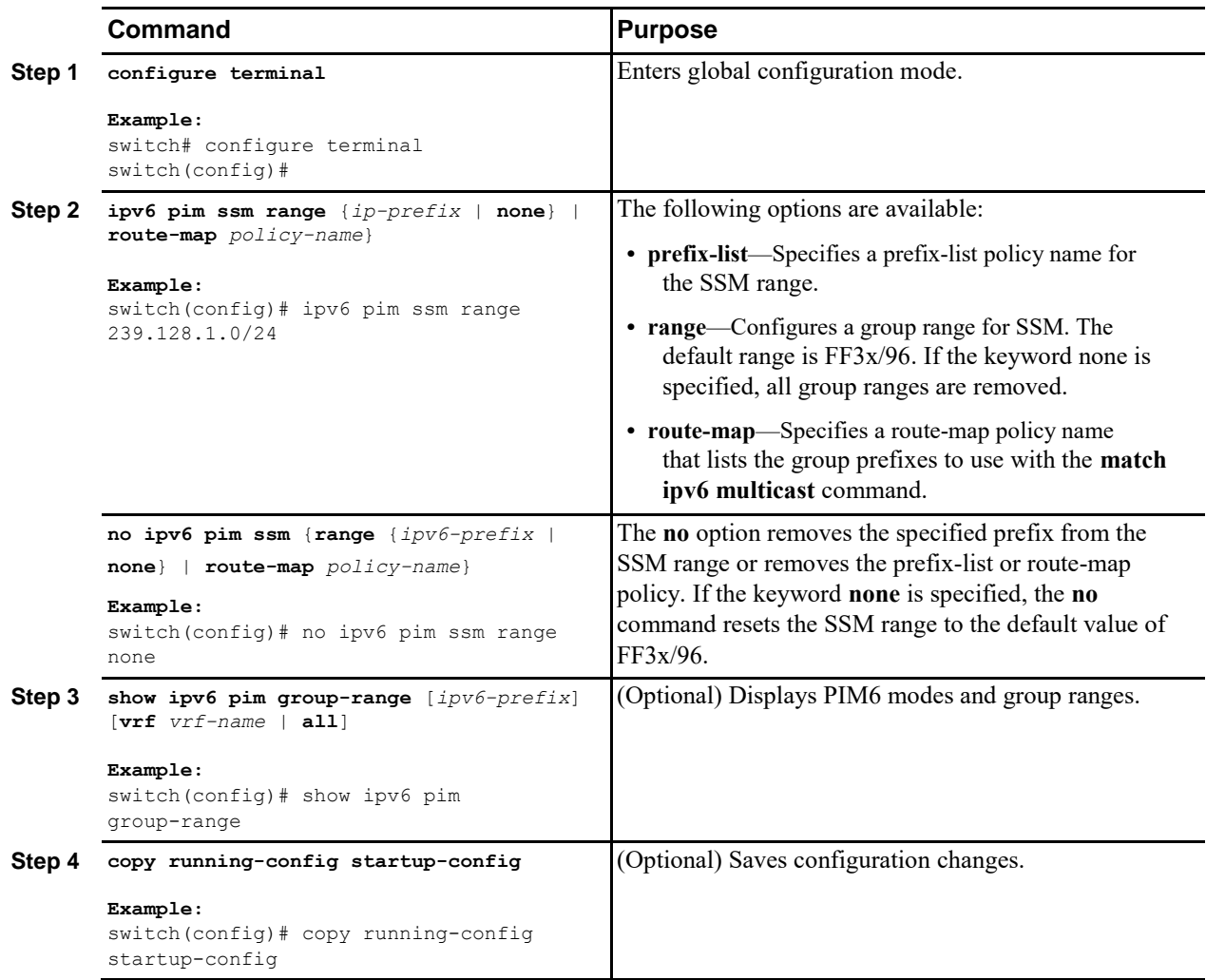

# **Configuring PIM SSM Over a vPC**

Configuring PIM SSM over a vPC enables support for IGMPv3 joins and PIM S,G joins over vPC peers in the SSM range. This configuration is supported for orphan sources or receivers in the Layer 2 or Layer 3 domain. When you configure PIM SSM over a vPC, no rendezvous point (RP) configuration is required.

(S,G) entries will have the RPF as the interface toward the source, and no \*,G states will be maintained in the MRIB.

### **Before You Begin**

**In the Second** 

Ensure that you have the PIM and vPC features enabled.

Ensure that you have installed the Base license for Inspur CN6048TP switches and the LAN Enterprise license for Inspur CN6100 platform switches and enabled PIM.

**3-64**

1

## **SUMMARY STEPS**

- **1. configure terminal**
- **2. vrf context** *name*
- **3.** (Optional) **[no] ip pim ssm {prefix-list** *name* | **range** {*ip-prefix* | **none**} | **route-map** *policy-name*}
- **4.** (Optional) **show ip pim group-range [ip-prefix**] [**vrf** *vrf-name* | **all**]
- **5.** (Optional) **copy running-config startup-config**

## **DETAILED STEPS**

 $\Gamma$ 

### **Table 3-1 Configuring PIM SSM Over a vPC**

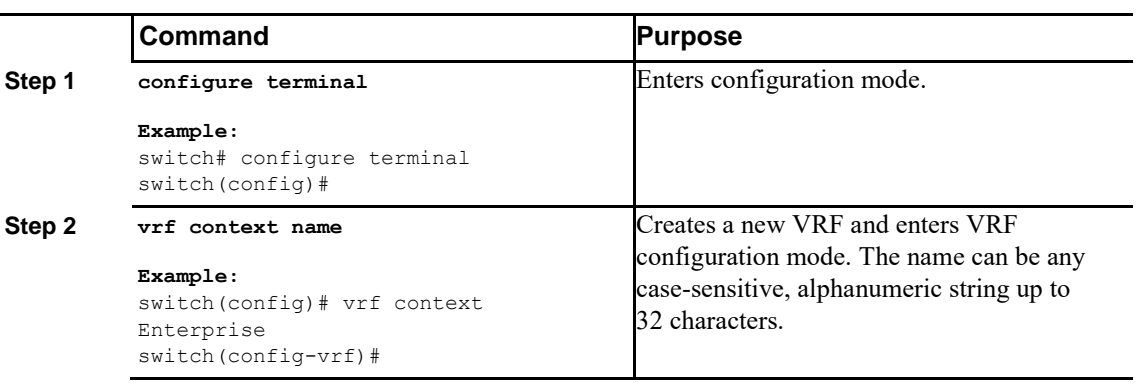

1

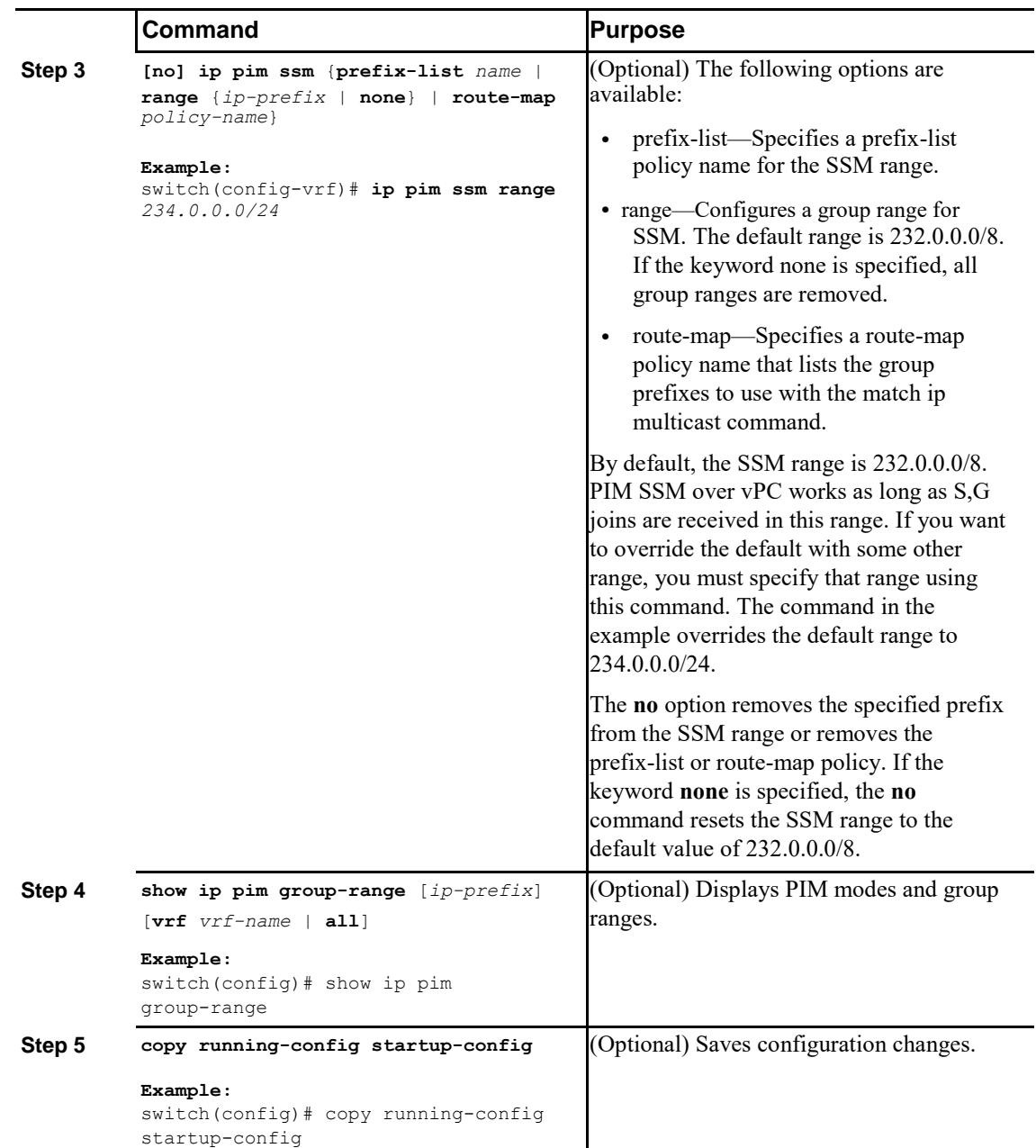

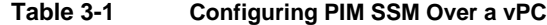

# **Configuring RPF Routes for Multicast**

You can define RPF routes for multicast when you want multicast data to diverge from the unicast traffic path. You can define RPF routes for multicast on border routers to enable reverse path forwarding (RPF) to an external network.

Multicast routes are used not to directly forward traffic but to make RPF checks. RPF routes for multicast cannot be redistributed. For more information about multicast forwarding, see the ["Multicast](#page-22-0) Forw[arding"](#page-22-0)  [section on page 1-6.](#page-22-0)

### **BEFORE YOU BEGIN**

Ensure that you have installed the Base license for Inspur CN6048TP switches and the LAN Enterprise license for Inspur CN6100 platform switches and enabled PIM.

### **SUMMARY STEPS**

- **1. configure terminal**
- **2. ip mroute** {*ip-addr mask* | *ip-prefix*} {*next-hop* | *nh-prefix* } [*route-preference*] [**vrf** *vrf-name*]
- **3.** (Optional) **show ip static-route** [**vrf** *vrf-name*]
- **4.** (Optional) **copy running-config startup-config**

## **DETAILED STEPS**

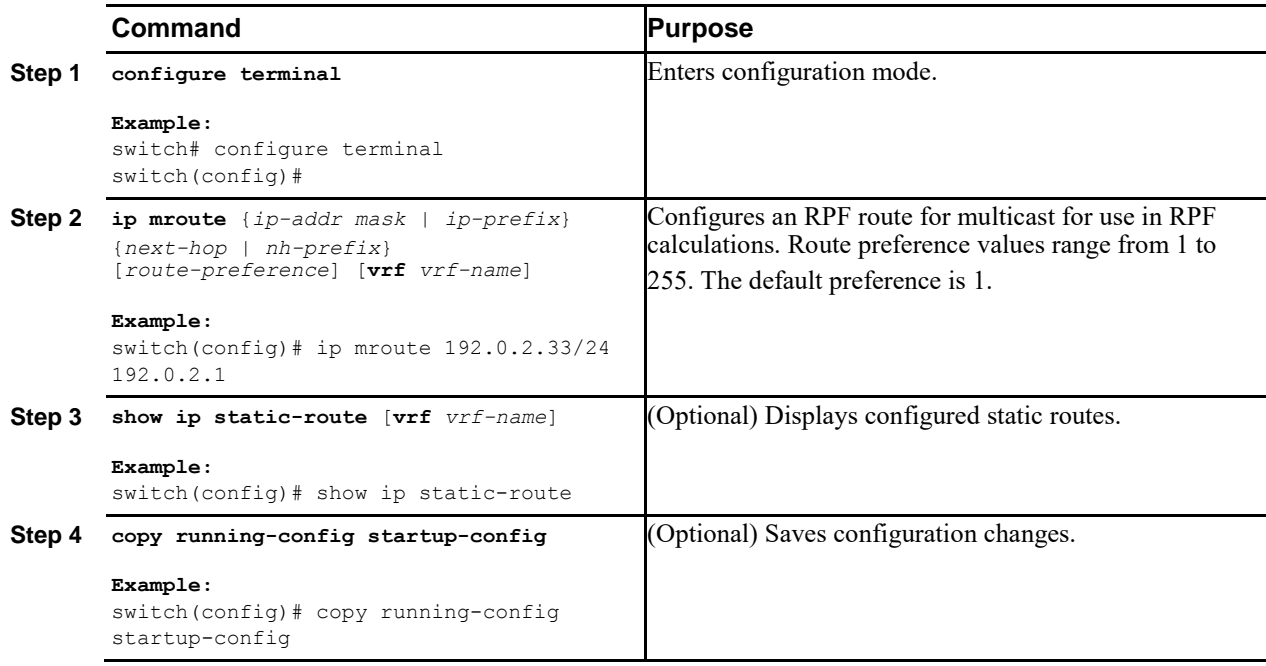

# **Disabling Multicast Multipath**

By default, the RPF interface for multicast is chosen automatically when there are multiple ECMP paths available. Disabling the automatic selection allows you to specify a single RPF interface for multicast.

### **SUMMARY STEPS**

- **1.** configure terminal
- **2.** ip multicast multipath none
- **3.** clear ip mroute \* vrf [*vrf-name* | all | default | management]

**Inspur-Cisco Networking Technology Co.,Ltd.**

 $\overline{\phantom{a}}$ 

<span id="page-98-0"></span>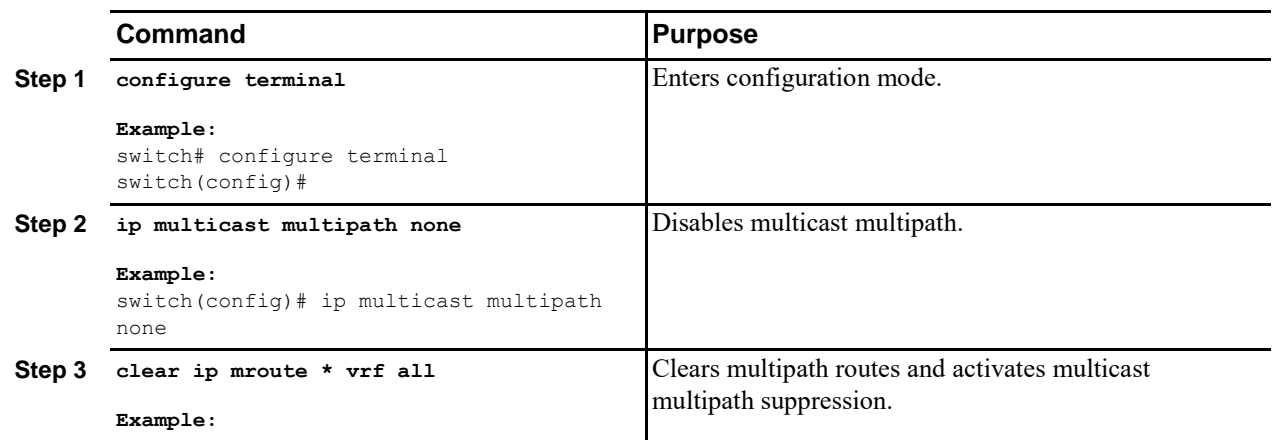

# **Configuring Route Maps to Control RP Information Distribution**

You can configure route maps to help protect against some RP configuration errors and malicious attacks. You use route maps in commands that are described in the ["Configuring Route Maps to Control](#page-100-0) [RP](#page-100-0)  [Information Distribution \(PIM6\)" section on page 3](#page-100-0)-69.

By configuring route maps, you can control distribution of RP information that is distributed throughout the network. You specify the BSRs or mapping agents to be listened to on each client router and the list of candidate RPs to be advertised (listened to) on each BSR and mapping agent to ensure that what is advertised is what you expect.

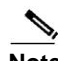

**Note** Only the **match ipv6 multicast** command has an effect in the route map.

### **BEFORE YOU BEGIN**

Ensure that you have installed the Base license for Inspur CN6048TP switches and the LAN Enterprise license for Inspur CN6100 platform switches and enabled PIM6.

### **SUMMARY STEPS**

- **1. configure terminal**
- **2. route-map** *map-name* [**permit** | **deny**] [*sequence-number*]
- **3. match ip multicast** {{**rp** *ip-address* [**rp-type** *rp-type*] [**group** *ip-prefix*]} | {**group** *ip-prefix* [**rp** *ipaddress* [**rp-type** *rp-type*]]}
- **4.** (Optional) **show route-map**
- **5.** (Optional) **copy running-config startup-config**

**3-68**

1

<span id="page-100-0"></span>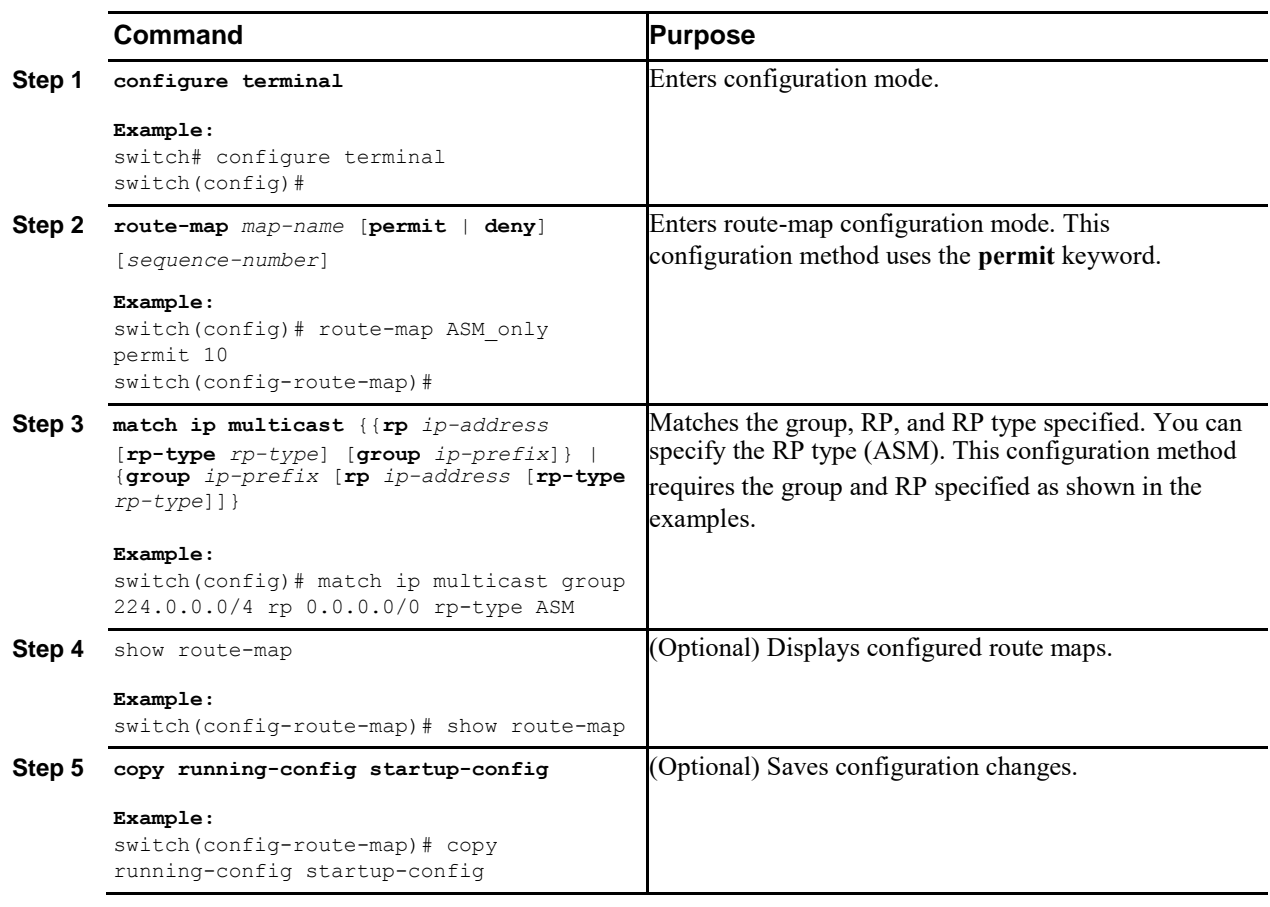

# **Configuring Route Maps to Control RP Information Distribution (PIM6)**

### **BEFORE YOU BEGIN**

Ensure that you have installed the Base license for Inspur CN6048TP switches and the LAN Enterprise license for Inspur CN6100 platform switches and enabled PIM6.

## **SUMMARY STEPS**

- **1. configure terminal**
- **2. route-map** *map-name* [**permit** | **deny**] [*sequence-number*]
- **3. match ipv6 multicast** {{**rp** *ip-address* [**rp-type** *rp-type*] [**group** *ipv6-prefix*]} | {**group** *ip-prefix* [**rp**  *ip-address* [**rp-type** *rp-type*]]}
- **4.** (Optional) **show route-map**
- **5.** (Optional) **copy running-config startup-config**

**Inspur-Cisco Networking Technology Co.,Ltd.**

 $\overline{\phantom{a}}$ 

 $\overline{\phantom{a}}$ 

1

## <span id="page-102-0"></span>**DETAILED STEPS**

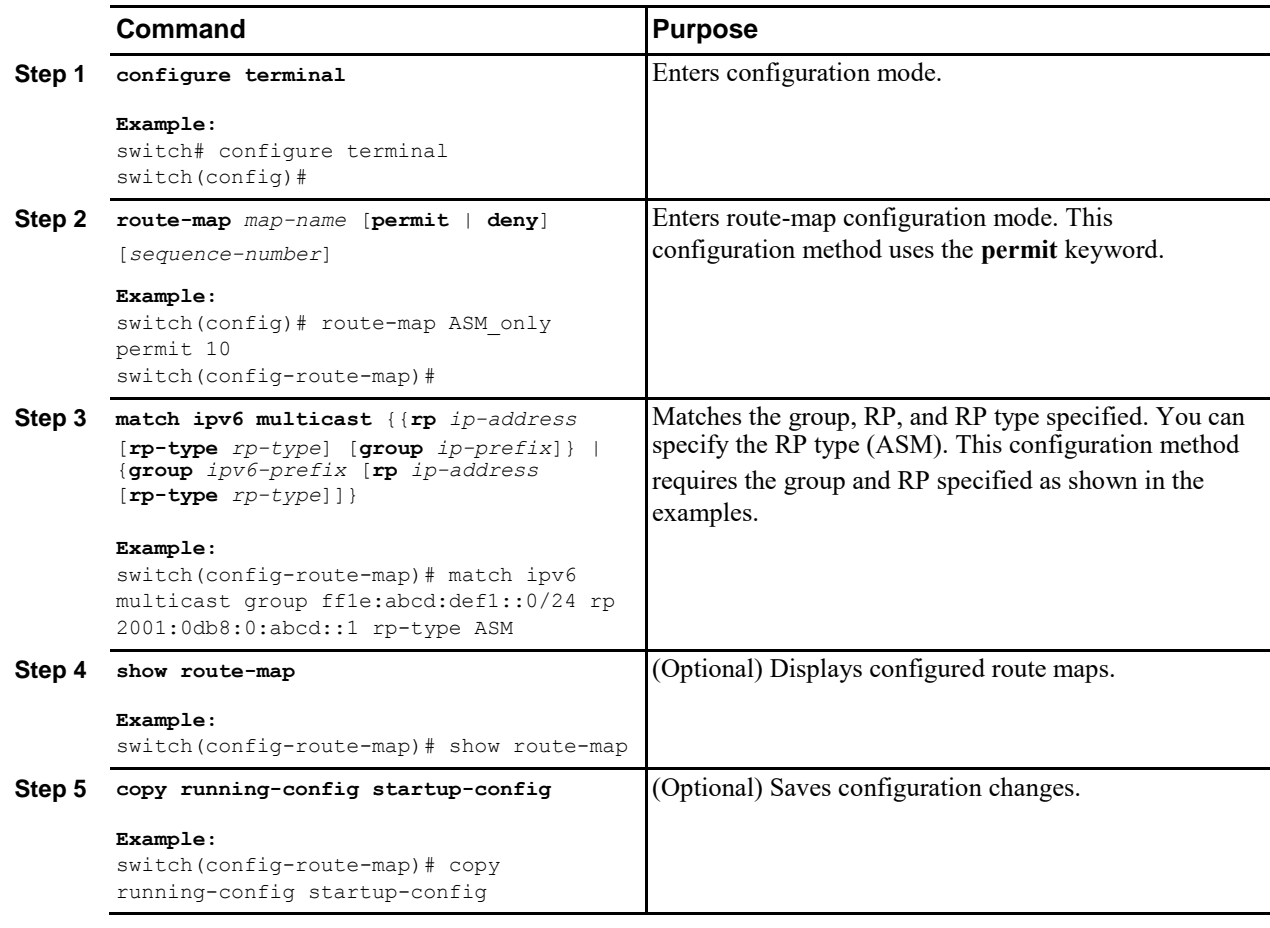

# **Configuring Message Filtering**

You can configure filtering of the PIM and PIM6 messages described in [Table 3-8.](#page-102-0)

```
Table 3-8 PIM Message Filtering
```
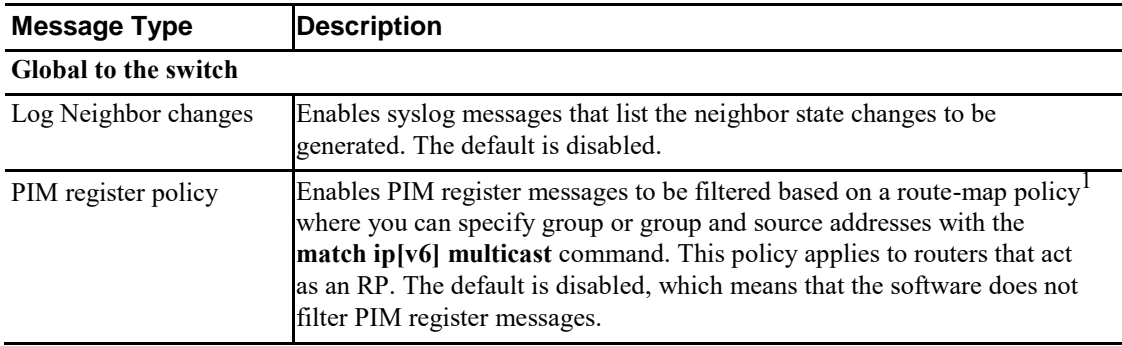

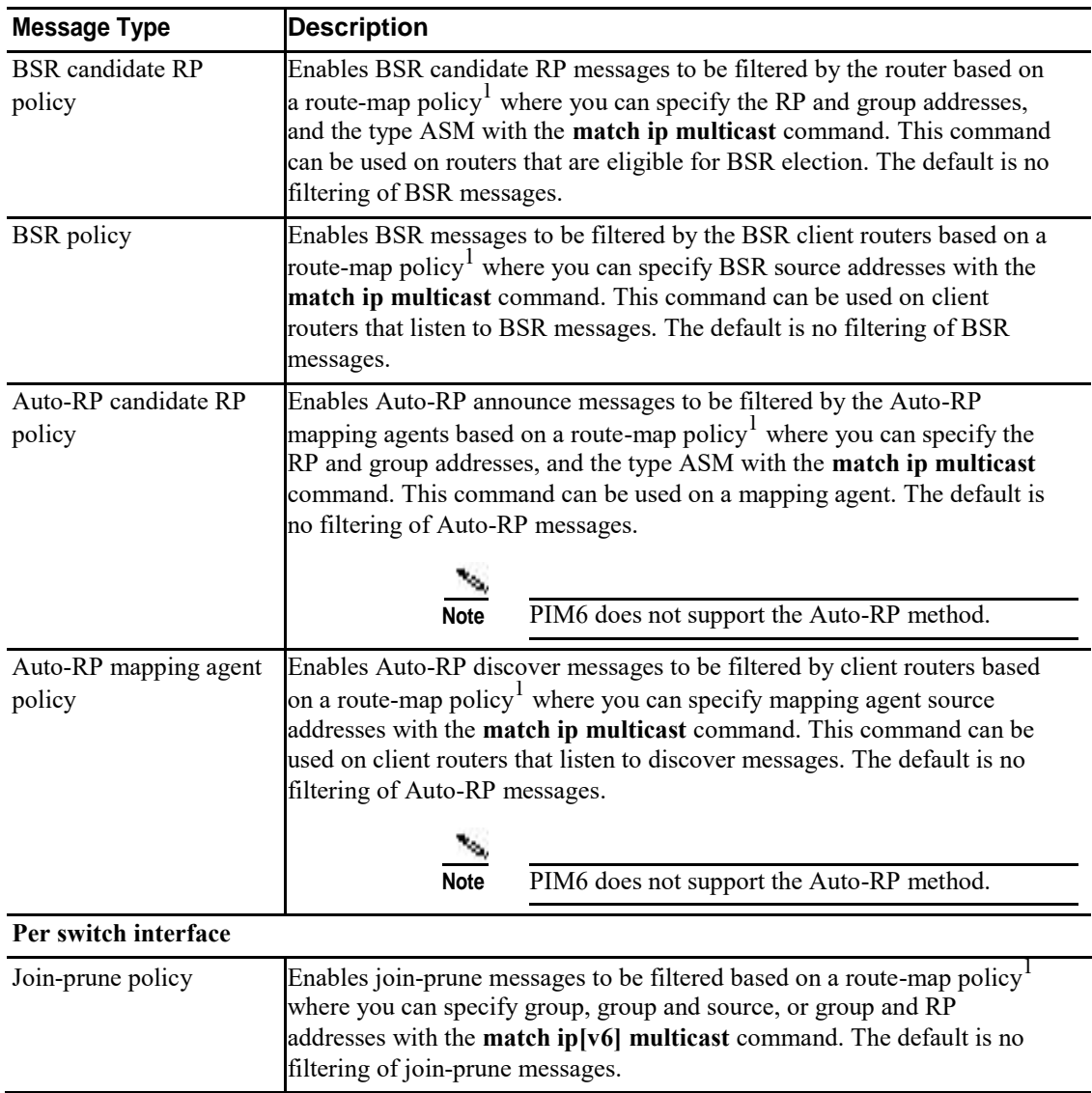

#### *Table 3-8 PIM Message Filtering (continued)*

1. For information about configuring route-map policies, see the *Inspur CN6000 Series INOS-CN Unicast Routing Configuration Guide*.

For information about configuring multicast route maps, see the ["Configuring Route Maps to Control](#page-98-0) [RP](#page-98-0)  [Information Distribution" section on page 3](#page-98-0)-68.

### **BEFORE YOU BEGIN**

Ensure that you have installed the Base license for Inspur CN6048TP switches and the LAN Enterprise license for Inspur CN6100 platform switches and enabled PIM.

### **SUMMARY STEPS**

- **1. configure terminal**
- **2.** (Optional) **ip pim log-neighbor-changes**
- **3.** (Optional) **ip pim register-policy** *policy-name*

**Inspur-Cisco Networking Technology Co.,Ltd.**

 $\overline{\phantom{a}}$ 

- **4.** (Optional) **ip pim bsr rp-candidate-policy** *policy-name*
- **5.** (Optional) **ip pim bsr bsr-policy** *policy-name*
- **6.** (Optional) **ip pim auto-rp rp-candidate-policy** *policy-name*
- **7.** (Optional) **ip pim auto-rp mapping-agent-policy** *policy-name*
- **8. interface** *interface*
- **9. no switchport**
- **10.** (Optional) **ip pim jp-policy** *policy-name* [**in** | **out**]
- **11.** (Optional) **show run pim**
- **12.** (Optional) **copy running-config startup-config**

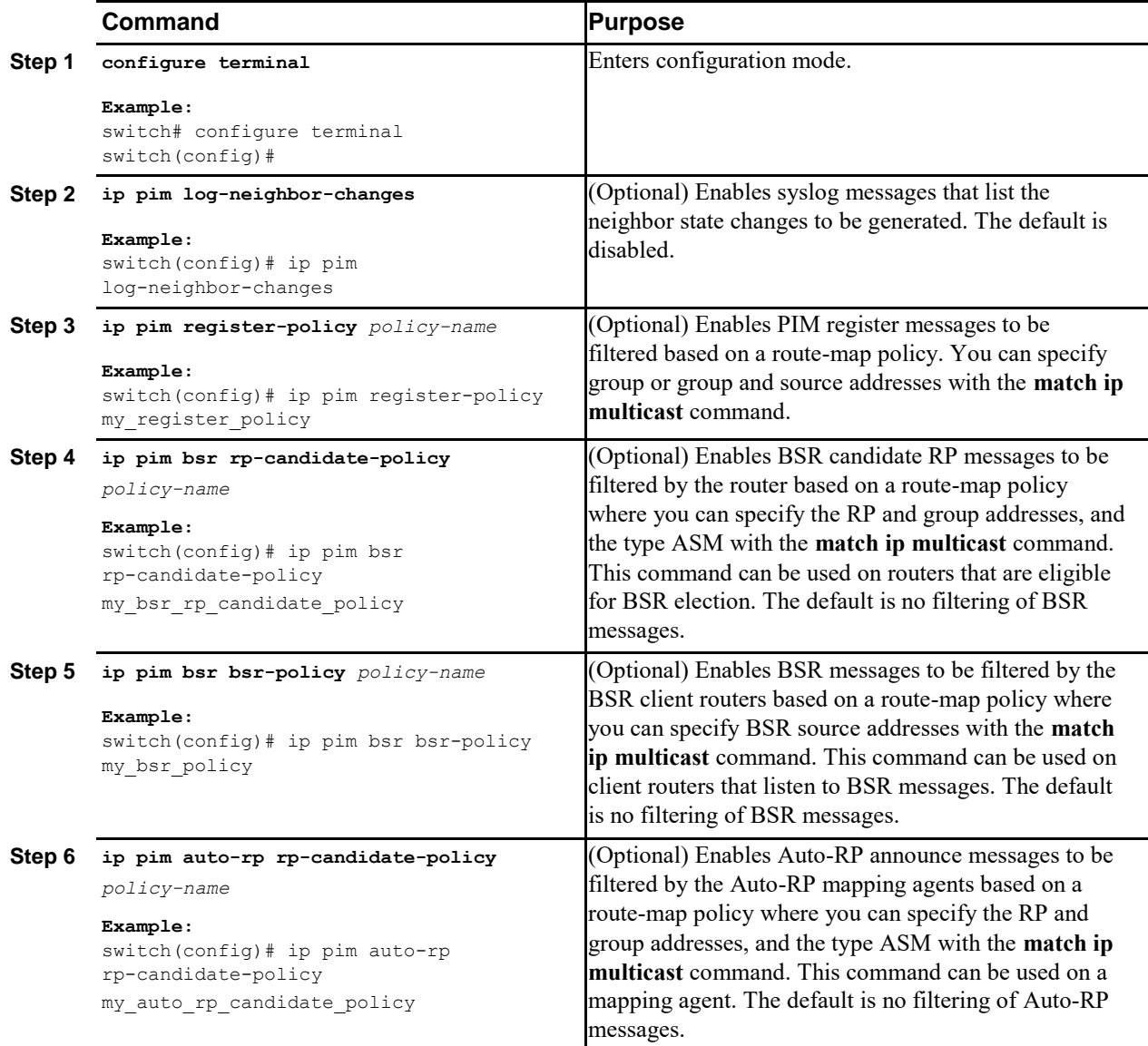

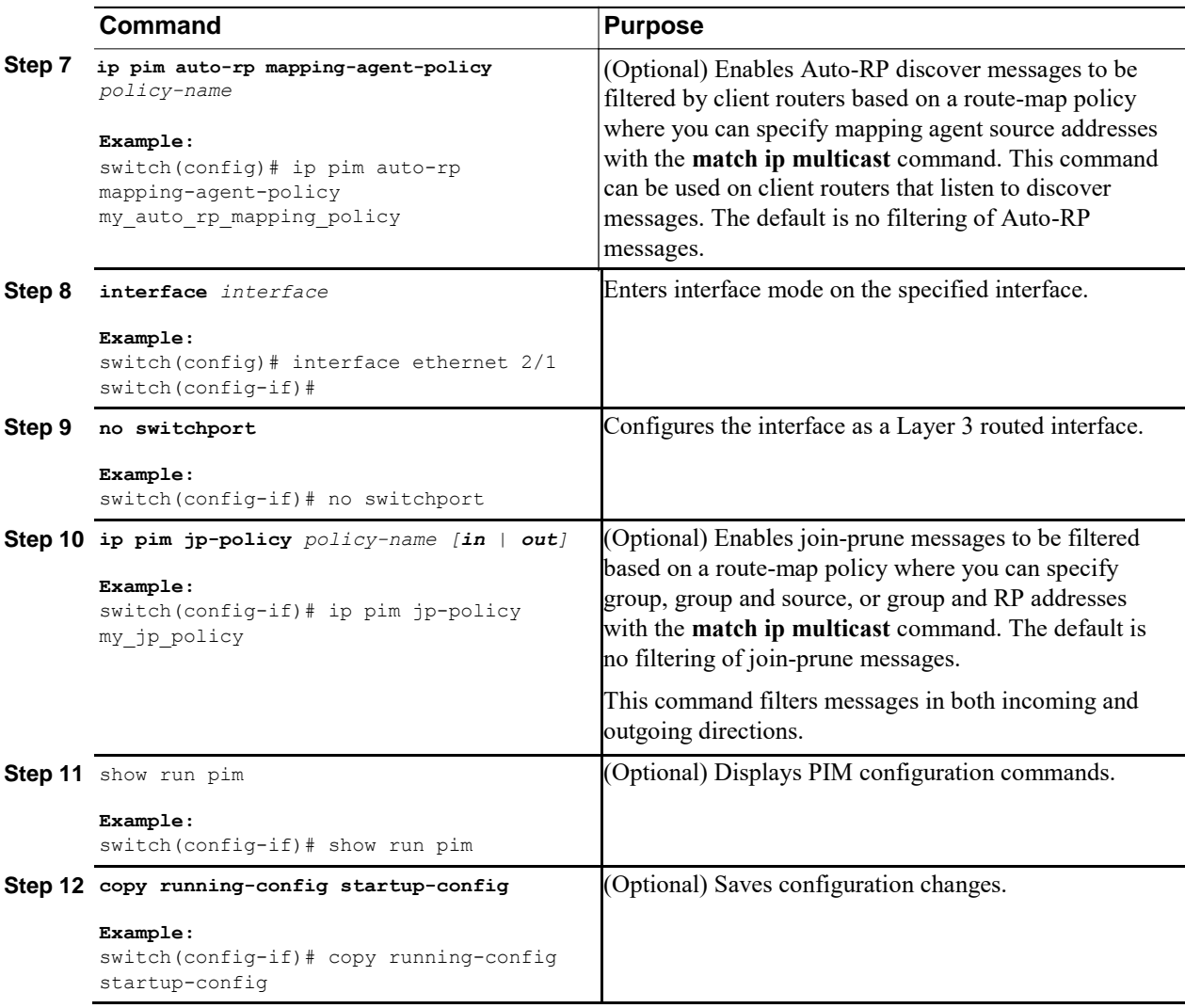

When routes are flushed, they are removed from the Multicast Routing Information Base (MRIB) and the Multicast Forwarding Information Base (MFIB).

When you restart PIM, the following tasks are performed:

- The PIM database is deleted.
- The MRIB and MFIB are unaffected and forwarding of traffic continues.
- The multicast route ownership is verified through the MRIB.
- Periodic PIM join and prune messages from neighbors are used to repopulate the database.

### **BEFORE YOU BEGIN**

Ensure that you have installed the Base license for Inspur CN6048TP switches and the LAN Enterprise license for Inspur CN6100 platform switches and enabled PIM.

### **SUMMARY STEPS**

- **1. restart pim**
- **2. configure terminal**

**Inspur-Cisco Networking Technology Co.,Ltd.**

**Inspur-Cisco Networking Technology Co.,Ltd.**

 $\overline{\phantom{a}}$
- **3. ip pim flush-routes**
- **4.** (Optional) **show running-configuration pim**
- **5.** (Optional) **copy running-config startup-config**

#### **DETAILED STEPS**

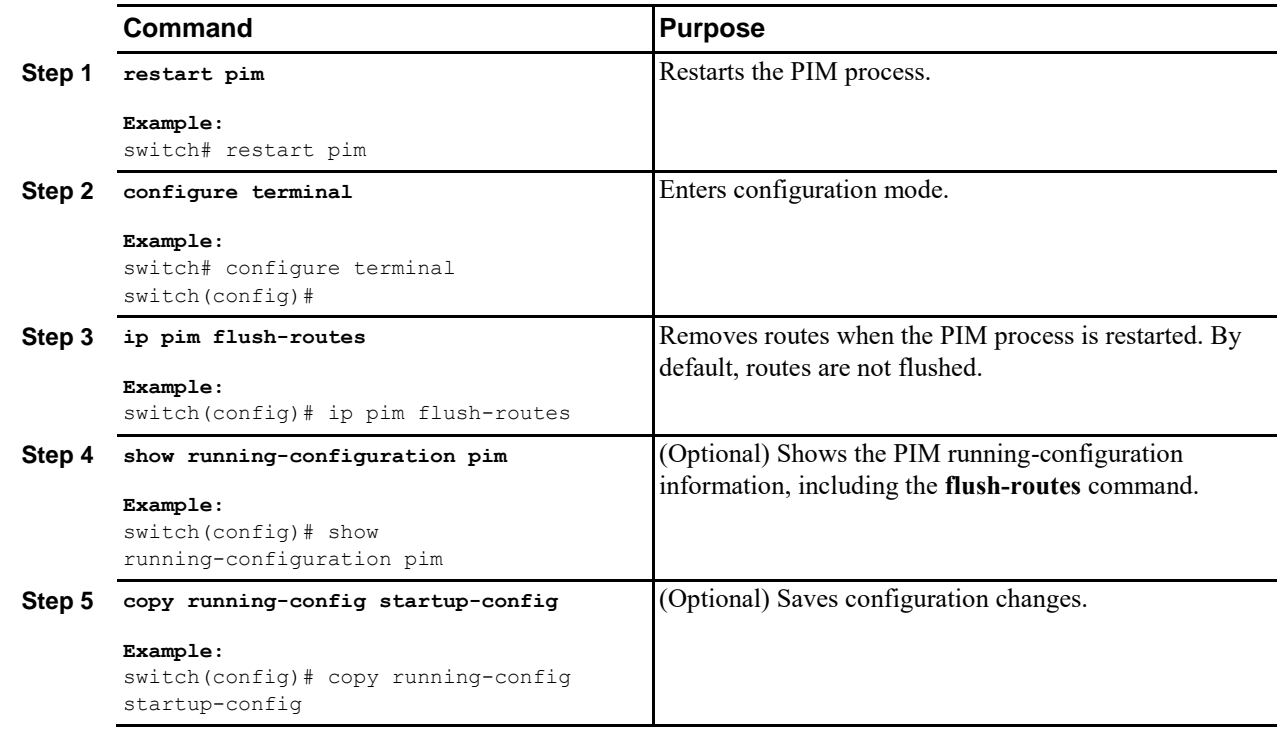

## **Configuring Message Filtering (PIM6)**

#### **BEFORE YOU BEGIN**

Ensure that you have installed the Base license for Inspur CN6048TP switches and the LAN Enterprise license for Inspur CN6100 platform switches and enabled PIM6.

#### **SUMMARY STEPS**

- **1. configure terminal**
- **2.** (Optional) **ipv6 pim log-neighbor-changes**
- **3.** (Optional) **ipv6 pim register-policy** *policy-name*
- **4. interface** *interface*
- **5.** (Optional) **ipv6 pim jp-policy** *policy-name* [**in** | **out**]
- **6.** (Optional) **show run pim6**
- **7.** (Optional) **copy running-config startup-config**

**3-74**

l

#### **DETAILED STEPS**

 $\Gamma$ 

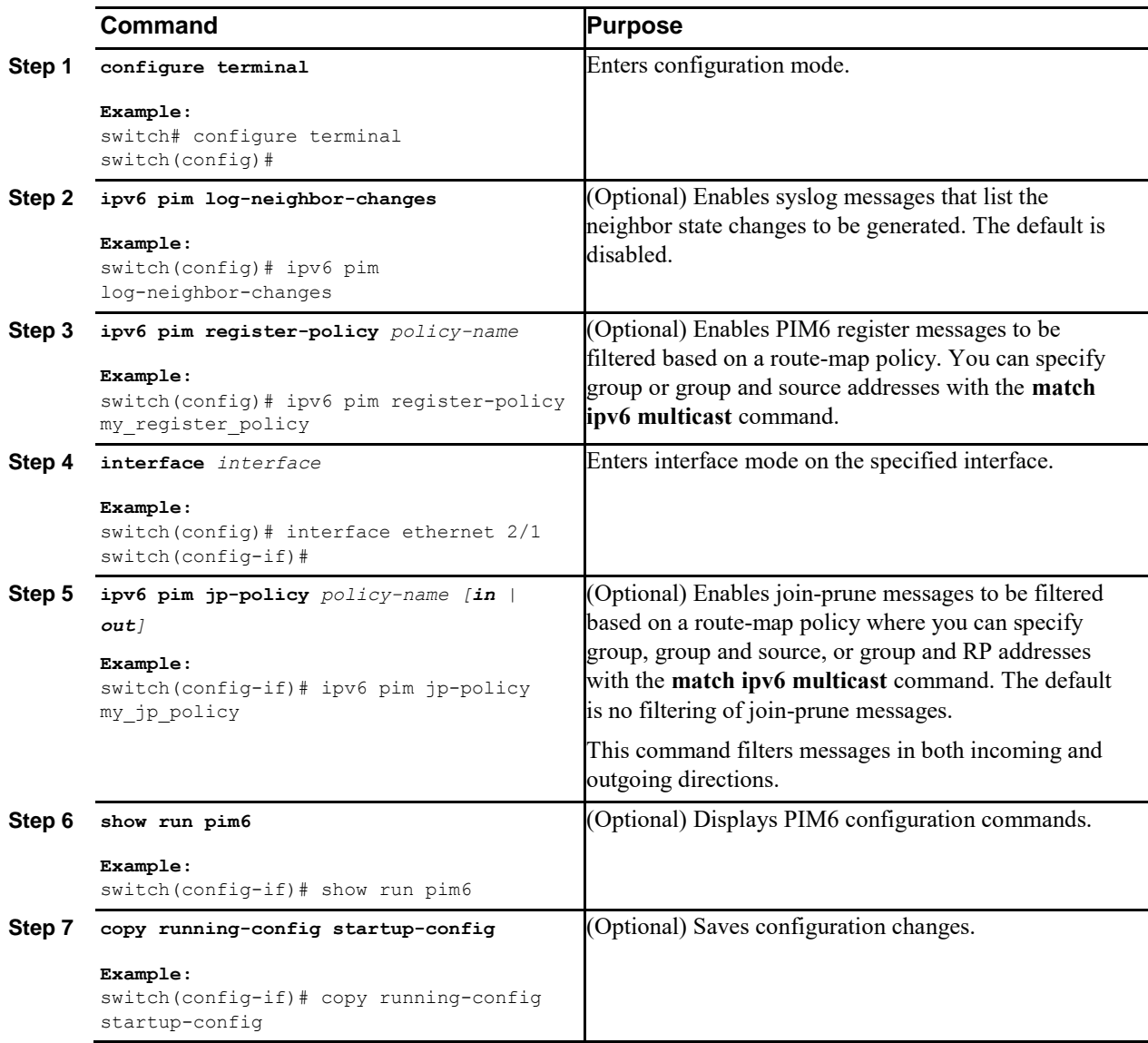

## **Verifying the PIM Configuration**

To display the PIM and PIM6 configuration information, perform one of the following tasks:

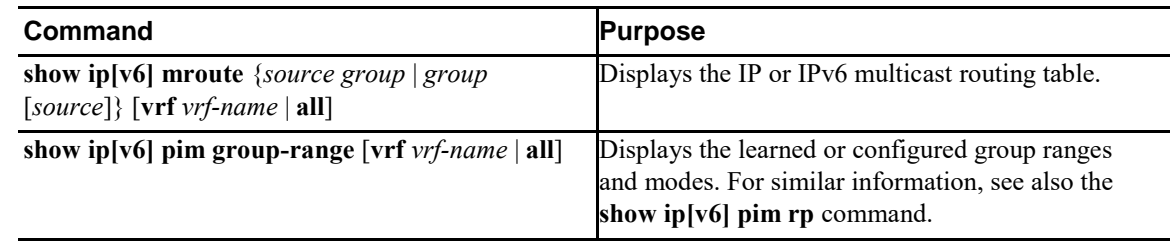

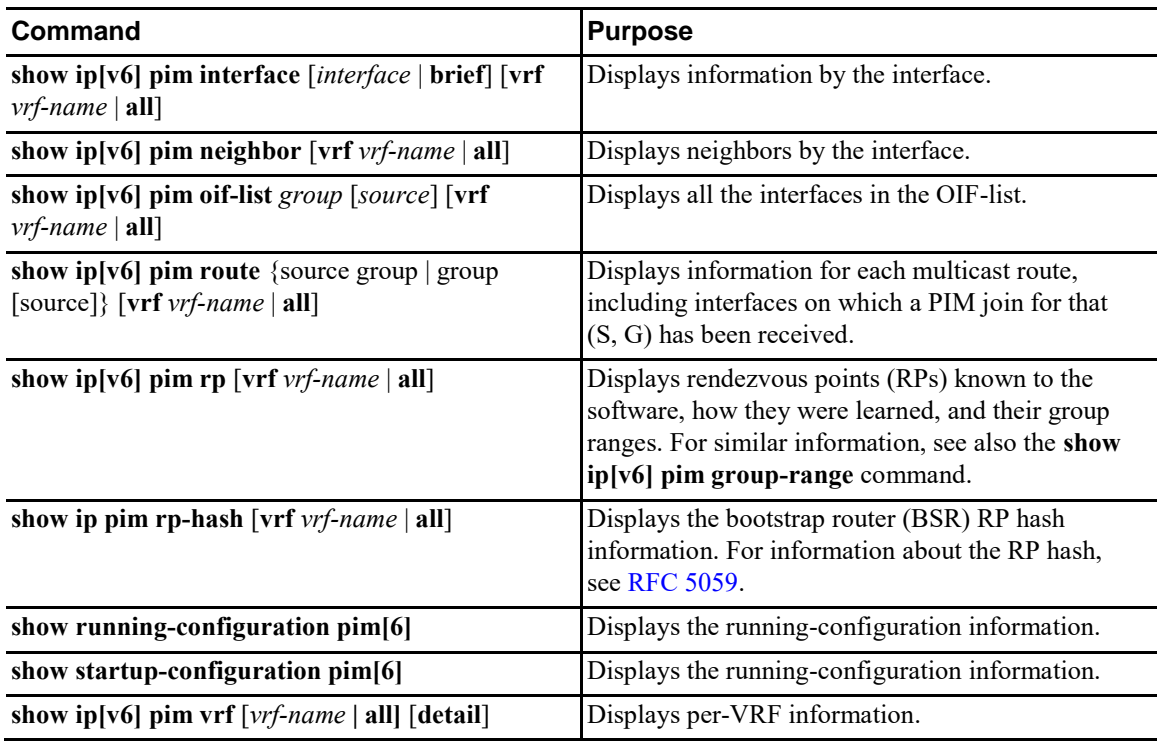

## **Configuring Multicast Table Size**

The multicast entries use the host table in the hardware. The host table is shared between the multicast and the unicast routes. Each multicast entry consists of the source and the group and it takes two entries in the hardware table. Each IPv4 unicast entry takes one entry in the hardware table. Each IPv6 unicast route entry takes two entries in the hardware table.

The hardware table size is 16384. As per the default configuration on Inspur CN6000 Series switches, you can configure 4096 multicast entries and 8192 unicast entries. For unicast entries, you can configure up to 8192 IPv4 or 4096 IPv6 entries in the host table.

As per multicast table size controller feature, you can control the sharing of the hardware host table across the multicast and the unicast routes.

If you do not use multicast entries into your network, you can set the multicast entry limit to 0 and you can use all 16K entries for the unicast entries.

If you are going to use more than 4k multicast entries into your network and less unicast entries, you can increase the multicast limit size up to 8000.

## **Configuring the Multicast Entries Using the CLI**

Configure the multicast entries in your network using the CLI command:

```
(config)# hardware profile multicast max-limit ?
 <0-8000> Mcast Table Entries
```

```
(config)# hardware profile multicast max-limit 6000
Warning!!: The multicast and host (v4 & v6) unicast route limits have been
          changed. Any route exceeding the limit may get dropped.
          Please reload the switch now for the change to take effect.
(config)#
```
### **Displaying the Multicast Entries**

Display the multicast entries in your network using the CLI command:

```
# sh hardware profile status
```

```
slot 1
=======
Total Host Entries = 16384.
Reserved LPM Entries = 1024.
Max Host4/Host6 Limit Entries (shared)= 4384/2192* --> Since we increased multicast
entries this limit reduced.
Max Mcast Limit Entries = 6000.
```
## **Configuring the Unicast Entries Using the CLI**

Configure the unicast entries in your network using the CLI command:

```
(config)# hardware profile ucast6 max-limit 1000
Warning!!: The host (v4 & v6) unicast route limits have been
changed. Any route exceeding the limit may get dropped.
(config)#
```
### **Displaying the Unicast Entries**

Display the unicast entries in your network using the CLI command:

```
# sh hardware profile status
```

```
slot 1
=======
Total Host Entries = 16384. 
Reserved LPM Entries = 1024. Max 
Host Limit Entries = 2384. Max 
Host6 Limit Entries = 1000. Max 
Mcast Limit Entries = 6000.
```
### **Displaying Statistics**

You can display and clear PIM and PIM6 statistics by using the commands in this section.

This section has the following topics:

- [Displaying PIM and PIM6 Statistics, page 3-78](#page-113-0)
- [Clearing PIM Statistics, page 3-78](#page-113-0)

## <span id="page-113-0"></span>**Displaying PIM and PIM6 Statistics**

You can display the PIM and PIM6 statistics and memory usage using the commands listed in [Table 3-9.](#page-113-0) Use the **show ip** form of the command for PIM.

*Table 3-9 PIM Statistics Commands*

| Command                             | <b>IDescription</b>                                                              |
|-------------------------------------|----------------------------------------------------------------------------------|
| show $ip[v6]$ pim policy statistics | Displays policy statistics for Register, RP, and<br>join-prune message policies. |

### **Clearing PIM Statistics**

You can clear the PIM and PIM6 statistics using the commands listed in [Table 3-10.](#page-113-0) Use the **show ip** form of the command for PIM and the **show ipv6** form of the command for PIM6.

*Table 3-10 PIM Commands to Clear Statistics*

| Command                                                | <b>Description</b>                                                           |
|--------------------------------------------------------|------------------------------------------------------------------------------|
| clear ip[v6] pim interface statistics <i>interface</i> | Clears counters for the specified interface.                                 |
| clear $ip[v6]$ pim policy statistics                   | Clears policy counters for Register, RP, and<br>join-prune message policies. |
| clear ip[v6] pim statistics [vrf $vrf$ -name   all]    | Clears global counters handled by the PIM<br>process.                        |

## **Configuration Examples for PIM**

This section describes how to configure PIM using different data distribution modes and RP selection methods.

This section includes the following topics:

- [Configuration Example for SSM, page 3-78](#page-113-0)
- [Configuration Example for PIM SSM Over vPC, page 3-79](#page-114-0)
- [Configuration Example for BSR, page 3-83](#page-118-0)
- [Configuration Example for PIM Anycast-RP, page 3-84](#page-119-0)

## **Configuration Example for SSM**

To configure PIM in SSM mode, follow these steps for each router in the PIM domain:

**Step 1** Configure PIM sparse mode parameters on the interfaces that you want to participate in the domain. We recommend that you enable PIM on all interfaces.

<span id="page-114-0"></span>switch# **configure terminal** switch(config)# **interface ethernet 2/1** switch(config-if)# **no switchport** switch(config-if)# **ip pim sparse-mode**

**Step 2** Configure the parameters for IGMP that support SSM. See [Chapter 2, "Configuring IGMP"](#page-29-0) Usually, you configure IGMPv3 on PIM interfaces to support SSM.

switch# **configure terminal** switch(config)# **interface ethernet 2/1** switch(config-if)# **no switchport** switch(config-if)# **ip igmp version 3**

**Step 3** Configure the SSM range if you do not want to use the default range.

switch# **configure terminal** switch(config)# **ip pim ssm range 239.128.1.0/24**

**Step 4** Configure message filtering.

switch# **configure terminal** switch(config)# **ip pim log-neighbor-changes**

This example shows how to configure PIM SSM mode:

```
configure terminal 
 interface ethernet 2/1
   no switchport
   ip pim sparse-mode 
   ip igmp version 3 
   exit
  ip pim ssm range 239.128.1.0/24 
  ip pim log-neighbor-changes
```
### **Configuration Example for PIM SSM Over vPC**

This example shows how to override the default SSM range of 232.0.0.0/8 to 225.1.1.1/32. PIM SSM over vPC will work as long as S,G joins are received in this range.

```
switch# configure terminal
switch(config)# vrf context Enterprise
switch(config-vrf)# ip pim ssm range 225.1.1.1/32
switch(config-vrf)# show ip pim group-range --> Shows the configured SSM group range. 
Note:
The SSM range is changed to 225.1.1.1/24 in the output.
PIM Group-Range Configuration for VRF "Enterprise"
Group-range Mode RP-address Shared-tree-only range
225.1.1.1/24 SSM - -
switch1# show vpc (primary vPC) --> Shows vPC-related information. Legend:
               (*) - local vPC is down, forwarding via vPC peer-link
vPC domain id: 10
Peer status: peer adjacency formed ok
vPC keep-alive status: peer is alive
Configuration consistency status: success
Per-vlan consistency status: success
Type-2 consistency status: success
vPC role: primary
Number of vPCs configured: 2
```

```
Peer Gateway: Disabled
Dual-active excluded VLANs: -
Graceful Consistency Check: Enabled
Auto-recovery status: Disabled
Delay-restore status: Timer is off.(timeout = 30s)
Delay-restore SVI status: Timer is off.(timeout = 10s)
vPC Peer-link status
---------------------------------------------------------------------
id Port Status Active vlans
-- ---- ------ --------------------------------------------------
1 Po1000 up 101-102
vPC status
----------------------------------------------------------------------
id Port Status Consistency Reason Active vlans
-- ---- ------ ----------- ------ ------------
1 Po1 up success success 102<br>
2 Po2 up success success 101
2 Po2 up success success 101
switch2# show vpc (secondary 
vPC) Legend:
       (*) - local vPC is down, forwarding via vPC peer-
link vPC domain id: 10
Peer status: peer adjacency formed ok
vPC keep-alive status: peer is alive
Configuration consistency status: success
Per-vlan consistency status: success
Type-2 consistency status: success
vPC role: primary
Number of vPCs configured: 2
Peer Gateway: Disabled
Dual-active excluded VLANs: -
Graceful Consistency Check: Enabled
Auto-recovery status: Disabled
Delay-restore status: Timer is off.(timeout = 30s)
Delay-restore SVI status: Timer is off.(timeout = 10s)
vPC Peer-link status
---------------------------------------------------------------------
id Port Status Active vlans
-- ---- ------ --------------------------------------------------
1 Po1000 up 101-102 vPC 
status
----------------------------------------------------------------------
id Port Status Consistency Reason Active vlans
-- ---- ------ ----------- ------ ------------
1 Po1 up success success 102
2 Po2 up success success 101
switch1# show ip igmp snooping group vlan 101 (primary vPC IGMP snooping states) --> 
Shows if S,G v3 joins are received and on which VLAN. The same VLAN should be OIF in the 
MRIB output.
Type: S - Static, D - Dynamic, R - Router port, F - Fabricpath core 
port Vlan Group Address
101 */*
101 225.1.1.1 
       100.6.160.20
Ver Type Port list
    - RPo1000 Vlan101
v3
D Po2
```
switch2# **show ip igmp snooping group vlan 101** (secondary vPC IGMP snooping states) Type: S - Static, D - Dynamic, R - Router port, F - Fabricpath core port

```
Vlan 
Group Address 
101 
*/* 225.1.1.1
101
Ver
Type Port list
-
v3
D Po2
switch1# show ip pim route (primary vPC PIM route) --> Shows the route information in the
PIM protocol.?PIM Routing Table for VRF "default" - 3 entries
(10.6.159.20/32, 225.1.1.1/32), expires 00:02:37
  Incoming interface: Ethernet1/19, RPF nbr 10.6.159.20
  Oif-list: (1) 00000000, timeout-list: (0) 00000000
  Immediate-list: (1) 00000000, timeout-list: (0) 00000000
  Sgr-prune-list: (0) 00000000
  Timeout-interval: 2, JP-holdtime round-up: 3
(100.6.160.20/32, 225.1.1.1/32), expires 00:01:19
  Incoming interface: Vlan102, RPF nbr 100.6.160.20
  Oif-list: (0) 00000000, timeout-list: (0) 00000000
  Immediate-list: (0) 00000000, timeout-list: (0) 00000000
  Sgr-prune-list: (0) 00000000
  Timeout-interval: 2, JP-holdtime round-up: 3
(*, 232.0.0.0/8), expires 00:01:19
  Incoming interface: Null0, RPF nbr 0.0.0.0
  Oif-list: (0) 00000000, timeout-list: (0) 00000000
  Immediate-list: (0) 00000000, timeout-list: (0) 00000000
  Sgr-prune-list: (0) 00000000
  Timeout-interval: 2, JP-holdtime round-up: 3
switch2# show ip pim route (secondary vPC PIM route) PIM Routing Table for VRF "default" -
3 entries (10.6.159.20/32, 225.1.1.1/32), expires 00:02:51
  Incoming interface: Vlan102, RPF nbr 100.6.160.100
  Oif-list: (0) 00000000, timeout-list: (0) 00000000
  Immediate-list: (0) 00000000, timeout-list: (0) 00000000
  Sgr-prune-list: (0) 00000000
  Timeout-interval: 3, JP-holdtime round-up: 3
(100.6.160.20/32, 225.1.1.1/32), expires 00:02:51
  Incoming interface: Vlan102, RPF nbr 100.6.160.20
  Oif-list: (0) 00000000, timeout-list: (0) 00000000
  Immediate-list: (0) 00000000, timeout-list: (0) 00000000
PIM SSM Over vPC Configuration Example
  Sgr-prune-list: (0) 00000000
  Timeout-interval: 3, JP-holdtime round-up: 3
(*, 232.0.0.0/8), expires 00:02:51
  Incoming interface: Null0, RPF nbr 0.0.0.0
  Oif-list: (0) 00000000, timeout-list: (0) 00000000
  Immediate-list: (0) 00000000, timeout-list: (0) 00000000
  Sgr-prune-list: (0) 00000000
  Timeout-interval: 3, JP-holdtime round-up: 3
switch2# show ip pim route (secondary vPC PIM route) PIM Routing Table for VRF "default" -
3 entries
(10.6.159.20/32, 225.1.1.1/32), expires 00:02:29
  Incoming interface: Vlan102, RPF nbr 100.6.160.100
  Oif-list: (0) 00000000, timeout-list: (0) 00000000
  Immediate-list: (0) 00000000, timeout-list: (0) 00000000
  Sgr-prune-list: (0) 00000000
  Timeout-interval: 3, JP-holdtime round-up: 3
(100.6.160.20/32, 225.1.1.1/32), expires 00:02:29
  Incoming interface: Vlan102, RPF nbr 100.6.160.20
  Oif-list: (0) 00000000, timeout-list: (0) 00000000
  Immediate-list: (0) 00000000, timeout-list: (0) 00000000
  Sgr-prune-list: (0) 00000000
  Timeout-interval: 3, JP-holdtime round-up: 3
(*, 232.0.0.0/8), expires 00:02:29
       100.6.160.20 
    R Po1000 Vlan101
```
Incoming interface: Null0, RPF nbr 0.0.0.0

```
Oif-list: (0) 00000000, timeout-list: (0) 00000000
  Immediate-list: (0) 00000000, timeout-list: (0) 00000000
  Sgr-prune-list: (0) 00000000
 Timeout-interval: 3, JP-holdtime round-up: 3
switch1# show ip mroute (primary vPC MRIB route) --> Shows the IP multicast routing 
table. IP Multicast Routing Table for VRF "default"
(10.6.159.20/32, 225.1.1.1/32), uptime: 03:16:40, pim 
  ip Incoming interface: Ethernet1/19, RPF nbr: 
  10.6.159.20 Outgoing interface list: (count: 1)
   Vlan102, uptime: 03:16:40, pim
(100.6.160.20/32, 225.1.1.1/32), uptime: 03:48:57, igmp ip pim 
  Incoming interface: Vlan102, RPF nbr: 100.6.160.20
  Outgoing interface list: (count: 1) 
   Vlan101, uptime: 03:48:57, igmp
(*, 232.0.0.0/8), uptime: 6d06h, pim ip 
  Incoming interface: Null, RPF nbr: 0.0.0.0 
  Outgoing interface list: (count: 0)
switch1# show ip mroute detail (primary vPC MRIB route) --> Shows if the (S,G) entries
have the RPF as the interface toward the source and no *,G states are maintained for the
SSM group range in the MRIB.
IP Multicast Routing Table for VRF "default"
Total number of routes: 3
Total number of (*,G) routes: 0
Total number of (S,G) routes: 2
Total number of (*,G-prefix) routes: 1
(10.6.159.20/32, 225.1.1.1/32), uptime: 03:24:28, pim(1) ip(0)
 Data Created: Yes
 VPC Flags
   RPF-Source Forwarder
 Stats: 1/51 [Packets/Bytes], 0.000 bps
 Stats: Inactive Flow
 Incoming interface: Ethernet1/19, RPF nbr: 10.6.159.20
 Outgoing interface list: (count: 1)
    Vlan102, uptime: 03:24:28, pim
(100.6.160.20/32, 225.1.1.1/32), uptime: 03:56:45, igmp(1) ip(0) pim(0)
 Data Created: Yes
 VPC Flags
   RPF-Source Forwarder
 Stats: 1/51 [Packets/Bytes], 0.000 bps
 Stats: Inactive Flow
 Incoming interface: Vlan102, RPF nbr: 100.6.160.20
 Outgoing interface list: (count: 1) Vlan101, 
   uptime: 03:56:45, igmp (vpc-svi)
(*, 232.0.0.0/8), uptime: 6d06h, pim(0) ip(0)
  Data Created: No
 Stats: 0/0 [Packets/Bytes], 0.000 bps
 Stats: Inactive Flow
 Incoming interface: Null, RPF nbr: 0.0.0.0
 Outgoing interface list: (count: 0)
switch2# show ip mroute detail (secondary vPC MRIB route) IP Multicast Routing Table 
for VRF "default
Total number of routes: 3
Total number of (*,G) routes: 0
Total number of (S,G) routes: 2
Total number of (*,G-prefix) routes: 1
(10.6.159.20/32, 225.1.1.1/32), uptime: 03:26:24, igmp(1) pim(0) ip(0)
  Data Created: Yes
 Stats: 1/51 [Packets/Bytes], 0.000 bps
 Stats: Inactive Flow
  Incoming interface: Vlan102, RPF nbr: 100.6.160.100
```

```
Outgoing interface list: (count: 1) 
   Ethernet1/17, uptime: 03:26:24, igmp
(100.6.160.20/32, 225.1.1.1/32), uptime: 04:06:32, igmp(1) ip(0) pim(0)
 Data Created: Yes
 VPC Flags
   RPF-Source Forwarder
 Stats: 1/51 [Packets/Bytes], 0.000 bps
 Stats: Inactive Flow
 Incoming interface: Vlan102, RPF nbr: 100.6.160.20
 Outgoing interface list: (count: 1) 
   Vlan101, uptime: 04:03:24, igmp (vpc-svi)
(*, 232.0.0.0/8), uptime: 6d06h, pim(0) ip(0)
 Data Created: No
 Stats: 0/0 [Packets/Bytes], 0.000 bps
 Stats: Inactive Flow
 Incoming interface: Null, RPF nbr: 0.0.0.0
 Outgoing interface list: (count: 0)
```
### **Configuration Example for BSR**

To configure PIM in ASM mode using the BSR mechanism, follow these steps for each router in the PIM domain:

**Step 1** Configure PIM sparse mode parameters on the interfaces that you want to participate in the domain. We recommend that you enable PIM on all interfaces.

```
switch# configure terminal
switch(config)# interface ethernet 2/1
switch(config-if)# no switchport
switch(config-if)# ip pim sparse-mode
```
**Step 2** Configure whether that router should listen and forward BSR messages.

switch# **configure terminal** switch(config)# **ip pim bsr forward listen**

**Step 3** Configure the BSR parameters for each router that you want to act as a BSR.

```
switch# configure terminal
switch(config)# ip pim bsr-candidate ethernet 2/1 hash-len 30
```
**Step 4** Configure the RP parameters for each router that you want to act as a candidate RP.

switch# **configure terminal** switch(config)# **ip pim rp-candidate ethernet 2/1 group-list 239.0.0.0/24**

**Step 5** Configure message filtering.

switch# **configure terminal** switch(config)# **ip pim log-neighbor-changes**

This example shows how to configure PIM ASM mode using the BSR mechanism and how to configure the BSR and RP on the same router:

```
configure terminal 
 interface ethernet 2/1
   no switchport
   ip pim sparse-mode 
    exit
```

```
ip pim bsr forward listen
ip pim bsr-candidate ethernet 2/1 hash-len 30
 ip pim rp-candidate ethernet 2/1 group-list 239.0.0.0/24 
  ip pim log-neighbor-changes
```
### **Configuration Example for PIM Anycast-RP**

To configure ASM mode using the PIM Anycast-RP method, follow these steps for each router in the PIM domain:

**Step 1** Configure PIM sparse mode parameters on the interfaces that you want to participate in the domain. We recommend that you enable PIM on all interfaces.

```
switch# configure terminal
switch(config)# interface ethernet 2/1
switch(config-if)# no switchport
switch(config-if)# ip pim sparse-mode
```
**Step 2** Configure the RP address that you configure on all routers in the Anycast-RP set.

switch# **configure terminal** switch(config)# **interface loopback 0** switch(config-if)# **ip address 192.0.2.3/32**

**Step 3** Configure a loopback with an address to use in communication between routers in the Anycast-RP set for each router that you want to be in the Anycast-RP set.

```
switch# configure terminal
switch(config)# interface loopback 1
switch(config-if)# ip address 192.0.2.31/32
```
**Step 4** Configure the RP-address which will be used as Anycast-RP on all routers.

switch# **configure terminal** switch(config)# **ip pim rp-address 192.0.2.3**

**Step 5** Configure the Anycast-RP parameters and repeat with the IP address of each Anycast-RP for each router that you want to be in the Anycast-RP set. This example shows two Anycast-RPs.

switch# **configure terminal** switch(config)# **ip pim anycast-rp 192.0.2.3 193.0.2.31** switch(config)# **ip pim anycast-rp 192.0.2.3 193.0.2.32**

**Step 6** Configure message filtering.

```
switch# configure terminal
switch(config)# ip pim log-neighbor-changes
```
This example shows how to configure PIM ASM mode using two Anycast-RPs:

```
configure terminal 
  interface ethernet 2/1
   no switchport
   ip pim sparse-
    mode exit
  interface loopback 0
    ip address 192.0.2.3/32
    exit
  ip pim anycast-rp 192.0.2.3 192.0.2.31
```

```
ip pim anycast-rp 192.0.2.3 192.0.2.32 
ip pim log-neighbor-changes
```
## **Where to Go Next**

You can configure the following features that work with PIM:

- [Chapter 2, "Configuring IGMP"](#page-29-0)
- [Chapter 4, "Configuring IGMP Snooping"](#page-122-0)
- [Chapter 5, "Configuring MSDP"](#page-134-0)

## **Additional References**

I

For additional information related to implementing PIM, see the following sections:

- [Related Documents, page 3-86](#page-121-0)
- [Standards, page 3-86](#page-121-0)
- [Appendix A, "IETF RFCs for IP Multicast"](#page-161-0)

1

## <span id="page-121-0"></span>**Related Documents**

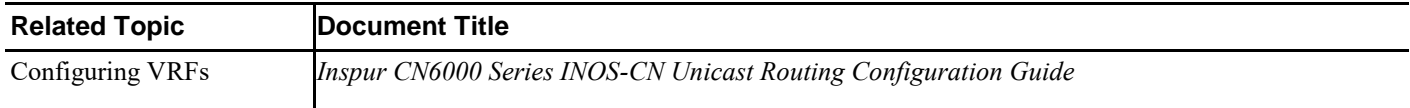

## **Standards**

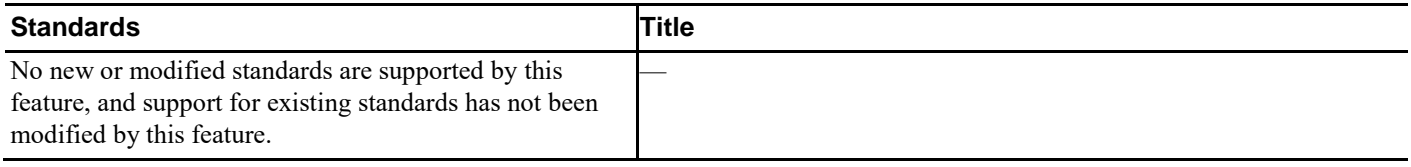

# <span id="page-122-0"></span>**Configuring IGMP Snooping**

This chapter describes how to configure Internet Group Management Protocol (IGMP) snooping on a Inspur INOS-CN switch.

**C H A P T E R 4**

This chapter includes the following sections:

- [About IGMP Snooping, page 4-87](#page-122-0)
- [Default Settings, page 4-90](#page-125-0)
- [Verifying the IGMP Snooping Configuration, page 4-95](#page-130-0)
- [Setting Interval for Multicast Routes, page 4-95](#page-130-0)
- [Displaying IGMP Snooping Statistics, page 4-95](#page-130-0)
- [Configuration Examples for IGMP Snooping, page 4-96](#page-131-0)
- [Where to Go Next, page 4-96](#page-131-0)
- [Additional References, page 4-96](#page-131-0)

## **About IGMP Snooping**

I

**Note** We recommend that you do not disable IGMP snooping on the switch. If you disable IGMP snooping, you may see reduced multicast performance because of excessive false flooding within the switch.

The Internet Group Management Protocol (IGMP) snooping software examines Layer 2 IP multicast traffic within a VLAN to discover the ports where interested receivers reside. Using the port information, IGMP snooping can reduce bandwidth consumption in a multi-access LAN environment to avoid flooding the entire VLAN. The IGMP snooping feature tracks which ports are attached to multicast-capable routers to help the routers forward IGMP membership reports. The IGMP snooping software responds to topology change notifications. By default, IGMP snooping is enabled on the switch.

[Figure 4-1 s](#page-123-0)hows an IGMP snooping switch that sits between the host and the IGMP router. The IGMP snooping switch snoops the IGMP membership reports and Leave messages and forwards them only when necessary to the connected IGMP routers.

<span id="page-123-0"></span>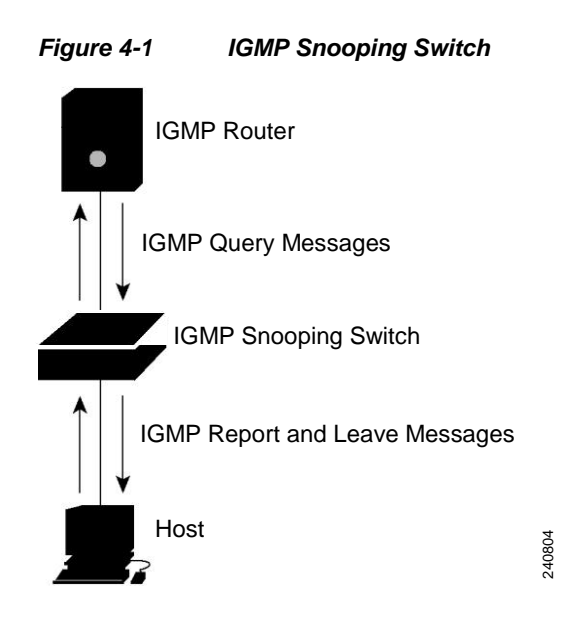

The IGMP snooping software operates upon IGMPv1, IGMPv2, and IGMPv3 control plane packets where Layer 3 control plane packets are intercepted and influence the Layer 2 forwarding behavior.

For more information about IGMP, see [Chapter 2, "Configuring IGMP."](#page-29-0)

The Inspur INOS-CN IGMP snooping software has the following proprietary features:

- Source filtering that allows forwarding of multicast packets based on destination and source IP.
- Multicast forwarding based on IP address rather than MAC address.
- Optimized multicast flooding (OMF) that forwards unknown traffic to routers only and performs no data driven state creation.

For more information about IGMP snooping, see [RFC 4541.](http://tools.ietf.org/wg/magma/draft-ietf-magma-snoop/rfc4541.txt)

This section includes the following topics:

- [IGMPv1 and IGMPv2, page 4-88](#page-123-0)
- [IGMPv3, page 4-89](#page-124-0)
- [IGMP Snooping Querier, page 4-89](#page-124-0)
- [IGMP Filtering on Router Ports, page 4-89](#page-124-0)

### **IGMPv1 and IGMPv2**

Both IGMPv1 and IGMPv2 support membership report suppression, which means that if two hosts on the same subnet want to receive multicast data for the same group, then the host that receives a member report from the other host suppresses sending its report. Membership report suppression occurs for hosts that share a port.

If no more than one host is attached to each VLAN switch port, then you can configure the fast leave feature in IGMPv2. The fast leave feature does not send last member query messages to hosts. As soon as the software receives an IGMP leave message, the software stops forwarding multicast data to that port.

IGMPv1 does not provide an explicit IGMP leave message, so the software must rely on the membership message timeout to indicate that no hosts remain that want to receive multicast data for a particular group.

**4-88**

<span id="page-124-0"></span>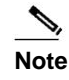

**Note** The software ignores the configuration of the last member query interval when you enable the fast leave feature because it does not check for remaining hosts.

### **IGMPv3**

The IGMPv3 snooping implementation on Inspur INOS-CN supports full IGMPv3 snooping, which provides constrained flooding based on the (S, G) information in the IGMPv3 reports. This source-based filtering enables the switch to constrain multicast traffic to a set of ports based on the source that sends traffic to the multicast group.

By default, the software tracks hosts on each VLAN port. The explicit tracking feature provides a fast leave mechanism. Because every IGMPv3 host sends membership reports, report suppression limits the amount of traffic that the switch sends to other multicast-capable routers. When report suppression is enabled, and no IGMPv1 or IGMPv2 hosts requested the same group, the software provides proxy reporting. The proxy feature builds the group state from membership reports from the downstream hosts and generates membership reports in response to queries from upstream queriers.

Even though the IGMPv3 membership reports provide a full accounting of group members on a LAN segment, when the last host leaves, the software sends a membership query. You can configure the parameter last member query interval. If no host responds before the timeout, the software removes the group state.

### **IGMP Snooping Querier**

When PIM is not enabled on an interface because the multicast traffic does not need to be routed, you must configure an IGMP snooping querier to send membership queries. You define the querier in a VLAN that contains multicast sources and receivers but no other active querier.

When an IGMP snooping querier is enabled, it sends out periodic IGMP queries that trigger IGMP report messages from hosts that want to receive IP multicast traffic. IGMP snooping listens to these IGMP reports to establish appropriate forwarding.

### **IGMP Filtering on Router Ports**

IGMP filtering allows users to configure a router port on the switch that leads the switch to a Layer 3 multicast switch. The switch stores all manually configured static router ports in its router port list.

When an IGMP packet is received, the switch forwards the traffic through the router port in the VLAN. The switch recognizes a port as a router port through the PIM hello message or the IGMP query received by the switch.

### **IGMP Snooping with VRFs**

You can define multiple virtual routing and forwarding (VRF) instances. An IGMP process supports all VRFs.

You can use the **show** commands with a VRF argument to provide a context for the information displayed. The default VRF is used if no VRF argument is supplied.

For information about configuring VRFs, see the *Inspur CN6000 Series INOS-CN Unicast Routing Configuration Guide.*

## <span id="page-125-0"></span>**Prerequisites for IGMP Snooping**

IGMP snooping has the following prerequisites:

- You are logged onto the switch.
- For global commands, you are in the correct virtual routing and forwarding (VRF) mode. The default configuration mode shown in the examples in this chapter applies to the default VRF.

## **Default Settings**

[Table 4-1 l](#page-125-0)ists the default settings for IGMP snooping parameters.

| <b>Parameters</b>                                  | <b>Default</b>  |
|----------------------------------------------------|-----------------|
| IGMP snooping                                      | Enabled         |
| Explicit tracking                                  | Enabled         |
| Fast leave                                         | Disabled        |
| Last member query interval                         | l second        |
| Snooping querier                                   | Disabled        |
| Report suppression                                 | Enabled         |
| Link-local groups suppression                      | Enabled         |
| IGMPv3 report suppression for the<br>entire switch | <b>Disabled</b> |
| IGMPv3 report suppression per<br><b>VLAN</b>       | Enabled         |

*Table 4-1 Default IGMP Snooping Parameters*

 $\mathbf I$ 

# <span id="page-126-0"></span>**Configuring IGMP Snooping Parameters**

To affect the operation of the IGMP snooping process, you can configure the optional IGMP snooping parameters described in [Table 4-2.](#page-126-0)

| <b>Parameter</b>           | <b>Description</b>                                                                                                    |
|----------------------------|----------------------------------------------------------------------------------------------------|
| IGMP snooping              | Enables IGMP snooping on the switch or on a per-VLAN basis. The<br>default is enabled.                                                                                                    |
|                            | If the global setting is disabled, then all VLANs are treated<br><b>Note</b><br>as disabled, whether they are enabled or not.                                                                                                    |
| Explicit tracking          | Tracks IGMPv3 membership reports from individual hosts for each<br>port on a per-VLAN basis. The default is enabled.                                                                                                    |
| Fast leave                 | Enables the software to remove the group state when it receives an<br>IGMP Leave report without sending an IGMP query message. This<br>parameter is used for IGMPv2 hosts when no more than one host is<br>present on each VLAN port. The default is disabled.                                                                                                    |
| Last member query interval | Sets the interval that the software waits after sending an IGMP<br>query to verify that no hosts that want to receive a particular<br>multicast group remain on a network segment. If no hosts respond<br>before the last member query interval expires, the software removes<br>the group from the associated VLAN port. Values range from 1 to<br>25 seconds. The default is 1 second.                                                              |
| Proxy leave messages       | Changes the destination address of proxy leave messages to the<br>address of the group that is leaving.                                                                                                    |
|                            | Normally, IGMP proxy leave messages generated by the IGMP<br>snooping module use the 224.0.0.2 multicast router address when<br>all hosts leave the group. You should implement this configuration<br>if your multicast applications rely on receiving reports and leave<br>messages to start or stop multicast traffic based on the destination<br>address of the packet.                                                                            |
| Floods report and leaves   | Floods IGMP reports on all active interfaces of the VLAN or only<br>on specific interfaces and leaves.                                                                                                    |
|                            | IGMP reports typically are forwarded to multicast router ports as<br>detected by the IGMP snooping module and are not flooded in the<br>VLAN. However, this command forces the switch to send IGMP<br>reports to custom ports belonging to the VLAN in addition to the<br>multicast router ports. You should implement this configuration if<br>your multicast applications require the ability to view IGMP reports<br>in order to transmit traffic. |
| Snooping querier           | Configures a snooping querier on an interface when you do not<br>enable PIM because multicast traffic does not need to be routed.                                                                                                    |
| Report suppression         | Limits the membership report traffic sent to multicast-capable<br>routers on the switch or on a per-VLAN basis. When you disable<br>report suppression, all IGMP reports are sent as is to<br>multicast-capable routers. The default is enabled.                                                                                                    |

*Table 4-2 IGMP Snooping Parameters*

ו

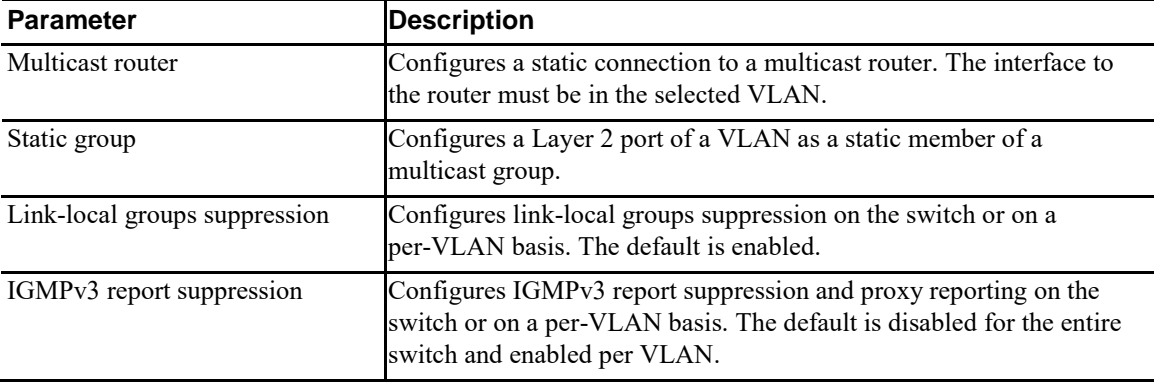

#### *Table 4-2 IGMP Snooping Parameters (continued)*

#### **SUMMARY STEPS**

- **1. configure terminal**
- **2. ip igmp snooping**
- **3. vlan** *vlan-id*
- **4. ip igmp snooping**
	- **ip igmp snooping explicit-tracking**
	- **ip igmp snooping fast-leave**
	- **ip igmp snooping last-member-query-interval** *seconds*
	- **[no] ip igmp snooping proxy-leave use-group-address**
	- **[no] ip igmp snooping report-flood {all | interface ethernet** *slot/port***} ip**
	- **igmp snooping querier** *ip-address*
	- **ip igmp snooping report-suppression**
	- **ip igmp snooping mrouter interface** *interface*
	- **ip igmp snooping static-group** *group-ip-addr* [**source** *source-ip-addr*] **interface** *interface* **ip**
	- **igmp snooping link-local-groups-suppression**
	- **ip igmp snooping v3-report-suppression**
	- (Optional) **copy running-config startup-config**

### **DETAILED STEPS**

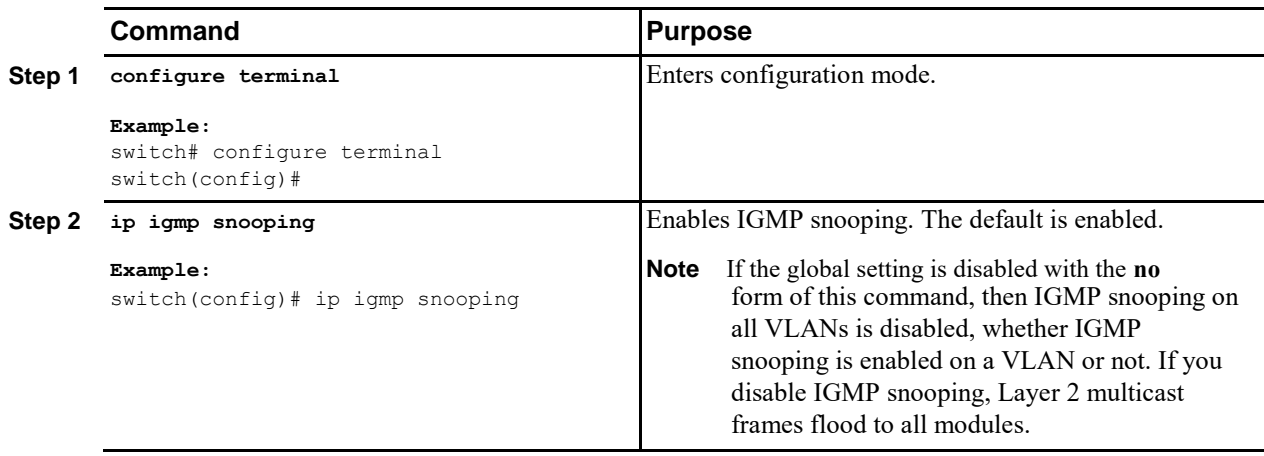

 $\Gamma$ 

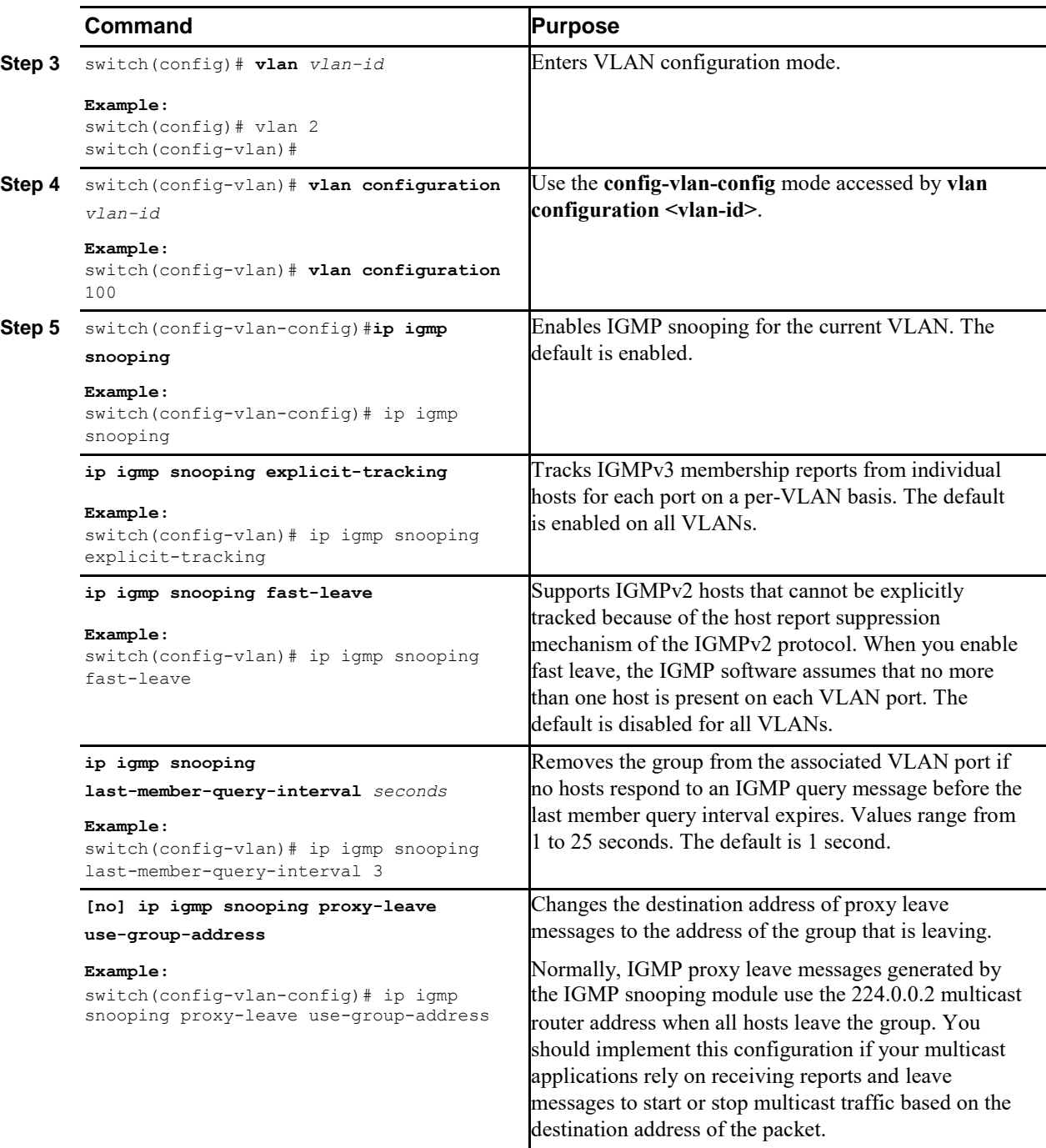

 $\overline{\phantom{a}}$ 

٦

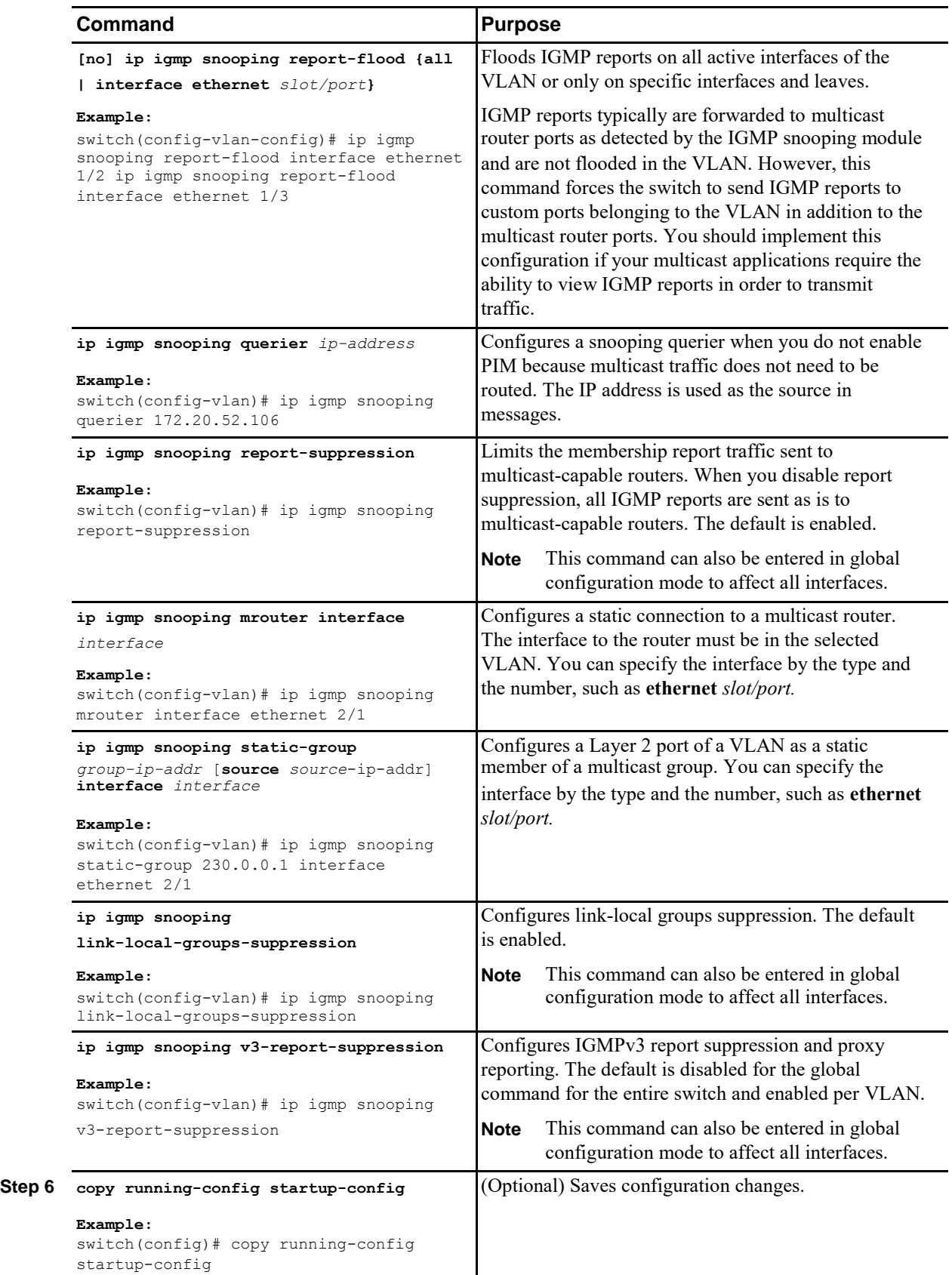

## <span id="page-130-0"></span>**Verifying the IGMP Snooping Configuration**

**Command Purpose show ip igmp snooping [vlan** *vlan-id*] Displays IGMP snooping configuration by VLAN. **show ip igmp snooping groups [***source* **[***group***] |** Displays IGMP snooping information about *group* **[***source***]]** [**vlan** *vlan-id*] [**detail**] groups by VLAN. **show ip igmp snooping querier** [**vlan** *vlan-id*] Displays IGMP snooping queriers by VLAN. **show ip igmp snooping mroute** [**vlan** *vlan-id*] Displays multicast router ports by VLAN. **show ip igmp snooping explicit-tracking** [**vlan** Displays IGMP snooping explicit tracking *vlan-id* view version by VLAN.

To display the IGMP snooping configuration information, perform one of the following tasks:

## **Setting Interval for Multicast Routes**

When the Inspur CN6000 Series switch has high multicast route creation or deletion rates (for example, too many IGMP join or leave requests), the switch cannot program the multicast routes into the hardware as fast as the requests are made. To resolve this problem, you can now configure an interval after which multicast routes are programmed into the hardware.

When you have very low multicast route creations or deletions per second, configure a low interval (up to 50 milliseconds). A low interval enables the hardware to be programmed faster than it would be by using the default interval of 1 second.

When you have very high multicast route creations or deletions per second, configure a high interval (up to 2 seconds). A high interval enables the hardware to be programmed over a longer period of time without dropping the requests.

## **Displaying IGMP Snooping Statistics**

Use the **show ip igmp snooping statistics vlan** command to display IGMP snooping statistics. Use the **clear ip igmp snooping statistics vlan** command to clear IGMP snooping statistics.

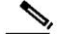

```
See the following example:
```

```
switch(config)# clear ip igmp snooping ?
*** No matching command found in currentmode, matching in (exec) mode ***
 access-group IGMP access-group
 event-history Clear event historybuffers
 explicit-tracking Clear Explicit Host tracking information
 groups Clear snooped groups
```
**4-95**

ı

<span id="page-131-0"></span>proxy Clear IGMP snooping proxy report-policy IGMP Report Policy statistics Packet/internal counter statistics

## **Configuration Examples for IGMP Snooping**

This example shows how to configure the IGMP snooping parameters:

configure terminal ip igmp snooping vlan 2 ip igmp snooping ip igmp snooping explicit-tracking ip igmp snooping fast-leave ip igmp snooping last-member-query-interval 3 ip igmp snooping querier 172.20.52.106 ip igmp snooping report-suppression ip igmp snooping mrouter interface ethernet 2/1 ip igmp snooping static-group 230.0.0.1 interface ethernet 2/1 ip igmp snooping link-local-groups-suppression ip igmp snooping v3-report-suppression

## **Where to Go Next**

You can enable the following features that work with PIM:

- [Chapter 2, "Configuring IGMP"](#page-29-0)
- [Chapter 5, "Configuring MSDP"](#page-134-0)

**4-96**

 $\Gamma$ 

**4-97**

**Inspur-Cisco Networking Technology Co.,Ltd.**

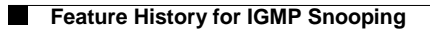

1

**Inspur-Cisco Networking Technology Co.,Ltd.**

### **C H A P T E R 5**

# <span id="page-134-0"></span>**Configuring MSDP**

This chapter describes how to configure Multicast Source Discovery Protocol (MSDP) on an Inspur INOS-CN switch.

This chapter includes the following sections:

- [Information About MSDP, page 5-99](#page-134-0)
- [Prerequisites for MSDP, page 5-102](#page-137-0)
- [Default Settings, page 5-102](#page-137-0)
- [Configuring MSDP, page 5-102](#page-137-0)
- [Verifying the MSDP Configuration, page 5-112](#page-152-0)
- [Displaying Statistics, page 5-112](#page-152-0)
- [Configuration Examples for MSDP, page 5-113](#page-153-0)
- [Additional References, page 5-115](#page-155-0)

## **Information About MSDP**

You can use MSDP to exchange multicast source information between multiple BGP-enabled Protocol Independent Multicast (PIM) sparse-mode domains. For information about PIM, see [Chapter 3,](#page-45-0) ["Configuring PIM and PIM6."](#page-45-0) For information about BGP, see the *Inspur CN6000 Series INOS-CN Unicast Routing Configuration Guide*.

When a receiver for a group matches the group transmitted by a source in another domain, the rendezvous point (RP) sends PIM join messages in the direction of the source to build a shortest path tree. The designated router (DR) sends packets on the source-tree within the source domain, which may travel through the RP in the source domain and along the branches of the source-tree to other domains. In domains where there are receivers, RPs in those domains can be on the source-tree. The peering relationship is conducted over a TCP connection.

[Figure 5-1 s](#page-135-0)hows four PIM domains. The connected RPs (routers) are called MSDP peers because each RP maintains its own set of multicast sources. Source host 1 sends the multicast data to group 224.1.1.1. On RP 6, the MSDP process learns about the source through PIM register messages and generates Source-Active (SA) messages to its MSDP peers that contain information about the sources in its domain. When RP 3 and RP 5 receive the SA messages, they forward them to their MSDP peers. When RP 5 receives the request from host 2 for the multicast data on group 224.1.1.1, it builds a shortest path tree to the source by sending a PIM join message in the direction of host 1 at 192.1.1.1.

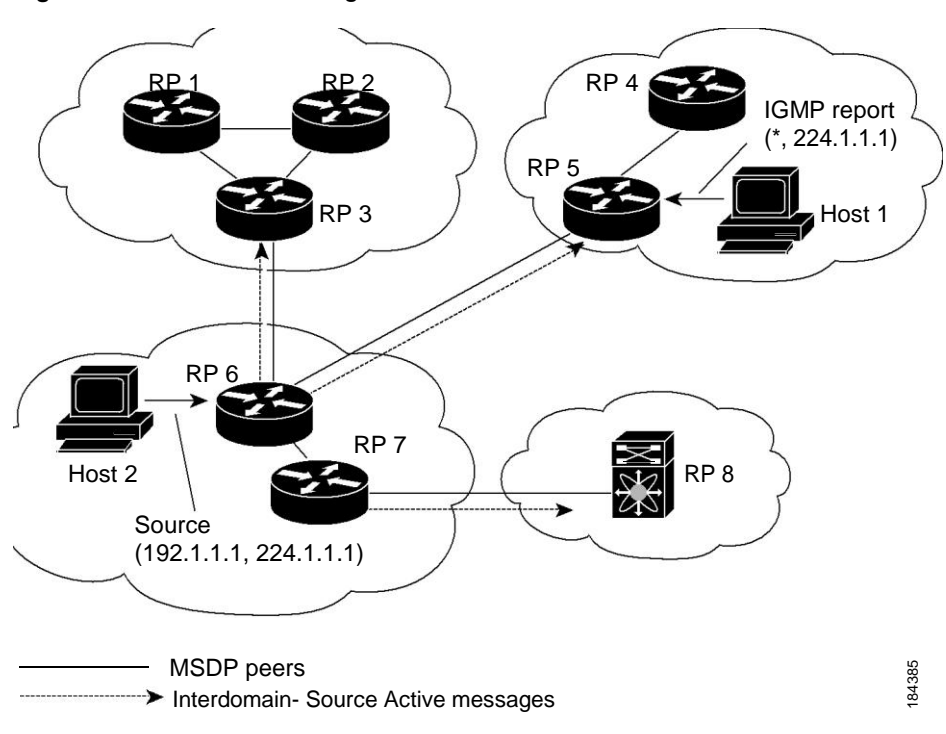

<span id="page-135-0"></span>*Figure 5-1 MSDP Peering Between RPs in Different PIM Domains*

When you configure MSDP peering between each RP, you create a full mesh. Full MSDP meshing is typically done within an autonomous system, as shown between RPs 1, 2, and 3, but not across autonomous systems. You use BGP to do loop suppression and MSDP peer-RPF to suppress looping SA messages. For more information about mesh groups, see the ["MSDP Mesh Groups" section on](#page-136-0) [page 5-101.](#page-136-0)

**Note** You do not need to configure MSDP in order to use Anycast-RP (a set of RPs that can perform load balancing and failover) within a PIM domain. For more information, see the ["Configuring a PIM](#page-77-0) Anycast-RP Se[t" section on page 3](#page-77-0)-55.

For detailed information about MSDP, see [RFC 3618.](http://www.rfc-editor.org/rfc/rfc3618.txt)

This section includes the following topics:

- [SA Messages and Caching, page 5-100](#page-135-0)
- [MSDP Peer-RPF Forwarding, page 5-101](#page-136-0)
- [MSDP Mesh Groups, page 5-101](#page-136-0)
- [Virtualization Support, page 5-101](#page-136-0)

### **SA Messages and Caching**

MSDP peers exchange Source-Active (SA) messages that the MSDP software uses to propagate information about active sources. SA messages contain the following information:

- Source address of the data source
- Group address that the data source uses

<span id="page-136-0"></span>**•** IP address of the RP or the configured originator ID

When a PIM register message advertises a new source, the MSDP process reencapsulates the message in an SA message that is immediately forwarded to all MSDP peers.

The SA cache holds the information for all sources learned through SA messages. Caching reduces the join latency for new receivers of a group because the information for all known groups can be found in the cache. You can limit the number of cached source entries by configuring the SA limit peer parameter. You can limit the number of cached source entries for a specific group prefix by configuring the group limit global parameter.

The MSDP software sends SA messages for each group in the SA cache every 60 seconds or at the configured SA interval global parameter. An entry in the SA cache is removed if an SA message for that source and group is not received within SA interval plus 3 seconds.

### **MSDP Peer-RPF Forwarding**

MSDP peers forward the SA messages that they receive away from the originating RP. This action is called peer-RPF flooding. The router examines the BGP routing table to determine which peer is the next hop in the direction of the originating RP of the SA message. This peer is called a reverse path forwarding (RPF) peer.

If the MSDP peer receives the same SA message from a non-RPF peer in the direction of the originating RP, it drops the message. Otherwise, it forwards the message to all its MSDP peers.

### **MSDP Mesh Groups**

You can use MSDP mesh groups to reduce the number of SA messages that are generated by peer-RPF flooding. I[n Figure 5-1,](#page-135-0) RPs 1, 2, and 3 receive SA messages from RP 6. By configuring a peering relationship between all the routers in a mesh and then configuring a mesh group of these routers, the SA messages that originate at a peer are sent by that peer to all other peers. SA messages received by peers in the mesh are not forwarded. An SA message that originates at RP 3 is forwarded to RP 1 and RP 2, but these RPs do not forward those messages to other RPs in the mesh.

A router can participate in multiple mesh groups. By default, no mesh groups are configured.

### **Virtualization Support**

You can define multiple virtual routing and forwarding (VRF) instances. The MSDP configuration applies to the selected VRF.

You can use the **show** commands with a VRF argument to provide a context for the information displayed. The default VRF is used if no VRF argument is supplied.

For information about configuring VRFs, see the *Inspur CN6000 Series INOS-CN Unicast Routing Configuration Guide*.

## <span id="page-137-0"></span>**Prerequisites for MSDP**

MSDP has the following prerequisites:

- You are logged onto the switch.
- For global commands, you are in the correct virtual routing and forwarding (VRF) mode. The default configuration mode shown in the examples in this chapter applies to the default VRF.
- You configured PIM for the networks where you want to configure MSDP.
- You configured BGP for the PIM domains where you want to configure MSDP.

## **Default Settings**

[Table 5-1 l](#page-137-0)ists the default settings for MSDP parameters.

#### *Table 5-1 Default MSDP Parameters*

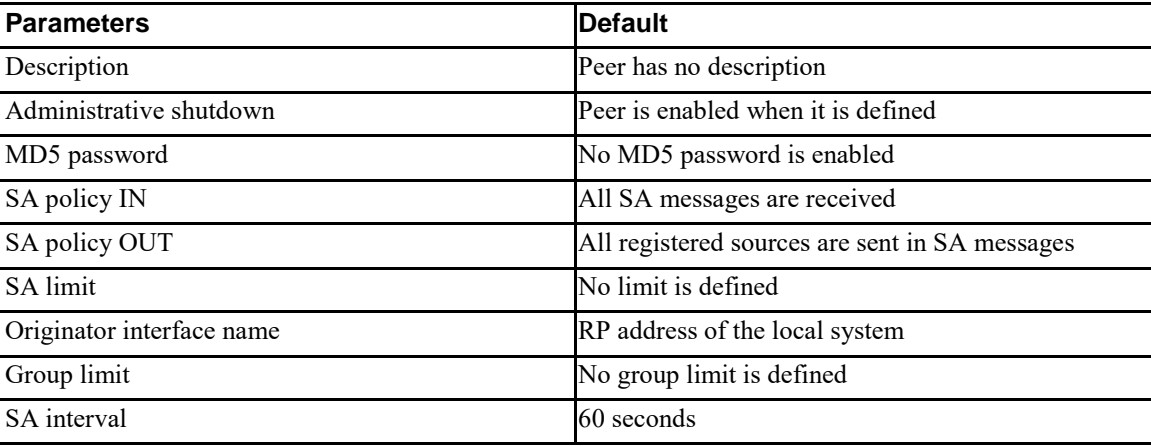

## **Configuring MSDP**

You can establish MSDP peering by configuring the MSDP peers within each PIM domain.

To configure MSDP peering, follow these steps:

#### **5-102**

- <span id="page-138-0"></span>**Step 1** Select the routers to act as MSDP peers.
- **Step 2** Enable the MSDP feature. See the ["Enabling the MSDP Feature" section on page 5](#page-138-0)-103.
- **Step 3** Configure the MSDP peers for each router identified in Step 1. See the ["Configuring MSDP Peers"](#page-139-0) [section on](#page-139-0)  [page 5-104.](#page-139-0)
- **Step 4** Configure the optional MSDP peer parameters for each MSDP peer. See the ["Configuring MSDP Peer](#page-141-0) [Parameters" section on page 5](#page-141-0)-105.
- **Step 5** Configure the optional global parameters for each MSDP peer. See the ["Configuring MSDP Global](#page-145-0) [Parameters" section on page 5](#page-145-0)-108.
- **Step 6** Configure the optional mesh groups for each MSDP peer. See the ["Configuring MSDP Mesh Groups"](#page-148-0) [section on](#page-148-0)  [page 5-110.](#page-148-0)

**Note** The MSDP commands that you enter before you enable MSDP are cached and then run when MSDP is enabled. Use the **ip msdp peer** or **ip msdp originator-id** command to enable MSDP.

This section includes the following topics:

- [Enabling the MSDP Feature, page 5-103](#page-138-0)
- [Configuring MSDP Peers, page 5-104](#page-139-0)
- [Configuring MSDP Peer Parameters, page 5-105](#page-141-0)
- [Configuring MSDP Global Parameters, page 5-108](#page-145-0)
- [Remote Multicast Source Support, page 5-109](#page-147-0)
- [Configuring MSDP Mesh Groups, page 5-110](#page-148-0)
- [Restarting the MSDP Process, page 5-111](#page-150-0)

## **Enabling the MSDP Feature**

Before you can access the MSDP commands, you must enable the MSDP feature.

#### **SUMMARY STEPS**

- **1. configure terminal**
- **2. feature msdp**
- **3.** (Optional) **show running-configuration | grep** *feature*
- **4.** (Optional) **copy running-config startup-config**

#### <span id="page-139-0"></span>**DETAILED STEPS**

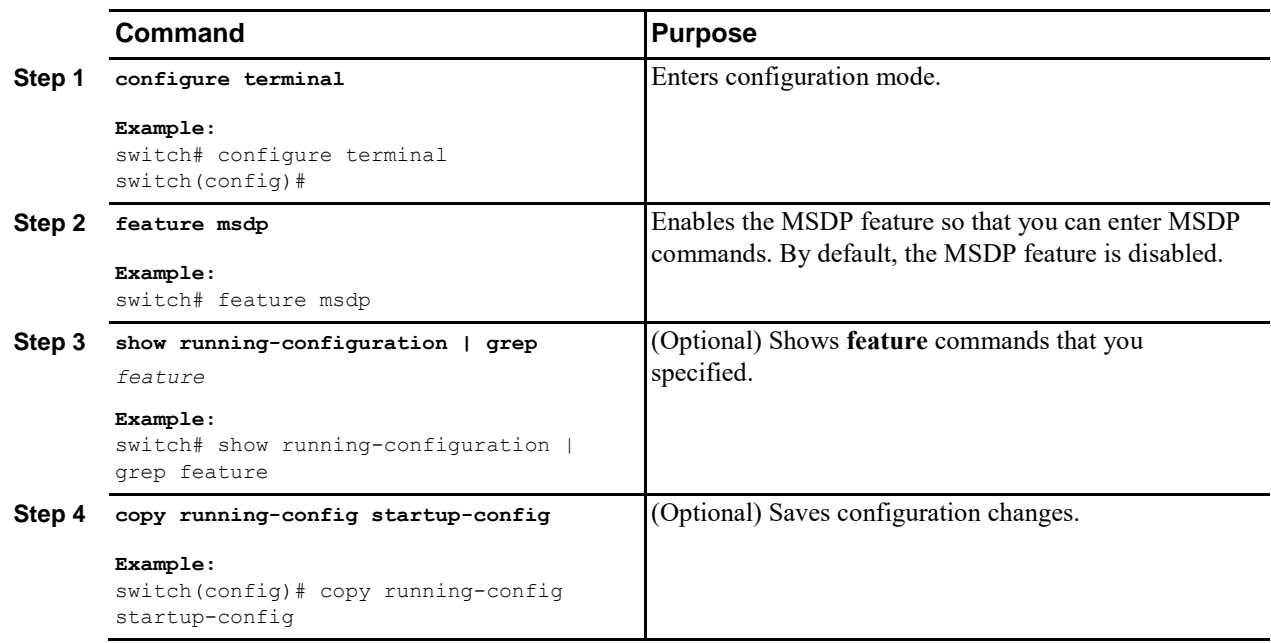

## **Configuring MSDP Peers**

You can configure an MSDP peer when you configure a peering relationship with each MSDP peer that resides either within the current PIM domain or in another PIM domain. MSDP is enabled on the router when you configure the first MSDP peering relationship.

#### **BEFORE YOU BEGIN**

Ensure that you have installed the Base license for Inspur CN6048TP switches and the LAN Enterprise license for Inspur CN6100 platform switches and enabled PIM and MSDP.

Ensure that you configured BGP and PIM in the domains of the routers that you will configure as MSDP peers.

#### **SUMMARY STEPS**

l a l

#### **1. configure terminal**

- **2. ip msdp peer** *peer-ip-address* **connect-source** *interface* [**remote-as** *as-number*]
- **3.** Repeat Step 2 for each MSDP peering relationship.
- **4.** (Optional) **show ip msdp summary** [**vrf** *vrf-name* | *known-vrf-name* | **all**]
- **5.** (Optional) **copy running-config startup-config**

**5-104**

1

#### <span id="page-141-0"></span>**DETAILED STEPS**

 $\Gamma$ 

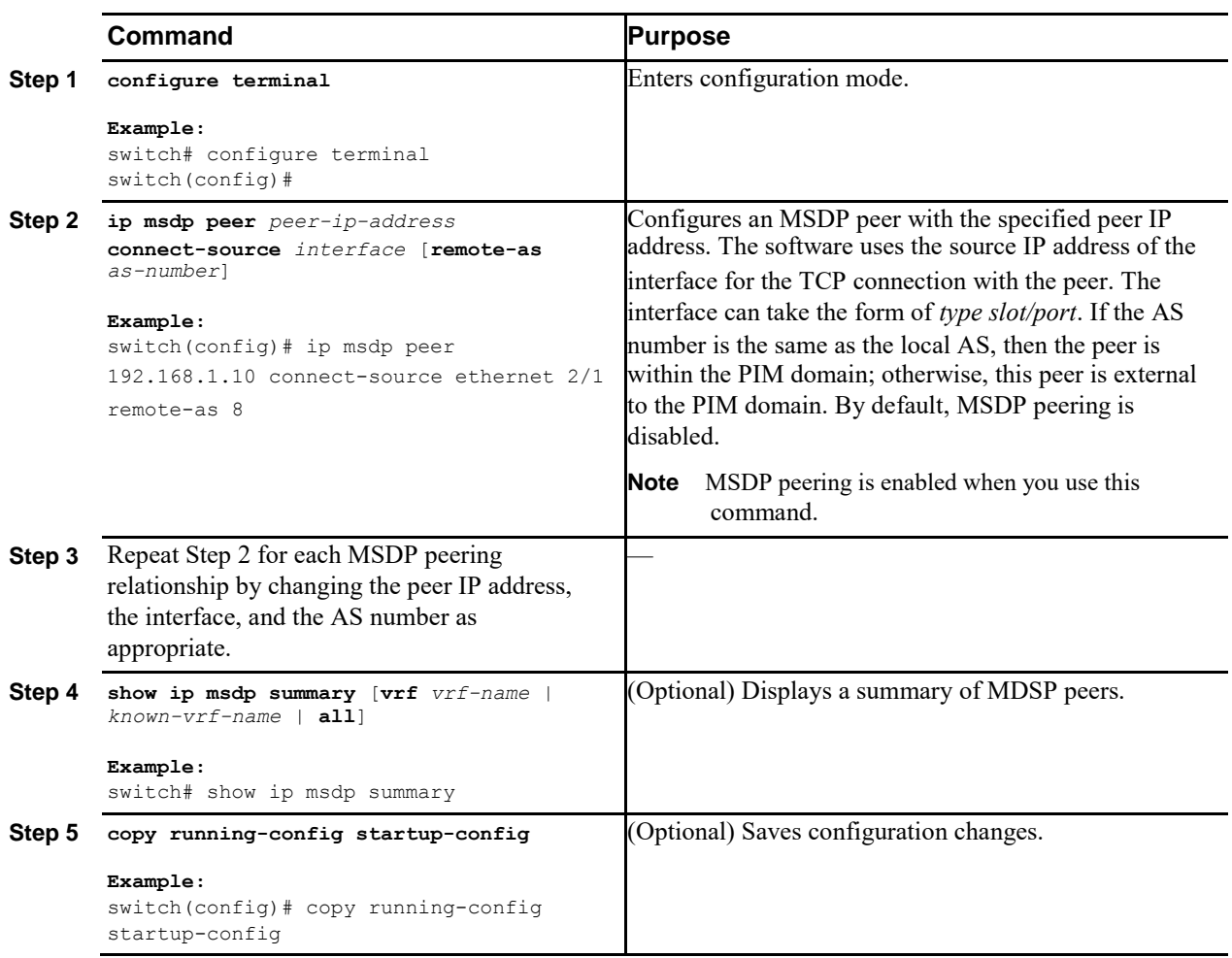

## **Configuring MSDP Peer Parameters**

You can configure the optional MSDP peer parameters described in [Table 5-2.](#page-142-0) You configure these parameters in global configuration mode for each peer based on its IP address.

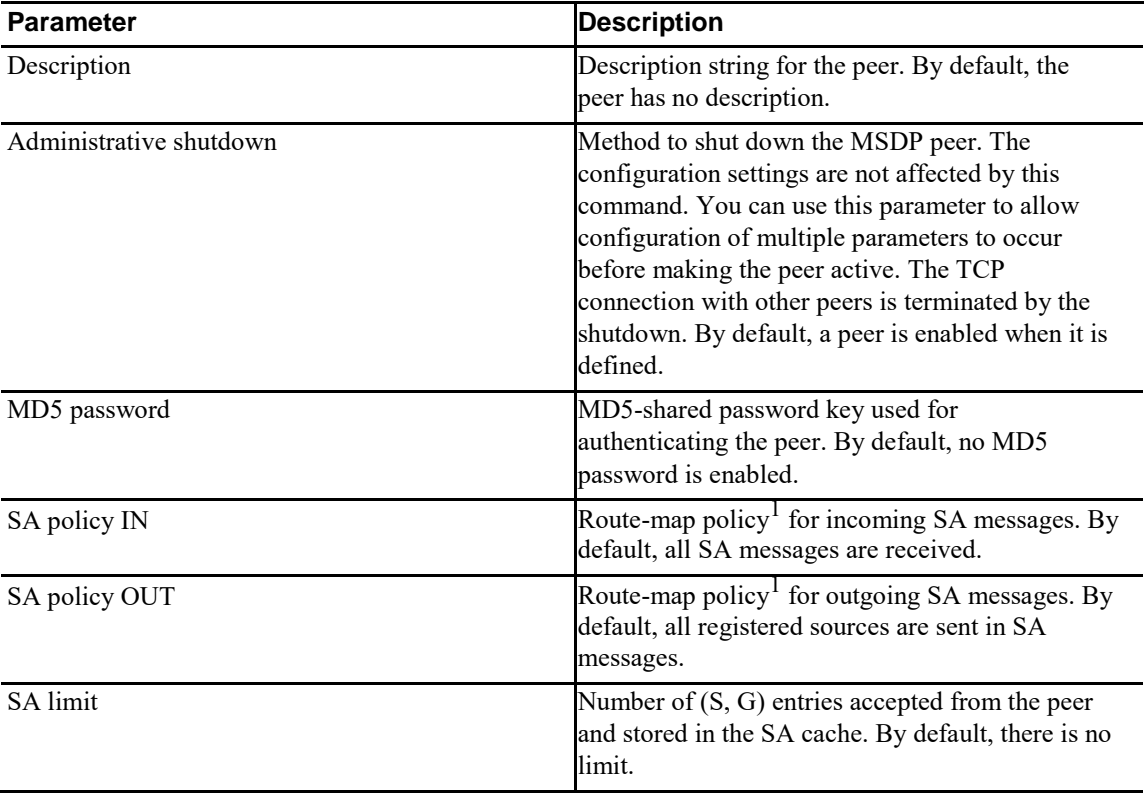

#### <span id="page-142-0"></span>*Table 5-2 MSDP Peer Parameters*

1. To configure route-map policies, see the *Inspur CN6000 Series INOS-CN Unicast Routing Configuration Guide*.

For information about configuring multicast route maps, see the ["Configuring Route Maps to Control](#page-98-0) [RP](#page-98-0)  [Information Distribution" section on page 3](#page-98-0)-68.

**Note** For information about configuring mesh groups, see the ["Configuring MSDP Mesh Groups" section on](#page-148-0) [page 5-110.](#page-148-0)

#### **BEFORE YOU BEGIN**

Ensure that you have installed the Base license for Inspur CN6048TP switches and the LAN Enterprise license for Inspur CN6100 platform switches and enabled PIM and MSDP.

#### **SUMMARY STEPS**

- **1. configure terminal**
- **2. ip msdp description** *peer-ip-address string* **ip msdp shutdown** *peer-ip-address* **ip msdp password** *peer-ip-address password* **ip msdp sa-policy** *peer-ip-address policy-name* **in ip msdp sa-policy** *peer-ip-address policy-name* **out ip msdp sa-limit** *peer-ip-address limit*
- **3.** (Optional) **show ip msdp peer** [*peer-address*] [**vrf** *vrf-name* | *known-vrf-name* | **all**]
- **4.** (Optional) **copy running-config startup-config**

**5-106**

1
## **DETAILED STEPS**

 $\Gamma$ 

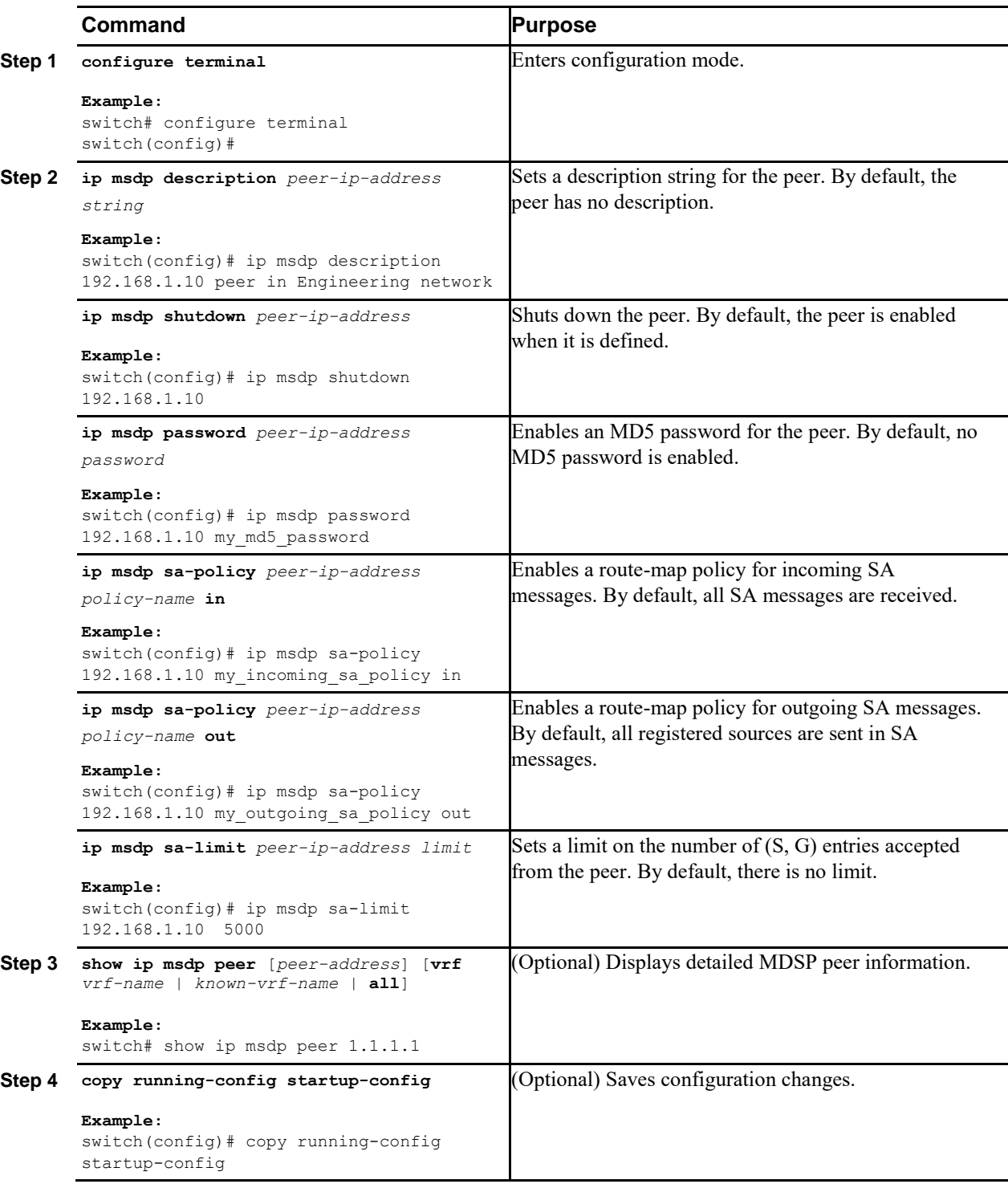

H

# <span id="page-145-0"></span>**Configuring MSDP Global Parameters**

You can configure the optional MSDP global parameters described in [Table 5-3.](#page-145-0)

*Table 5-3 MSDP Global Parameters*

| <b>Parameter</b>          | <b>Description</b>                                                                                                    |
|---------------------------|----------------------------------------------------------------------------------------------------|
| Originator interface name | IP address used in the RP field of an SA message<br>entry. When Anycast RPs are used, all RPs use the<br>same IP address. You can use this parameter to<br>define a unique IP address for the RP of each<br>MSDP peer. By default, the software uses the RP<br>address of the local system. |
| Group limit               | Maximum number of $(S, G)$ entries that the<br>software creates for the specified prefix. The<br>software ignores groups when the group limit is<br>exceeded and logs a violation. By default, no<br>group limit is defined.                                                                |
| SA interval               | Interval at which the software transmits<br>Source-Active (SA) messages. The range is from<br>60 to 65,535 seconds. The default is 60 seconds.                                                                                                    |

#### **BEFORE YOU BEGIN**

Ensure that you have installed the Base license for Inspur CN6048TP switches and the LAN Enterprise license for Inspur CN6100 platform switches and enabled PIM and MSDP.

### **SUMMARY STEPS**

**In the Second** 

- **1. configure terminal**
- **2. ip msdp originator-id** *interface* **ip msdp group-limit** *limit* **source** *source-prefix* **ip msdp sa-interval** *seconds*
- **3.** (Optional) **show ip msdp summary** [**vrf** *vrf-name* | *known-vrf-name* | **all**]
- **4.** (Optional) **copy running-config startup-config**

**5-108**

1

#### **DETAILED STEPS**

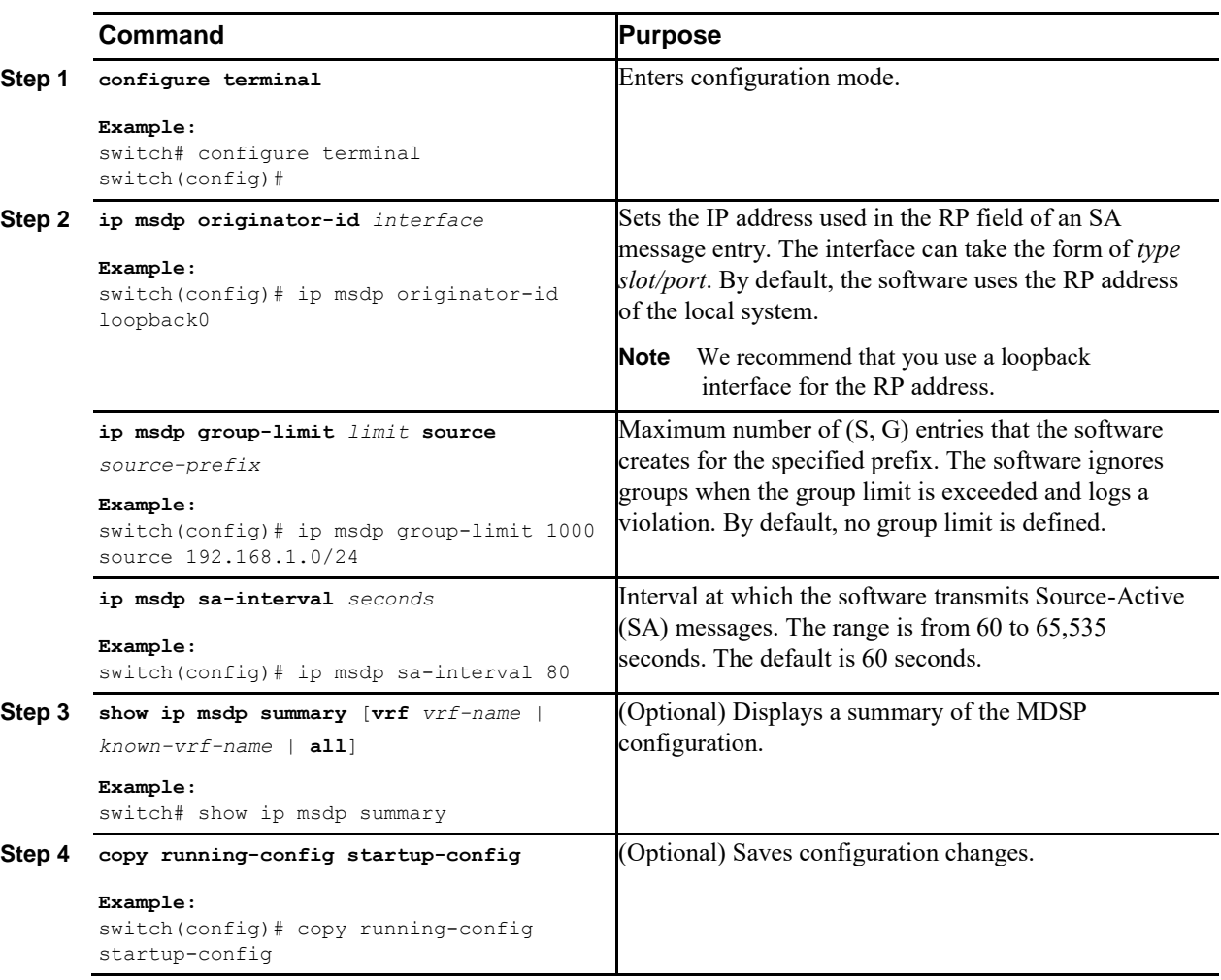

## **Remote Multicast Source Support**

If multicast traffic is received from a source which is not attached, the (S,G) route is not formed and all traffic continuously hits the CPU. You can enable the remote multicast source support to redirect the traffic.

When this feature is enabled, static mroute to the source is configured using the **ip mroute** *src-ip next-hop*  command and when the prebuild spt is enabled using the **ip pim pre-build-spt** command, the (S,G) route is formed without traffic hitting the CPU. Also, for these sources, register messages are sent periodically and MSDP SA messages are sent to the peer.

### **SUMMARY STEPS**

I

- **1. configure terminal**
- **2. ip mfwd mstatic register**
- **3.** (Optional) **copy running-config startup-config**

#### **DETAILED STEPS**

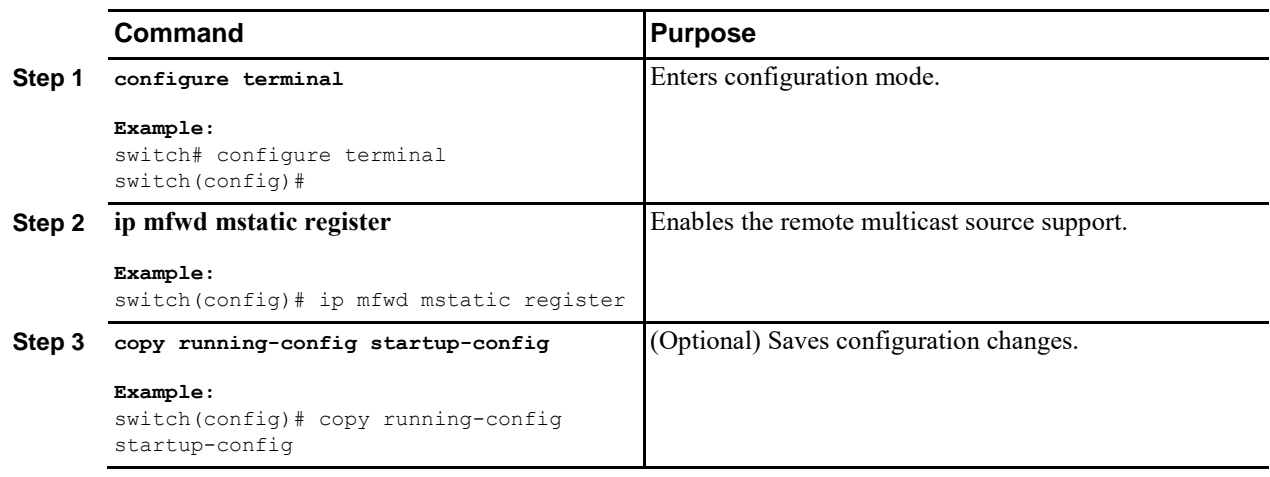

# **Configuring MSDP Mesh Groups**

You can configure optional MDSP mesh groups in global configuration mode by specifying each peer in the mesh. You can configure multiple mesh groups on the same router and multiple peers per mesh group.

#### **BEFORE YOU BEGIN**

Ensure that you have installed the Base license for Inspur CN6048TP switches and the LAN Enterprise license for Inspur CN6100 platform switches and enabled PIM and MSDP.

#### **SUMMARY STEPS**

- **1. configure terminal**
- **2. ip msdp mesh-group** *peer-ip-addr mesh-name*
- **3.** Repeat Step 2 for each MSDP peer in the mesh.
- **4.** (Optional) **show ip msdp mesh-group** [*mesh-group*] [**vrf** *vrf-name* | *known-vrf-name* | **all**]
- **5.** (Optional) **copy running-config startup-config**

#### **DETAILED STEPS**

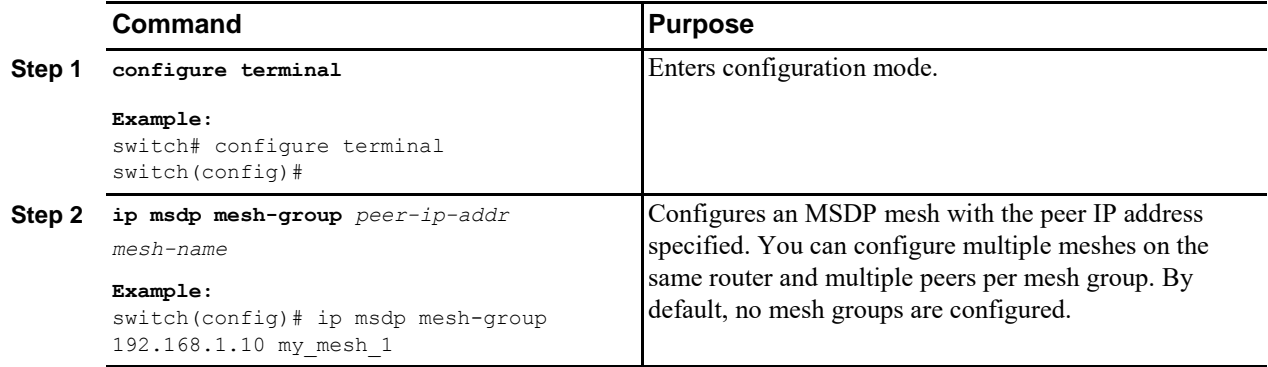

**Inspur-Cisco Networking Technology Co.,Ltd.**

**Contract Contract** 

 $\blacksquare$ 

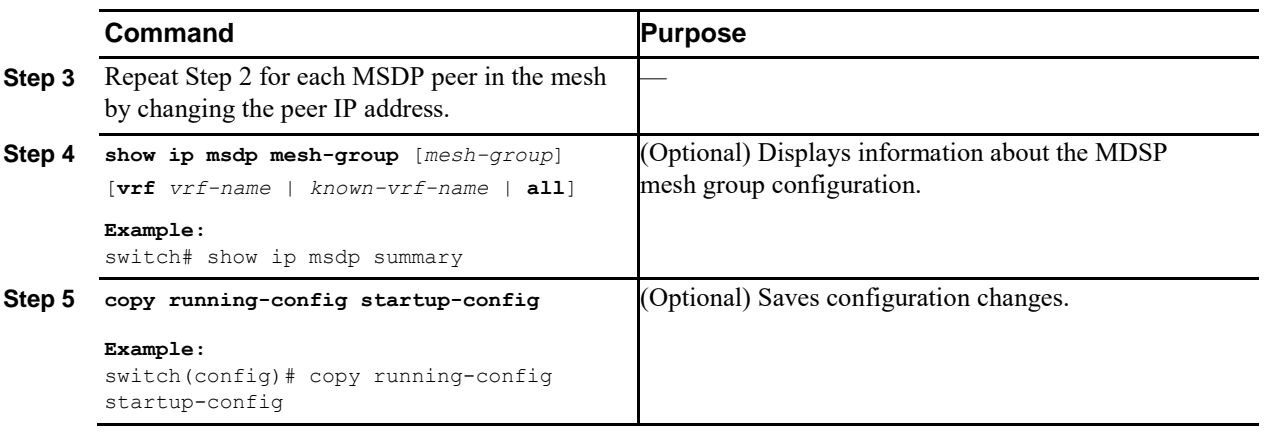

## **Restarting the MSDP Process**

You can restart the MSDP process and optionally flush all routes.

#### **BEFORE YOU BEGIN**

Ensure that you have installed the Base license for Inspur CN6048TP switches and the LAN Enterprise license for Inspur CN6100 platform switches and enabled PIM and MSDP.

### **SUMMARY STEPS**

- **1. restart msdp**
- **2. configure terminal**
- **3. ip msdp flush-routes**
- **4.** (Optional) **show running-configuration | include flush-routes**
- **5.** (Optional) **copy running-config startup-config**

## **DETAILED STEPS**

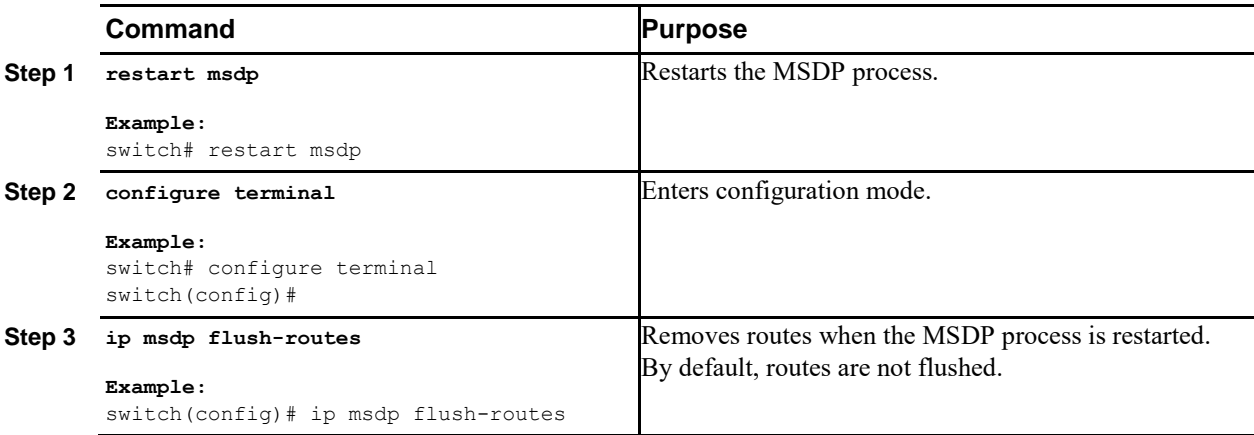

**Inspur-Cisco Networking Technology Co.,Ltd.**

 $\overline{\phantom{a}}$ 

 $\overline{\phantom{a}}$ 

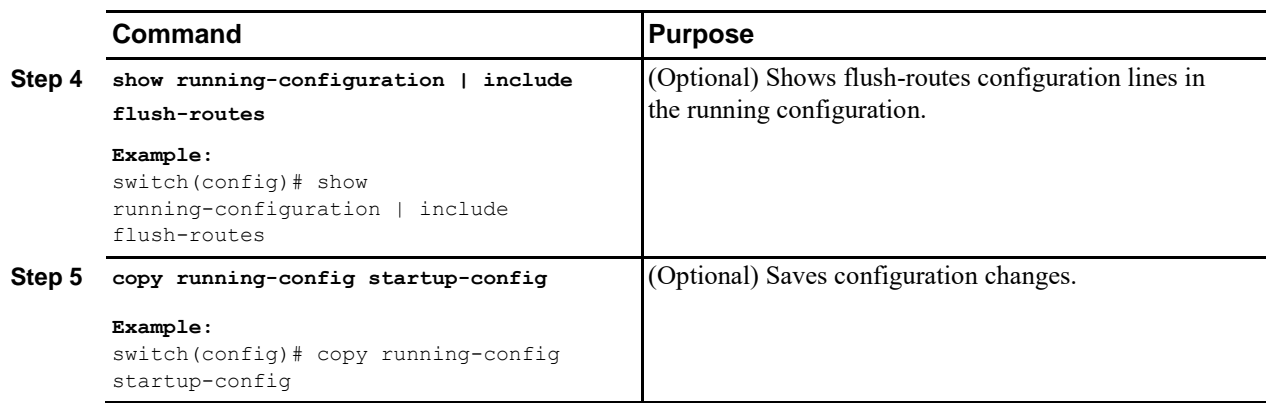

# **Verifying the MSDP Configuration**

To display the MSDP configuration information, perform one of the following tasks:

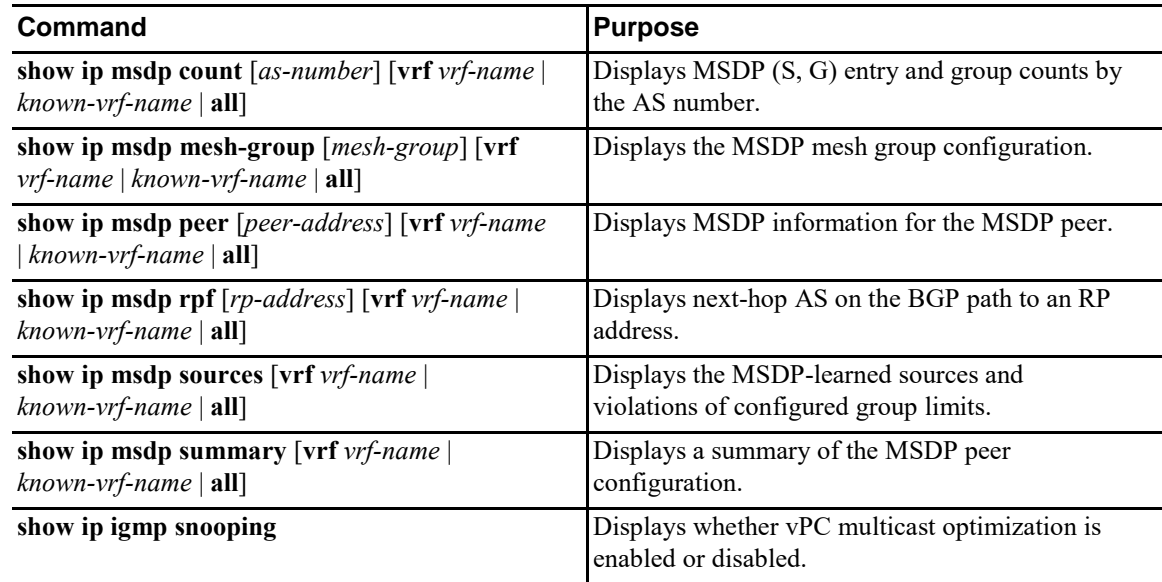

# **Displaying Statistics**

You can display and clear MSDP statistics by using the features in this section.

This section has the following topics:

- [Displaying Statistics, page 5-113](#page-153-0)
- [Clearing Statistics, page 5-113](#page-153-0)

# <span id="page-153-0"></span>**Displaying Statistics**

You can display MSDP statistics using the commands listed in [Table 5-4.](#page-153-0)

*Table 5-4 MSDP Statistics Commands*

| Command                                                                                                    | <b>Purpose</b>                                                                                                    |
|----------------------------------------------------------------------------------------------------|----------------------------------------------------------------------------------------------------|
| show ip msdp policy statistics sa-policy<br>peer-address $\{in   out\}$ [vrf vrf-name  <br>$known\text{-}or\text{-}name \mid all]$                                            | Displays the MSDP policy statistics for the MSDP<br>peer.                                                                                                    |
| show ip msdp $\{sa\text{-cache}   route\}$<br>$[source-address]$ $[group-address]$ $[vrf-name]$<br>$known-vrf-name \mid all \mid [asn-number]$ [peer<br><i>peer-address</i> ] | Displays the MSDP SA route cache. If you specify<br>the source address, all groups for that source are<br>displayed. If you specify a group address, all<br>sources for that group are displayed. |

# **Clearing Statistics**

You can clear the MSDP statistics using the commands listed in [Table 5-5.](#page-153-0)

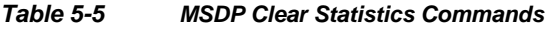

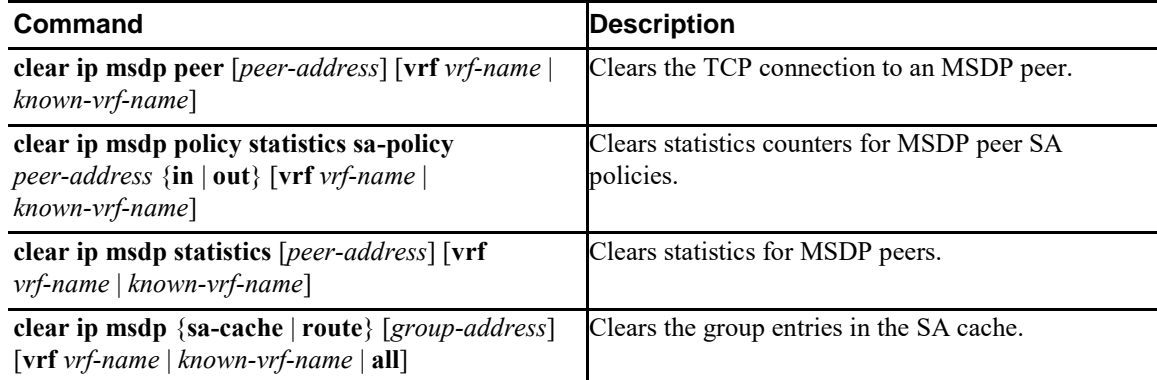

# **Configuration Examples for MSDP**

To configure MSDP peers, some of the optional parameters, and a mesh group, follow these steps for each MSDP peer:

**Step 1** Configure the MSDP peering relationship with other routers.

```
switch# configure terminal
switch(config)# ip msdp peer 192.168.1.10 connect-source ethernet 1/0 remote-as 8
```
**Step 2** Configure the optional peer parameters.

switch# **configure terminal** switch(config)# **ip msdp password 192.168.1.10 my\_peer\_password\_AB**

**Step 3** Configure the optional global parameters.

switch# **configure terminal**

switch(config)# **ip msdp sa-interval 80**

**Step 4** Configure the peers in each mesh group.

```
switch# configure terminal
switch(config)# ip msdp mesh-group 192.168.1.10 mesh_group_1
```
This example shows how to configure a subset of the MSDP peering that is shown in [Figure 5-1.](#page-135-0)

**•** RP 3: 192.168.3.10 (AS 7)

```
configure terminal
 ip msdp peer 192.168.1.10 connect-source ethernet 1/1
 ip msdp peer 192.168.2.10 connect-source ethernet 1/2
 ip msdp peer 192.168.6.10 connect-source ethernet 1/3 remote-as 9
 ip msdp password 192.168.6.10 my_peer_password_36
 ip msdp sa-interval 80
 ip msdp mesh-group 192.168.1.10 mesh_group_123
 ip msdp mesh-group 192.168.2.10 mesh_group_123
 ip msdp mesh-group 192.168.3.10 mesh_group_123
```
#### **•** RP 5: 192.168.5.10 (AS 8)

```
configure terminal
  ip msdp peer 192.168.4.10 connect-source ethernet 1/1
 ip msdp peer 192.168.6.10 connect-source ethernet 1/2 remote-as 9 
 ip msdp password 192.168.6.10 my peer password 56
 ip msdp sa-interval 80
```
#### **•** RP 6: 192.168.6.10 (AS 9)

```
configure terminal
 ip msdp peer 192.168.7.10 connect-source ethernet 1/1
 ip msdp peer 192.168.3.10 connect-source ethernet 1/2 remote-as 7 
 ip msdp peer 192.168.5.10 connect-source ethernet 1/3 remote-as 8 
 ip msdp password 192.168.3.10 my_peer_password_36
  ip msdp password 192.168.5.10 
 my peer password 56 ip msdp sa-interval 80
```
This example shows how to display information about IGMP snooping information and shows the status of multicast optimization on a virtual Port Channel (vPC):

```
switch# show ip igmp snooping
Global IGMP Snooping Information: 
  IGMP Snooping enabled
 Optimised Multicast Flood (OMF) disabled 
 IGMPv1/v2 Report Suppression enabled 
 IGMPv3 Report Suppression disabled
 Link Local Groups Suppression enabled
 VPC Multicast optimization disabled
IGMP Snooping information for vlan 1
 IGMP snooping enabled
  Optimised Multicast Flood (OMF) disabled
  IGMP querier present, address: 10.1.1.7, version: 2, interface Ethernet1/13
  Switch-querier disabled
 IGMPv3 Explicit tracking enabled
 IGMPv2 Fast leave disabled
  IGMPv1/v2 Report suppression enabled
  IGMPv3 Report suppression disabled
  Link Local Groups suppression enabled
  Router port detection using PIM Hellos, IGMP Queries
  Number of router-ports: 1
```

```
Number of groups: 
 0 Active ports:
   Eth1/11 Eth1/13 
switch#
```
# **Additional References**

For additional information related to implementing MSDP, see the following sections:

- [Standards, page 5-115](#page-155-0)
- [Appendix A, "IETF RFCs for IP Multicast"](#page-161-0)

# **Standards**

 $\mathbf \Gamma$ 

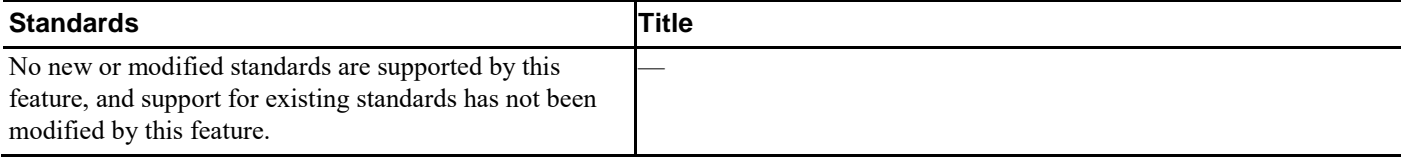

**5-115**

**Feature History for IGMP** 

l

# <span id="page-157-0"></span>**Configuring Multicast VRF-Lite Route Leaking**

This chapter describes how to configure Multicast VRF-Lite Route leaking on Inspur INOS-CN switches. This chapter includes the following sections:

- [About Multicast VRF-Lite Route Leaking, page 6-1](#page-157-0)
- [Guidelines and Limitations for Multicast VRF-Lite Route Leaking, page 6-1](#page-157-0)
- [Configuring Multicast VRF-Lite Route Leaking, page 6-2](#page-158-0)
- [Verifying the Multicast VRF-Lite Route Leaking Configuration, page 6-3](#page-159-0)
- [Configuration Examples for Multicast VRF-Lite Route Leaking, page 6-3](#page-159-0)

# **About Multicast VRF-Lite Route Leaking**

Multicast receivers can forward IPv4 traffic across VRFs.

With multicast VRF-lit route leaking, Reverse Path Forwarding (RPF) lookup for multicast routes in the receiver VRF can be performed in the source VRF. Therefore, traffic originating from the source VRF can be forwarded to the receiver VRF.

When a route processor reloads, multicast traffic across VRFs behaves the same as traffic forwarded within the same VRF.

To support RPF selection in a different VRF, use the **ip multicast rpf select vrf** command.

## **Guidelines and Limitations for Multicast VRF-Lite Route Leaking**

Multicast VRF-Lite Route Leaking has the following guidelines and limitations:

- The source and RP should be in the same VRF.
- Multicast NAT and multicast extranet should not co-exist for the same group on the same box.
- Auto RP is not supported on multicast extranet.
- PIM spare mode and PIM SSM are supported with multicast VRF-lite route leaking. However, PIM SSM with vPC is not supported with multicast VRF-lite route leaking.

**6-1**

- <span id="page-158-0"></span>• Only static rendezvous points (RPs) are supported wtih multicast VRF-lite route leaking.
- The number of multicast routes and VRFs required determine the memory consumption by multicast.
- Multicast VPN (MVPN) extranet is not supported on multicast extranet.
- The RPF lookup is performed on the VRF specified by the **ip multicast rpf select vrf** command. The fallback mode is not supported.The source and RP should be in the same VRF.

# **Configuring Multicast VRF-Lite Route Leaking**

You can configure multicast VRF-lite route leaking, which allows IPv4 multicast traffic across VRFs.

Ensure that you have installed the Base license for Inspur CN6048TP switches and the LAN Enterprise license for Inspur CN6100 platform switches and enabled PIM or PIM6.

#### **SUMMARY STEPS**

- **1. configure terminal**
- **2. ip multicast rpf select vrf** *src-vrf-name group-list*
- **3.** (Optional) **show ip mroute**
- **4.** (Optional) **copy running-config startup-config**

#### **DETAILED STEPS**

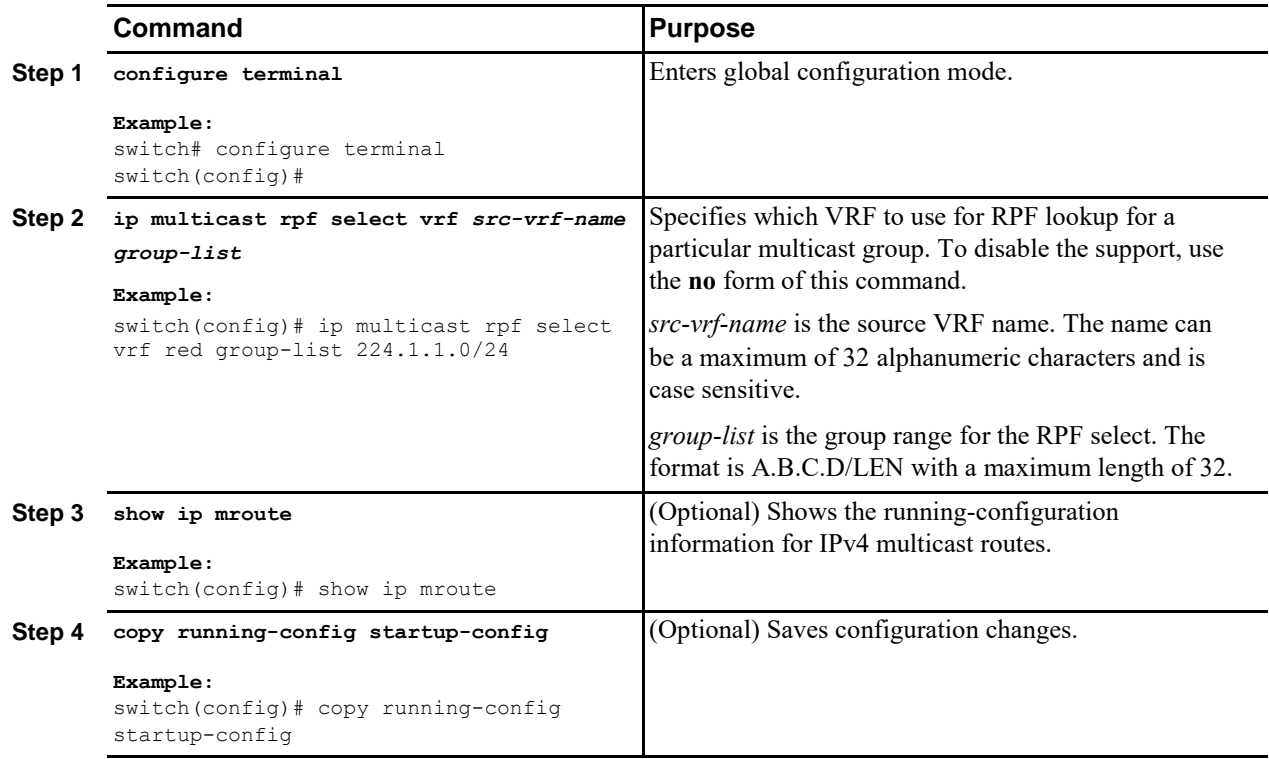

# <span id="page-159-0"></span>**Verifying the Multicast VRF-Lite Route Leaking Configuration**

To display the multicast extranet configuration information, perform the following task:

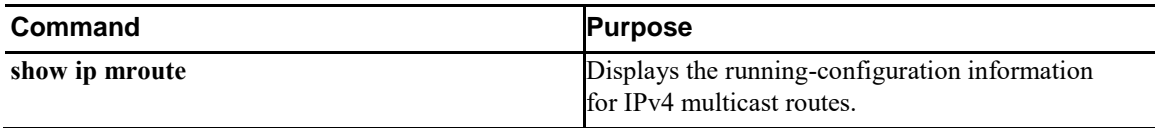

## **Configuration Examples for Multicast VRF-Lite Route Leaking**

This example shows how to display information about running-configuration for IPv4 multicast routes:

```
switch(config)# show ip mroute
IP Multicast Routing Table for VRF "default"
(*, 225.1.1.207/32), uptime: 00:13:33, ip pim
Incoming interface: Vlan147, RPF nbr: 147.147.147.2, uptime: 00:13:33
Outgoing interface list: (count: 0)
Extranet receiver in vrf blue: 
(*, 225.1.1.207/32) OIF count: 1
(40.1.1.2/32, 225.1.1.207/32), uptime: 00:00:06, mrib ip pim
Incoming interface: Vlan147, RPF nbr: 147.147.147.2, uptime: 00:00:06
Outgoing interface list: (count: 0)
Extranet receiver in vrf blue: (40.1.1.2/32, 
225.1.1.207/32) OIF count: 1
switch(config)#
```
1

# **Standards**

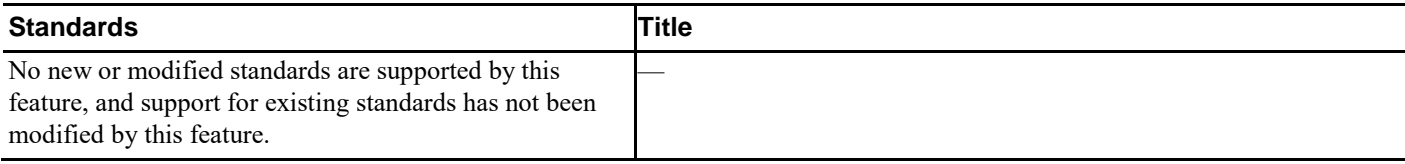

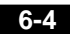

**Inspur-Cisco Networking Technology Co.,Ltd.**

 $\overline{\phantom{a}}$ 

 $AP$  **P**  $\uparrow$  **A** 

# <span id="page-161-0"></span>**IETF RFCs for IP Multicast**

This appendix contains Internet Engineering Task Force (IETF) RFCs related to IP multicast. For information about IETF RFCs, see [http://www.ietf.org/rfc.html.](http://www.ietf.org/rfc.html)

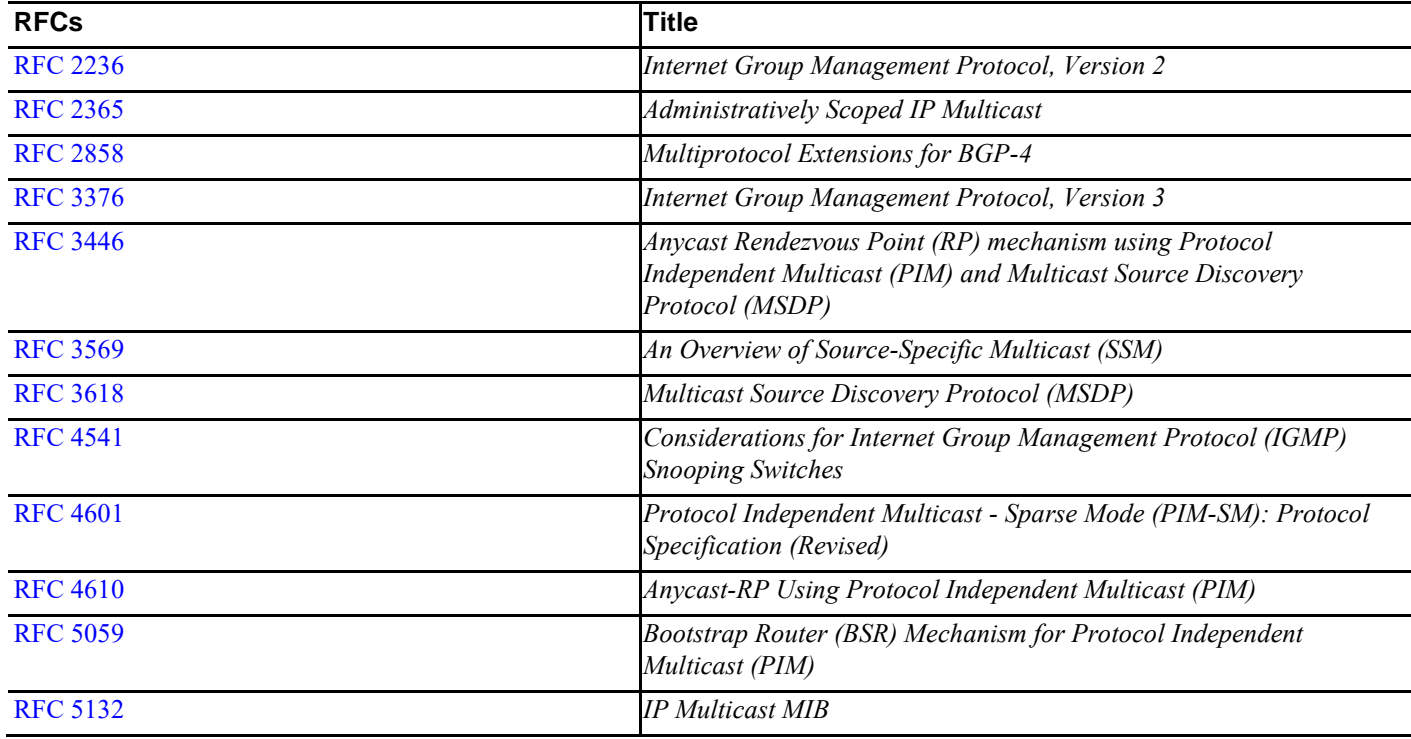

l

**The Co** 

**Inspur-Cisco Networking Technology Co.,Ltd.**